Апрель 2022 г.

24

# Набор *therascreen*® KRAS RGQ PCR Инструкция по применению (руководство)

Версия 1

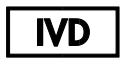

Качественная диагностика in vitro

Для использования с Rotor-Gene® Q MDx 5plex HRM

Для использования с QIAamp® DNA FFPE Tissue Kit

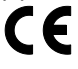

**RFF** 

874011

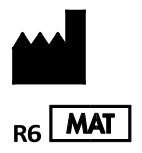

QIAGEN GmbH (Киаген ГмбХ), QIAGEN Strasse 1, 40724 Хильден, ГЕРМАНИЯ 1127513EN

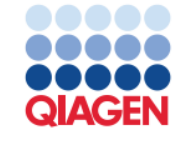

Sample to Insight

# Оглавление

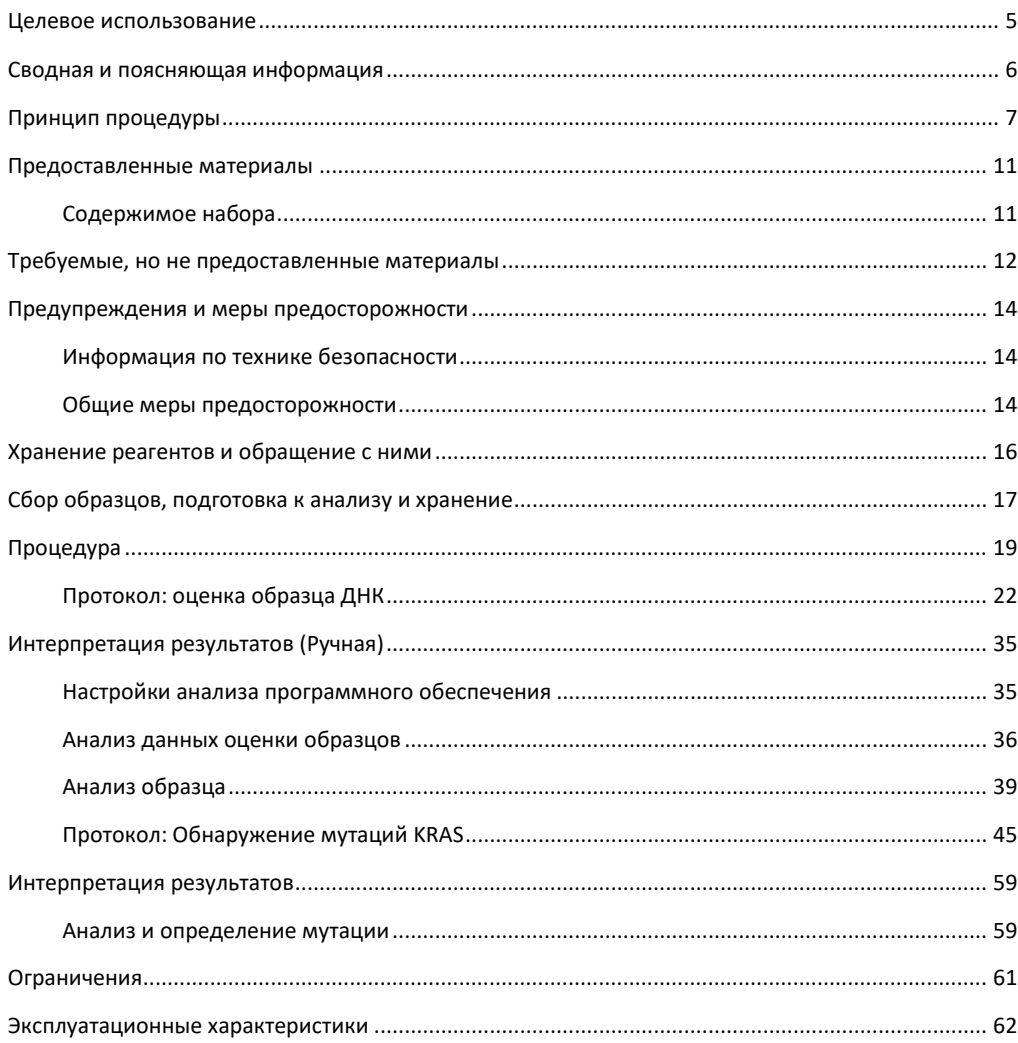

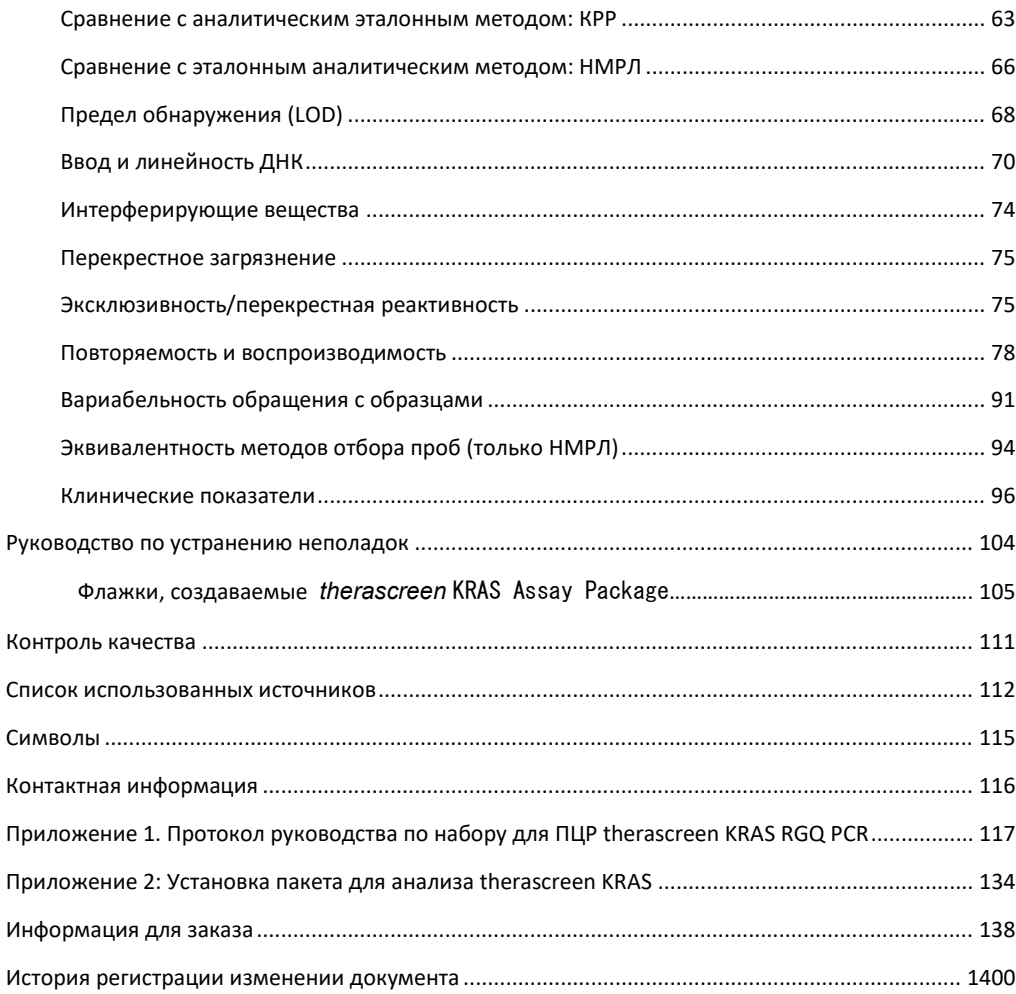

### <span id="page-4-0"></span>Целевое использование

Набор *therascreen*® KRAS RGQ PCR Kit представляет собой качественный ПЦР-анализ в режиме реального времени для выявления 7 соматических мутаций в человеческих кодонах 12 и 13 онкогена KRAS с использованием инструмента Rotor-Gene Q MDx 5plex HRM. Набор предназначен для использования с ДНК, выделенной из образцов колоректального рака (КРР) или немелкоклеточного рака легкого (НМРЛ), фиксированных в формалине и залитых парафином (FFPE), полученных путем резекции, биопсии стержневой иглой (БСИ) или аспирации тонкой иглой (АТИ).

Соматические мутации в гене KRAS являются потенциальными прогностическими биомаркерами устойчивости к терапии, направленной на рецептор эпидермального фактора роста человека (EGFR), такой как панитумумаб и цетуксимаб для лечения КРР. Набор therascreen KRAS RGQ PCR также предназначен для помощи в идентификации пациентов с НМРЛ для лечения соторасибом (LUMYKRAS®) на основе результатов обнаружения мутации KRAS G12C.

Соматические мутации в гене KRAS также могут быть указаны в качестве потенциального прогностического биомаркера для принятия решений о лечении другими методами лечения НМРЛ.

При принятии решения о терапии врач будет учитывать мутационный статус пациента наряду с другими факторами заболевания. Ни одно решение о лечении онкологических больных не должно основываться только на статусе мутации KRAS.

Набор therascreen KRAS RGQ PCR не предназначен для диагностики КРР, НМРЛ или каких-либо других заболеваний.

Набор therascreen KRAS RGQ PCR - это медицинское устройство для диагностики in vitro.

Набор therascreen KRAS RGQ PCR предназначен для использования обученным персоналом в профессиональных лабораторных условиях.

### <span id="page-5-0"></span>Сводная и поясняющая информация

Мутации в онкогене KRAS часто обнаруживаются при раке человека (1–4). Используя технологии ARMS® (Аллель-рефрактерная мутационная система) и Scorpions® (5, 6), Набор therascreen KRAS RGQ PCR позволяет выявить 7 мутаций в кодонах 12 и 13 онкогена KRAS на фоне геномной ДНК дикого типа (Таблица 1). Согласно данным базы данных COSMIC (2015 v72), 7 мутаций, обнаруженных с помощью набора therascreen KRAS RGQ PCR, составляют >95% всех зарегистрированных мутаций KRAS у пациентов с КРР и >88% всех зарегистрированных мутаций у пациентов с НМРЛ (7).

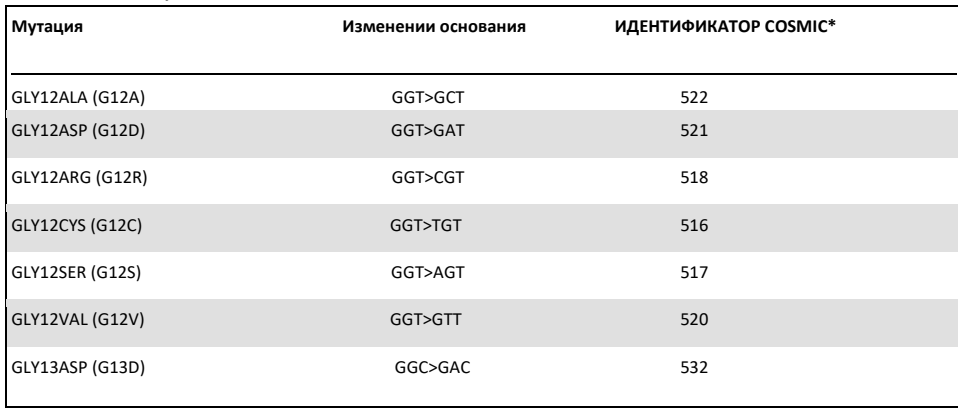

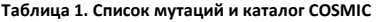

\* ИДЕНТИФИКАТОРЫ COSMIC взяты из Каталога соматических мутаций при раке (7) **(www.sanger.ac.uk/genetics/CGP/cosmic)**. Тест обладает высокой специфичностью и чувствительностью, позволяя обнаруживать низкий процент мутантной ДНК на фоне ДНК дикого типа. При наличии достаточного количества копий ДНК возможно обнаружение 0,8% мутации на фоне геномной ДНК дикого типа.

Набор therascreen KRAS RGQ PCR Kit используется в процедуре полимеразной цепной реакции (ПЦР). Преимущество набора заключается в том, что он очень специфичен для мишени, работает быстро и эффективно и не требует субъективности в определении результатов.

# <span id="page-6-0"></span>Принцип процедуры

Набор therascreen KRAS RGQ PCR использует 2 технологии — ARMS и Scorpions для выявления мутаций в ПЦР в реальном времени.

### Смеси мутационных реакций

В каждой реакционной смеси используется специфический для мутации праймер ARMS для селективной амплификации, мутировавшей ДНК и праймер Scorpions для дальнейшего обнаружения амплификации продукта.

### ARMS

Аллель-специфическая амплификация достигается с помощью ARMS, в котором используется способность ДНК-полимеразы Taq различать совпадающие и несовпадающие основания на 3' конце праймера для ПЦР. Амплификация протекает с полной эффективность при полном соответствии праймера. Когда 3'-основание не соответствует, может происходить только низкоуровневая фоновая амплификация. Следовательно, мутантная последовательность избирательно амплифицируется даже в тех образцах, где большая часть ДНК не имеет мутации.

### Scorpions

Обнаружение амплификации выполняется с помощью Scorpions. Scorpions представляет собой бифункциональные молекулы, содержащие праймер ПЦР, ковалентно-связанный с зондом. Зонд включает флуорофор карбоксифлуоресцеин (FAM™) и гаситель. Последний гасит флуоресценцию флуорофора. Когда зонд связывается с ампликоном ARMS во время ПЦР, флуорофор и гаситель разделяются, что приводит к заметному увеличению флуоресценции.

### Формат набора

Набор therascreen KRAS RGQ PCR содержит 8 анализов:

- 1 контрольный анализ (контрольная реакционная смесь [CTRL])
- 7 анализов мутаций (12ALA, 12ASP, 12ARG, 12CYS, 12SER, 12VAL, 12ASP)

Реакционные смеси являются дуплексными и содержат реагенты с маркировкой FAM для обнаружения мишеней и реагенты с маркировкой HEX™ для обнаружения внутренних контролей. Реактивные смеси и реагенты положительного контроля содержат буфер Трис-ЭДТА, а положительный контроль содержит поли-А-РНК-носитель.

### Анализы

Набор therascreen KRAS RGQ PCR включает двухэтапную процедуру. На первом этапе проводится контрольный анализ для оценки общей амплифицируемой ДНК KRAS в образце. На втором этапе выполняются как мутационные, так и контрольные анализы для определения наличия или отсутствия мутантной ДНК.

#### Контрольная реакция

CTRL использует праймер Scorpions и немеченый праймер для амплификации короткой последовательности экзона 4 гена KRAS. Контрольная реакция используется, чтобы определить, присутствует ли в образце соответствующий уровень амплифицируемой ДНК, и является фактором, используемым в аналитических расчетах, используемых для определения статуса мутации.

### Контрольный анализ

Контрольный анализ, маркированный FAM, используется для оценки общей амплифицируемой ДНК KRAS в образце. Контрольный анализ амплифицирует область экзона 4 гена KRAS. Праймеры и зонд Scorpion предназначены для амплификации независимо от любого известного полиморфизма KRAS.

#### Анализы мутаций

Каждый анализ мутаций содержит зонд Scorpion, маркированный FAM, и праймер ARMS для различения ДНК дикого типа и ДНК определенной мутации.

#### Контроли

**Примечание.** Все экспериментальные прогоны должны содержать положительные и отрицательные контроли.

### Внутренний контроль

Каждая реакционная смесь содержит внутренний контроль в дополнение к целевой реакции. Сбой указывает на то, что-либо в пробирке могут присутствовать ингибиторы, которые могут привести к неточному результату, либо произошла ошибка настройки оператором. Если сбой внутреннего контроля вызван ингибированием ПЦР, разбавление образца может снизить действие ингибиторов. Однако следует отметить, что это также разбавляет ДНК-мишень. В комплект входит пробирка с водой для разведения образца (Dil.). Разбавление образца необходимо производить с использованием воды для разведения образца (Dil.).

### Положительный контроль

Каждый прогон должен содержать положительный контроль в пробирках 1-5. Набор therascreen KRAS RGQ PCR содержит положительный контроль KRAS (PC), который будет использоваться в качестве матрицы в реакции положительного контроля. Положительные результаты контроля оцениваются для обеспечения того, чтобы набор соответствовал заявленным критериям приемки.

### Отрицательный контроль

Каждый цикл должен содержать отрицательный контроль (контроль без матрицы) в пробирках 9–13. Набор therascreen KRAS RGQ PCR содержит воду для NTC (NTC), которую следует использовать в качестве матрицы для контроля без матрицы. Контроль без матрицы используется для оценки любого потенциального загрязнения во время настройки цикла и для оценки эффективности реакции внутреннего контроля.

### Оценка образца

Контрольная реакционная смесь (CTRL), поставляемая с набором therascreen KRAS RGQ PCR, используется для оценки общей амплифицируемой ДНК KRAS в образце. Контрольный анализ амплифицирует область экзона 4 гена KRAS. Рекомендуется подготовить образцы только для контрольного анализа, используя положительный контроль KRAS (PC) в качестве положительного контроля и воду для NTC в качестве контроля без матрицы.

### Платформа и программное обеспечение

Набор therascreen KRAS RGQ PCR специально разработан для использования с прибором Rotor-Gene Q MDx 5plex HRM. Программное обеспечение Rotor-Gene Q и Пакет для анализов therascreen KRAS доступны для загрузки через Интернет на сайте www.qiagen.com или отдельно на компакт-диске.

 См. «Необходимые, но не предоставленные материалы», стр. 12, для получения информации о совместимом программном обеспечении RGQи версиях пакета для анализа therascreen KRAS.

Информацию о приборе см. в руководстве пользователя прибора.

 Чтобы свести к минимуму количество флажков для контролей и образцов, необходимо строго соблюдать инструкции по применению Набора therascreen KRAS RGQ PCR PCR Kit в отношении размещения прибора Rotor-Gene Q MDx 5plex HRM в соответствии с процедурами установки и требованиями к месту.

 См. Приложение 2: Установка пакета для анализа therascreen KRAS, стр. 134, для получения инструкций по установке пакета для анализа Rotor-Gene Q therascreen KRAS.

Приборы Rotor-Gene Q MDx 5plex HRM должны обслуживаться в соответствии с требованиями, изложенными в руководстве пользователя прибора. Информацию о приборе см. в руководстве пользователя.

Инструкции по установке см. в Приложении 2: Установка пакета анализа therascreen KRAS.

# <span id="page-10-0"></span>Предоставляемые с набором материалы

### <span id="page-10-1"></span>Содержимое набора

<span id="page-10-2"></span>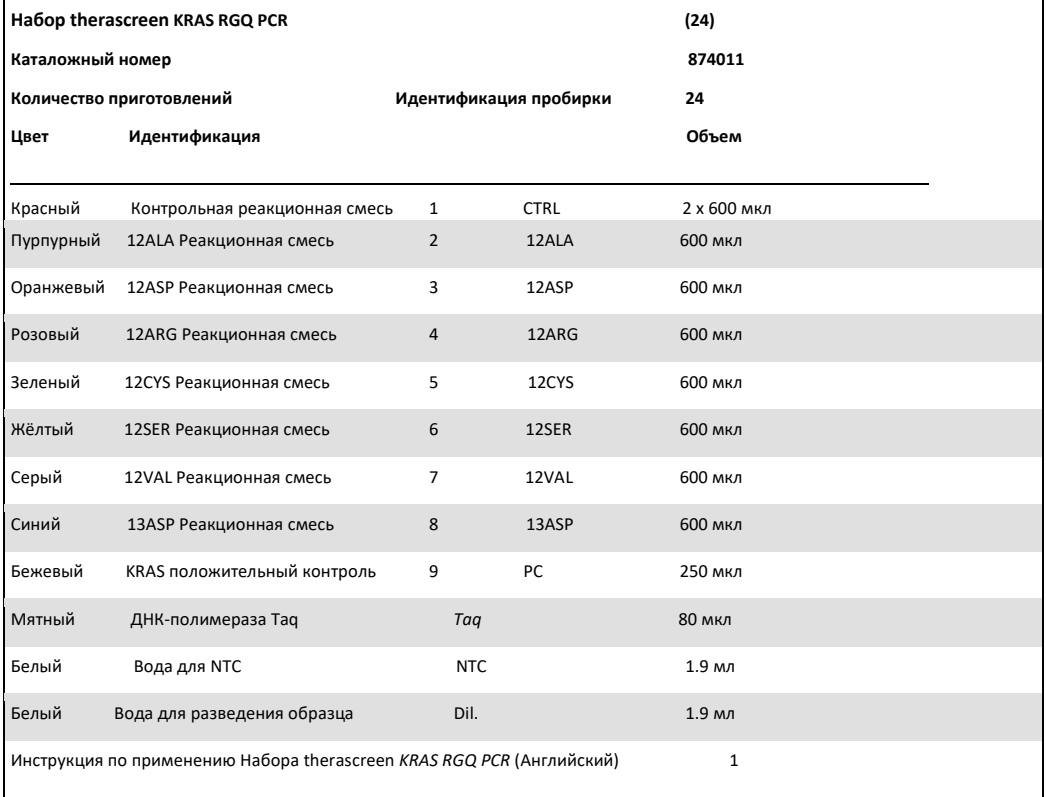

### Требуемые, но не предоставляемые материалы

При работе с химическими веществами всегда надевайте подходящий лабораторный халат, одноразовые перчатки и защитные очки. Для получения дополнительной информации см. соответствующие паспорта безопасности (SDS), которые можно получить у поставщика продукта.

### Реагенты

- Набор QIAamp® DNA FFPE Tissue Kit (каталожный номер 56404)
- Ксилол
- Этанол (96–100%)\*

### Расходные материалы

- Стерильные наконечники для пипеток с фильтрами (во избежание перекрестного загрязнения мы рекомендуем наконечники для пипеток с аэрозольными барьерами)
- Стерильные микроцентрифужные пробирки для приготовления основных смесей
- 0,1 мл пробирки в стрипах и крышки для использования с 72-луночным ротором (каталожный номер 981103 или 981106)

### Прибор

- Rotor-Gene Q MDx 5plex HRM с флуоресцентными каналами для Cycling Green и Cycling Yellow (обнаружение FAM и HEX соответственно)
- Программное обеспечение Rotor-Gene Q версии 2.3.1 или более поздней версии с установленным пакетом анализа KRAS (версия 3.0.3) для автоматического обнаружения мутаций) **Примечание.** Программное обеспечение Rotor-Gene Q можно использовать без пакета

для анализа KRAS для ручного обнаружения мутаций. См. Приложение 1: Руководство по протоколу набора для therascreen KRAS RGQ PCR.

\* Не используйте денатурированный спирт, который содержит другие вещества, такие как метанол или метилэтилкетон.

- Термомиксер\*, орбитальный инкубатор с подогревом, нагревательный блок или водяная баня с возможностью инкубации при 56°C и 90°C
- Настольная центрифуга† с ротором для пробирки объемом 1,5 мл
- Настольный вортекс†
- Специальные пипетки (регулируемые) для пробоподготовки†
- Специальные пипетки (регулируемые) для приготовления основной смеси для ПЦР\*
- Специальные пипетки (регулируемые) для дозирования ДНК-матрицы \*

\* Убедитесь, что приборы были проверены и откалиброваны в соответствии с рекомендациями производителя.

† Не используйте денатурированный спирт, который содержит другие вещества, такие как метанол или метилэтилкетон.

### <span id="page-13-0"></span>Предупреждения и меры предосторожности

### Для диагностики in vitro

Для использования с прибором Rotor-Gene Q MDx 5plex HRM

Для использования с набором тканей QIAamp DNA FFPE Tissue Kit

### <span id="page-13-1"></span>Информация по технике безопасности

При работе с химическими веществами всегда надевайте подходящий лабораторный халат, одноразовые перчатки и защитные очки. Для получения дополнительной информации см. соответствующие паспорта безопасности (SDS). Они доступны онлайн в удобном и компактном формате PDF на сайте **www.qiagen.com/safety**, где вы можете найти, просмотреть и распечатать паспорта безопасности для каждого набора QIAGEN и его компонентов.

### <span id="page-13-2"></span>Общие меры предосторожности

Пользователь всегда должен обращать внимание на следующее при использовании набора для ПЦР therascreen KRAS RGQ:

- Тест предназначен для использования с образцами ткани, фиксированными формалином и залитыми парафином.
- Все химические вещества и биологические материалы потенциально опасны. Образцы и пробы потенциально инфекционные и должны рассматриваться как биологически опасные материалы.
- Утилизируйте отходы проб и анализов в соответствии с местными правилами техники безопасности.
- Реагенты для ПЦР-набора therascreen KRAS RGQ оптимально разведены. Не разбавляйте реагенты дальше, так как это может привести к снижению производительности. Не используйте объемы реакционной смеси (реакционная смесь плюс образец) менее 25 мкл.
- Все реагенты, входящие в состав набора therascreen KRAS RGQ PCR, предназначены для использования исключительно с другими реагентами набора therascreen KRAS RGQ

PCR. Не заменяйте реагенты в наборах therascreen KRAS RGQ PCR, так как это может повлиять на эффективность.

- Используйте только ДНК-полимеразу Taq (пробирка Taq), входящую в комплект набора therascreen KRAS RGQ PCR. Не заменяйте ДНК-полимеразой Taq из других наборов того же или любого другого типа или ДНК-полимеразой Taq от другого поставщика.
- Не используйте просроченные или неправильно хранящиеся компоненты.
- Чтобы свести к минимуму количество флажков для контролей и образцов, необходимо строго соблюдать инструкции по применению набора для ПЦР therascreen KRAS RGQ, включая, помимо прочего:
	- o Правильное смешивание реагентов, которое должно быть обеспечено на каждом этапе смешивания во время настройки анализа.
	- o Размещение прибора Rotor-Gene Q MDx 5plex HRM в соответствии с процедурами установки и требованиями площадки.

**Примечание.** Будьте предельно осторожны, чтобы предотвратить загрязнение реагентов контрольной и реакционной смеси синтетическими материалами, которые содержатся в реагенте положительного контроля.

**Примечание.** Используйте отдельные специальные пипетки для приготовления реакционных смесей и добавления реагентов положительного контроля.

**Примечание.** Выполняйте приготовление и дозирование реакционных смесей в зоне, отличной от той, которая используется для добавления положительного контроля.

**Примечание.** Не открывайте прибор Rotor-Gene Q MDx 5plex HRM до завершения цикла.

**Примечание.** Не открывайте пробирки Rotor-Gene Q после завершения анализа.

**Примечание.** Необходимо соблюдать осторожность, чтобы обеспечить правильное тестирование образца с акцентом на неправильный ввод образца, ошибку загрузки и ошибку пипетирования.

### <span id="page-15-0"></span>Хранение реагентов и обращение с ними

Набор therascreen KRAS RGQ PCR поставляется на сухом льду. Если какой-либо компонент Набора therascreen KRAS RGQ PCR не был заморожен по прибытии, внешняя упаковка была вскрыта во время транспортировки или в посылке нет инструкции по упаковке, руководства или реагентов, пожалуйста, свяжитесь с одним из отделов технической поддержки QIAGEN или местными дистрибьюторами (см. заднюю обложку или посетите веб-сайт www.qiagen.com).

Набор therascreen KRAS RGQ PCR следует хранить при температуре от -30 до -15°C сразу после получения в морозильной камере с постоянной температурой и в защищенном от света месте. Как и все флуоресцентно меченые молекулы, Scorpions необходимо защищать от света, чтобы избежать фотообесцвечивания и потери эксплуатационных характеристик.

<span id="page-15-1"></span>При хранении в рекомендованных условиях в оригинальной упаковке Набор therascreen KRAS RGQ PCR стабилен до истечения указанного срока годности. Следует избегать повторного размораживания и замораживания. Не превышайте максимум 6 циклов замораживания– оттаивания.

# Сбор образцов, подготовка к анализу и хранение

**Примечание.** Все образцы должны обрабатываться как потенциально инфекционный материал.

Материалом для образца должна быть геномная ДНК человека, извлеченная из ткани. Образцы должны транспортироваться в соответствии со стандартной патологоанатомической методикой, чтобы гарантировать качество образцов. Образцы опухоли неоднородны, и данные из образца опухоли могут не совпадать с другими срезами из той же опухоли. Образцы опухоли также могут содержать неопухолевую ткань. Ожидается, что ДНК из неопухолевой ткани не будет содержать мутаций, обнаруженных с помощью набора для ПЦР therascreen KRAS RGQ.

### Подготовка образцов тканей

**Примечание.** Используйте сухие скальпели. Не выполняйте данный этап в условиях ламинарного потока или вытяжного шкафа.

 Соскоблите опухолевую ткань со срезов в маркированные микроцентрифужные пробирки, используя свежий скальпель для каждого образца.

Подготовка образцов тканей для извлечения ДНК из КРР ткани

- Используя стандартные материалы и методы, зафиксируйте образец ткани в 10% нейтральном забуференном формалине (NBF) и погрузите образец ткани в парафин. Используя микротом, вырежьте из парафинового блока последовательные срезы толщиной 5 мкм и установите их на предметные стекла.
- Обученный специалист (например, патологоанатом) должен оценить срез, окрашенный гематоксилином и эозином (H&E), для определения содержания опухоли и ее площади. Отметьте окрашенный препарат, чтобы отличить опухоль от нормальной ткани. Используйте последовательные срезы для извлечения ДНК.
- Используйте срезы с содержанием опухоли >20% по площади для обработки без макродиссекции (см. ниже).
- Для срезов, в которых содержание опухоли по площади составляет ≤ 20%, проведите макродиссекцию одного или нескольких срезов. Удалите неопухолевую ткань.
- Для срезов площадью менее 4 мм<sup>2</sup> обработайте 2 или более срезов, чтобы увеличить общую площадь опухоли по крайней мере до 4 мм<sup>2</sup> (применяется к образцам как с макродиссекцией, так и без нее). Удалите неопухолевую ткань.
- Соскребите излишки парафина с ткани свежим стерильным скальпелем. **Примечание.** Используйте сухие скальпели. Не выполняйте данный шаг в условиях ламинарного потока или вытяжного шкафа.
- Соскребите опухолевую ткань с срезов в маркированные микроцентрифужные пробирки, используя свежий скальпель для каждого образца.

### Подготовка образцов тканей для извлечения ДНК из ткани с НМРЛ

- Используя стандартные материалы и методы, зафиксируйте образец ткани в 10%-ном растворе NBF и замочите образец ткани в парафине. Используя микротом, вырежьте из парафинового блока последовательные срезы толщиной 5 мкм и установите их на предметные стекла.
- Обученный специалист (например, патологоанатом) должен оценить окрашенный H&E срез на наличие опухоли. Используйте последовательные срезы для извлечения ДНК.
- Соскребите излишки парафина с ткани свежим стерильным скальпелем.
- Маркируйте, обрабатывайте и храните образцы опухоли, блоки, предметные стекла, образцы и микроцентрифужные пробирки, готовые к извлечению контролируемым образом в соответствии с местными процедурами.

#### Хранение образцов

Храните предметные стекла и блоки FFPE при комнатной температуре. Предметные стекла могут храниться при комнатной температуре до 4 недель перед извлечением ДНК.

Геномную ДНК можно хранить при температуре 2-8°C в течение 1 недели после экстракции, затем при температуре от -25 до -15°C до 8 недель перед использованием.

# <span id="page-18-0"></span>Процедура

### Извлечение ДНК для образцов КРР

Используйте набор QIAamp DNA FFPE Tissue Kit (QIAGEN, кат. № 56404) с изменениями в протоколе, описанном ниже, для очистки геномной ДНК из образцов, полученных из FFPE КРР образцов.

**Примечание.** Набор therascreen KRAS RGQ PCR прошел валидацию с использованием ДНК, выделенной с помощью набора QIAamp DNA FFPE Tissue Kit. Не используйте никакие другие продукты для экстракции ДНК.

Выполните выделение ДНК в соответствии с инструкциями в Руководстве DNA FFPE Tissue Kit (версия 1), учитывая следующее:

- Информацию о подготовке образцов перед выделением ДНК см. в Руководстве QIAamp DNA FFPE Tissue Kit.
- QIAamp DNA FFPE Tissue Kit следует использовать только вручную.
- Не используйте этап РНКазы, описанный в Руководстве QIAamp DNA FFPE Tissue Kit.
- Не используйте раствор QIAGEN для депарафинизации, входящий в комплект QIAamp DNA FFPE Tissue Kit. Для депарафинизации используйте только метод ксилола/этанола, как описано в Руководстве QIAamp DNA FFPE Tissue Kit.
- Используйте этанол для молекулярно-биологического применения для всех необходимых этапов\*
- Используйте 1 предметное стекло на каждую экстракцию.
- Расщепление протеиназой К (этап 11 в Руководстве QIAamp DNA FFPE Tissue Kit) необходимо проводить в течение 1 часа.
- Образцы необходимо элюировать с использованием 200 мкл буфера для элюирования (Buffer ATE) из набора QIAamp DNA FFPE Tissue Kit.

\* Не используйте денатурированный спирт, который содержит прочие вещества, такие как метанол или метилэтилкетон.

**Примечание.** Храните геномную ДНК при температуре 2–8°C в течение 1 недели после экстракции, а затем при температуре от –25 до –15°C за 8 недель перед использованием.

### Выделение ДНК для образцов НМРЛ

Используйте набор QIAamp DNA FFPE Tissue Kit (QIAGEN, кат. № 56404) с модификациями протокола, описанными ниже, для очистки геномной ДНК из образцов, приготовленных из срезов FFPE НМРЛ.

**Примечание.** Набор therascreen KRAS RGQ PCR прошел валидацию с использованием ДНК, выделенной с помощью набора QIAamp DNA FFPE Tissue Kit. Не используйте никакие другие продукты для экстракции ДНК.

Выполните экстракцию ДНК в соответствии с инструкциями в Руководстве по набору тканей QIAamp DNA FFPE Tissue Kit, учитывая следующее:

- Не используйте этап РНКазы, описанный в Руководстве QIAamp DNA FFPE Tissue Kit.
- Не используйте раствор QIAGEN для депарафинизации, входящий в состав набора QIAamp DNA FFPE Tissue Kit. Для депарафинизации используйте только метод ксилола/этанола, как описано в Руководстве QIAamp DNA PFP Tissue.
- Используйте этанол для молекулярно-биологического применения для всех необходимых этапов\*
- Используйте 2 среза по 5 мкм для экстракции.
- $\bullet$  Набор QIAamp DNA FFPE Tissue Kit следует использовать только вручную.
- Не используйте этап РНКазы, описанный в Руководстве QIAamp DNA FFPE.
- Не используйте раствор для депарафинизации QIAGEN, входящий в комплект QIAamp DNA PFP Tissue Kit. Для депарафинизации используйте только метод ксилола/этанола, описанный в Руководстве QIAamp DNA FFPE Tissue Kit.
- Расщепление протеиназой К (этап 11 в Руководстве QIAamp DNA FFPE Tissue Kit) необходимо проводить в течение 1 часа.

\* Не используйте денатурированный спирт, который содержит другие вещества, такие как метанол или метилэтилкетон.

 Добавьте 60 мкл буфера для элюирования (ATE) из набора QIAamp DNA FFPE Tissue Kit и инкубируйте в течение 2,5 минут при комнатной температуре.

Центрифугируйте на полной скорости в течение 1 минуты.

 Добавьте еще 60 мкл буфера для элюирования (ATE) из набора QIAamp DNA FFPE Tissue Kit и инкубируйте в течение 2,5 минут при комнатной температуре.

Центрифугируйте на полной скорости в течение 1 минуты.

**Примечание.** Храните геномную ДНК при температуре 2–8°C в течение 1 недели после экстракции, а затем при температуре от –25 до –15°C за 8 недель перед использованием.

### <span id="page-21-0"></span>Протокол: оценка образца ДНК

Данный протокол используется для оценки общего количества амплифицируемой ДНК в образцах с использованием шаблона Оценки образца KRAS CE (пакет для анализа) для автоматической оценки образцов.

**Примечание.** Для оценки образца вручную см. Приложение 1: протокол анализа вручную для набора therascreen KRAS RGQ PCR.

### Важные моменты перед началом работы

**Примечание.** Анализ образца ДНК не предназначен для выявления присутствия ингибиторов ПЦР, поскольку с помощью контрольной реакции оценивается только общее количество амплифицируемой ДНК в образце.

**Примечание.** Для этой оценки важно использовать контрольную реакционную смесь, как описано ниже, а не спектрофотометрию или другие альтернативные методы. Сильно деградированная ДНК может не амплифицироваться, даже если праймеры формируют короткие фрагменты ДНК.

 С помощью контрольной реакционной смеси (пробирка CTRL) можно оценить до 24 образцов.

 Используйте CTRL для оценки ДНК перед тестированием с помощью метода оценки мутаций.

 Для эффективного использования реагентов, входящих в набор therascreen KRAS RGQ PCR, как можно чаще отбирайте образцы ДНК для создания полных серий прогонов. При тестировании образцов по отдельности или в меньшем количестве расходуется больше реагентов и сокращается общее количество образцов, которые могут быть протестированы с помощью одного набора therascreen KRAS RGQ PCR.

 Не перемешивайте Taq ДНК-полимеразу (пробирка Taq) или любую смесь, содержащую Taq ДНК-полимеразу, так как это может инактивировать фермент.

 Измерьте ДНК-полимеразу Taq с помощью пипетки, осторожно поместив наконечник пипетки непосредственно под поверхность жидкости, чтобы избежать попадания на наконечник избытка фермента.

 Чтобы свести к минимуму количество ошибок при контроле, необходимо строго соблюдать требования, указанные в инструкции по применению набора therascreen KRAS RGQ PCR, где даны указания по правильному смешиванию реагентов, которое должно обеспечиваться на каждом этапе смешивания во время настройки анализа.

### Что нужно сделать перед началом работы

- Перед первым использованием прибора RotorGene Q MDx 5plex HRM убедитесь, что установлено программное обеспечение – пакет для анализа Rotor-Gene Q therascreen KRAS, соответствующее версии программного обеспечения Rotor-Gene (см. Приложение 2: Установка пакета для анализа therascreen KRAS).
- Перед каждым использованием все реагенты необходимо полностью размораживать в течение минимум 1 часа при комнатной температуре (15-25°C), перемешивать, переворачивая 10 раз, и кратковременно центрифугировать, чтобы собрать содержимое на дне пробирки. Во время настройки анализа необходимо обеспечить правильное смешивание реагентов.
- Перед каждым использованием убедитесь, что Taq ДНК-полимераза (пробирка Taq) находится при комнатной температуре (15-25°C). Недолгое время центрифугируйте пробирку, чтобы собрать фермент на дне пробирки.

### Процедура

1. Полностью разморозьте контрольную реакционную смесь (пробирка CTRL), воду без нуклеаз для контроля без матрицы (NTC) и положительный контроль KRAS (PC) при комнатной температуре (15–25°C) в течение как минимум 1 часа.

Время размораживания реагентов, настройки ПЦР и хранения перед запуском цикла указано в таблице 2.

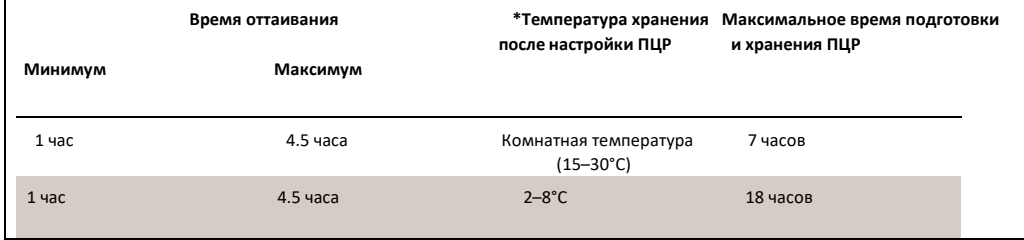

**Таблица 2. Время оттаивания, время подготовки к ПЦР и температура хранения**

\* Под хранением понимается время между завершением настройки ПЦР и началом цикла ПЦР на приборе Rotor-Gene Q MDx 5plex HRM.

**Примечание.** Настройка ПЦР должна выполняться при комнатной температуре.

2. Смешайте размороженные реагенты, перевернув каждую пробирку 10 раз, чтобы избежать локальных концентраций солей, затем кратковременно отцентрифугируйте, чтобы собрать содержимое со дна пробирки.

**Примечание.** Не встряхивайте ДНК-полимеразу Taq (Taq) или любую смесь, содержащую Taq, так как это может инактивировать фермент.

**Примечание.** При настройке тест-системы необходимо правильное смешивание реагентов.

3. Приготовьте достаточное количество основных смесей (контрольная реакционная смесь [CTRL] плюс ДНК-полимераза Taq [Taq]) в соответствии с объемами, указанными в Таблице 3, для:

- Всех образцов ДНК
- 1 реакции положительного контроля KRAS (PC)
- 1 воды без нуклеаз для реакции контроля без матрицы (NTC)
- 1 дополнительного образца, чтобы обеспечить достаточный избыток для настройки ПЦР

Основная смесь для контрольного анализа содержит все компоненты, необходимые для

ПЦР, за исключением образца.

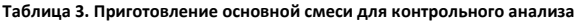

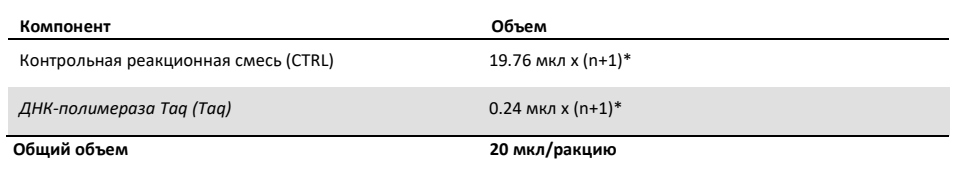

\* n = количество реакций (образцы плюс контроль).

Подготовьте достаточное количество основной смеси для дополнительного образца (n+1), чтобы обеспечить достаточный избыток для настройки ПЦР. Значение n не должно превышать 24 (плюс контроли), так как 24 — это максимальное количество образцов, которое может быть проанализировано в цикле (прогоне).

**Примечание.** При приготовлении основной смеси в соответствующую пробирку сначала добавляют требуемый объем контрольной реакционной смеси (CTRL), а ДНК-полимеразу Taq (Taq) добавляют в последнюю очередь.

**Примечание.** Введите ДНК-полимеразу Taq, осторожно поместив наконечник пипетки непосредственно под поверхность жидкости, чтобы избежать покрытия наконечника избытком фермента.

- 4. Поместите соответствующее количество пробирок для ПЦР в стрипах (в каждом стрипе по 4 пробирки) в загрузочный блок в соответствии с компоновкой, приведенной в таблице 4. Не закрывайте пробирки крышками.
- **Примечание.** Оставьте колпачки в пластиковом контейнере до тех пор, пока они не понадобятся.

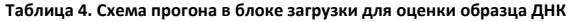

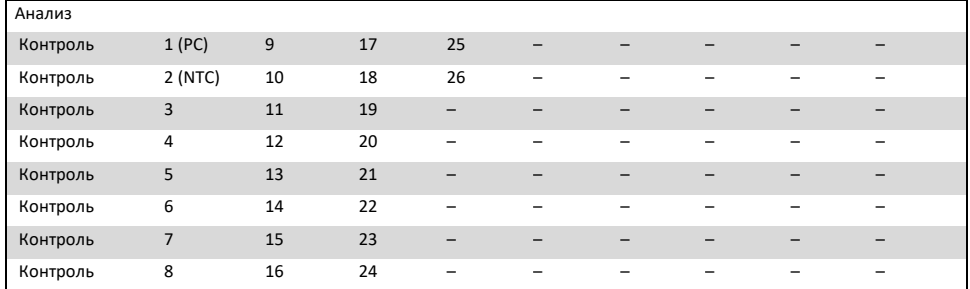

\* Цифры обозначают позиции в загрузочном блоке и показывают конечное положение ротора.

5. Установите пипетку на объем, меньший, чем общий объем реакционной смеси, и тщательно перемешайте, полностью откачивая вверх и вниз 10 раз.

**Примечание.** Во время настройки анализа необходимо обеспечить правильное смешивание реагентов.

6. Немедленно добавьте 20 мкл основной смеси в каждую пробирку для ПЦР в стрипе.

**Примечание.** Схему расположения пробирки смотрите в таблице 4. Для оценки образца ДНК в одну пробирку PC, одну пробирку NTC и по одной пробирке для каждого образца ДНК следует добавить основную смесь для контрольного анализа.

7. Немедленно добавьте 5 мкл воды, не содержащей нуклеазы, для контроля без матрицы (NTC) в пробирку NTC (положение пробирки 2) и закройте пробирку крышкой.

8. Добавьте по 5 мл каждого образца ДНК в пробирки для образцов (позиции пробирок 3-26) и закройте пробирки крышками.

9. Добавьте 5 мкл положительного контроля KRAS (PC) в пробирку PC (положение пробирки 1) и закройте пробирку крышкой.

**Примечание**. Каждая пробирка должна содержать общий реакционный объем 25 мкл (20 мкл основной смеси, приготовленной в таблице 3, плюс 5 мкл NTC/образца/ПК).

10. С помощью перманентного маркера отметьте крышки первых пробирок в позиции с наименьшим номером на каждой из 4 пробирок для ПЦР в стрипе (например, позиции 1, 5 и 9 и т. д.), чтобы показать ориентацию загрузки пробирок в 72-луночный ротор прибора Rotor Gene Q MDx 5plex HRM.

11. Переверните пробирки с крышками 4 раза, чтобы перемешать образец и реакционную смесь.

**Примечание.** Во время настройки анализа необходимо обеспечить правильное смешивание реагентов. Поместите все 4 стрипа с пробирками для ПЦР в соответствующие положения 72 луночного ротора в соответствии со схемой запуска (таблица 4), используя метки для ориентации.

**Примечание.** если ротор загружен не полностью, все неиспользуемые места на роторе должны быть заполнены пустыми пробирками с крышками, что будет гарантировать сохранение тепловой эффективности прибора Rotor-Gene Q MDx 5plex HRM.

12. Установите 72-луночный ротор в прибор Rotor-Gene Q MDx 5plex HRM. Убедитесь, что стопорное кольцо (входит в комплект прибора Rotor-Gene Q MDx 5plex HRM) установлено сверху ротора для фиксации пробирок во время работы.

13. Дважды щелкните на значок **therascreen KRAS QC Locked Template** на рабочем столе ноутбука, подключенного к прибору Rotor-Gene Q MDx 5plex HRM (рис. 1), чтобы запустить программное обеспечение Rotor Gene Q.

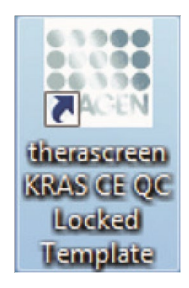

**Рисунок 1. Значок шаблона therascreen KRAS QC Locked Template.**

Вкладка Setup (Настройка) отображается по умолчанию (рис. 2).

| View                                                                                                    |                                                 |                                               |                          |                         |                          |                        |                                                   |                          |                         |
|----------------------------------------------------------------------------------------------------|-------------------------------------------------|-----------------------------------------------|--------------------------|-------------------------|--------------------------|------------------------|---------------------------------------------------|--------------------------|-------------------------|
| Setup                                                                                                    |                                                 | <b>Bun Progress</b>                           |                          |                         |                          |                        | <b>Enable</b>                                     |                          |                         |
| This screen displays miscellaneous setup options for the run. Complete the fields and click Start Run when you are ready to begin the run.<br>Kit Name<br>therascreen KRAS CE<br>Rotor:<br>F Looking Ring Attached<br>RGQ PCR Kit<br>Template Version: 302 | Notes:                                          |                                               |                          |                         |                          |                        |                                                   |                          |                         |
| DNA Sample Assessment<br>Flun ID:                                                                                                    |                                                 | Layout of the pipelting adapter.              |                          |                         |                          |                        |                                                   |                          |                         |
| Import Samples<br><b>Lample</b><br>Sample Name: Sample D                                                                                                    | balticin; 1<br>central                          | <b>Products</b><br>Lample 7<br><b>Control</b> | former 17<br>Nix used    | Poston25<br>Not used    | Poston 30<br>Not used    | Posten 41<br>Not used  | Poblan 43<br>Nor used:                            | Postco.57<br>Not Look    | Postion 65<br>Not used. |
| Sample ID<br>Sangle Name<br>1 Sample 1<br>2 Sangle 2<br>3. Sample 3                                                                                                    | Posterc2<br>MTC <sup>1</sup><br><b>Control</b>  | Peabon(10)<br>Sample 8<br>Control             | Pointing 12:<br>Not used | Poster 26<br>Not used-  | Pissibon 34<br>Not used. | Posten 42<br>Sucused.  | Paulson 50<br>Not used                            | Passworte:<br>Not used.  | Pailbox 66<br>Not used. |
| 4 Sample 4<br>5 Sample 5<br>6. Sample 6<br>7 Sample 7<br>8 Sancle B                                                                                                    | Position <sub>3</sub><br>ample 1<br>loring.     | Potkor(1)<br>Not used:                        | Poston 13<br>Nikoned.    | Poston27<br>Not used    | Poston &<br>Not cond-    | Poston(4)<br>Not cord  | Poston51<br>Not could:                            | Poston fill<br>Not used  | Posten 87<br>Not used   |
|                                                                                                    | Position: 4<br>Sample 2<br>Corinol <sup>1</sup> | Postkier 12<br>Not used                       | Poutice: 30<br>Not used  | Printer(28)<br>Not used | Position 36<br>Not used- | Poster 44<br>Not used  | Poston 52<br>Not used:                            | Poston 60<br>Not used.   | Posten 68<br>Not poed:  |
|                                                                                                    | Position 5<br>Sançle 3<br>Control               | Finalkoff<br>Not cost                         | Poston21<br>hipt used    | Poston23<br>Not used    | Poston 77<br>Not coast   | Poston 65<br>Not used. | Poston53.<br>Not coled?                           | Position (I)<br>Not used | Poston 53<br>Not coad   |
|                                                                                                    | Poster: 6<br>Sample 4<br>Control:               | Position 14<br>Not used.                      | Poston 22<br>Not uned    | Posteir20<br>Not used   | Petition 38<br>Not used. | Posten 46<br>Not used: | Position 54<br>Not used:                          | Postion 62<br>Not used   | Poston, 70<br>Not used  |
|                                                                                                    | Position: 7<br>Fample 5<br><b>Corinci</b>       | Postkier 15<br>Not used:                      | :Pontion: Z2<br>Nikused  | Poster/31<br>Not used.  | Poston 29.<br>Not used   | Postov.47<br>Not used. | Poston 55<br>Not used                             | Poston 63<br>Not cond.   | Posten 71<br>Nor used   |
|                                                                                                    | Position 8<br>Sample 6<br>Control -             | Toshon TB                                     |                          | Poston 24 Poston 32     |                          |                        | Pasker 40 Posten 48 Pasker 56 Posten 12 Posten 72 |                          |                         |

**Рис. 2. Вкладка «Setup и Locking Ring Attached (Настройка и Установление зажимного кольца)**». 1 = вкладка «Настройка», 2 = «Установление зажимного кольца».

14. Убедитесь, что зажимное кольцо установлено правильно, и проверьте окно с «**Locking Ring Attached/Зажимное кольцо установлено**». Закройте крышку прибора Rotor-Gene Q MDx 5plex HRM.

15. Введите идентификатор прогона в поле «**Run ID/Идентификатор прогона**» в соответствии с местным соглашением о названиях. Введите название образца в поле «**Sample Name /Название образца**» в соответствии с местным соглашением о названиях и нажмите клавишу «**Return/Ввод**». Это добавит название образца в список образцов ниже и присвоит образцу идентификатор образца (1, 2, 3 и т. д.). Кроме того, макет панели адаптера пипетирования с правой стороны будет обновлен и будет включать название образца (рис. 3).

Также названия образцов, сохраненные в формате \*.smp (файл образца Rotor-Gene Q) или \*.csv (значения, разделенные запятыми), можно импортировать с помощью кнопки **"Import Samples/Импорт образцов"**. Названия образцов будут вставлены автоматически с использованием данного метода.

**Примечание.** В макете панели адаптера пипетирования убедитесь, что добавление названия образца было выделено изменением цвета и что название образца находится в позиции образца (рис. 3).

**Примечание.** Названия образцов, содержащие более 8 символов, могут не полностью отображаться в макете панели адаптера для пипетирования.

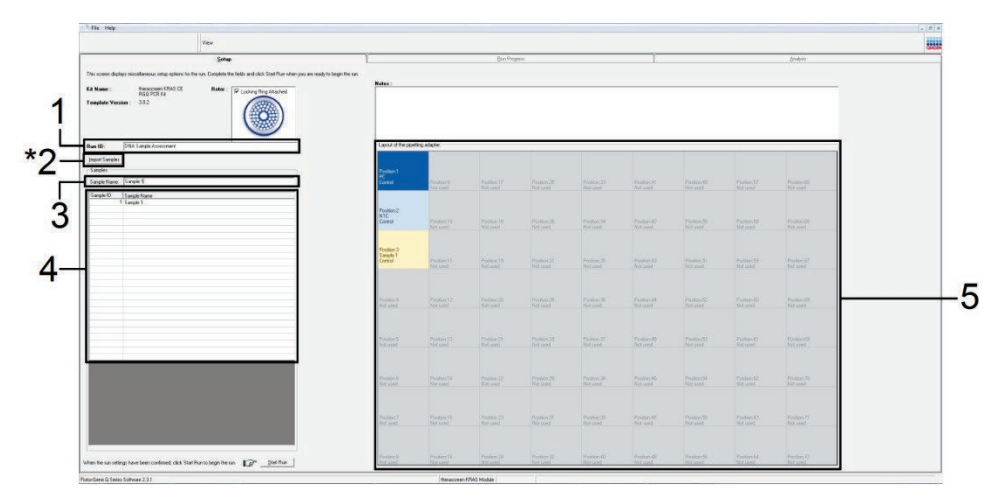

**Рис. 3. Ввод идентификатора прогона и названия образца.** 1 = диалоговое поле Идентификатора прогона, 2 = кнопка Импорт образца 3 = диалоговое поле Название образца, 4 = Список образцов, 5 = Расположение панели адаптера пипетирования.

16. Повторите шаг 16, чтобы ввести названия всех дополнительных образцов (рис. 4).

**Примечание.** Чтобы отредактировать название образца, нажмите **Sample Name** (**Название образца)** в списке образцов, и выбранный образец появится в поле **Sample Name** (**Название образца)** выше. Отредактируйте название образца в соответствии с местным соглашением о названиях и нажмите клавишу **Ввод,** чтобы обновить название.

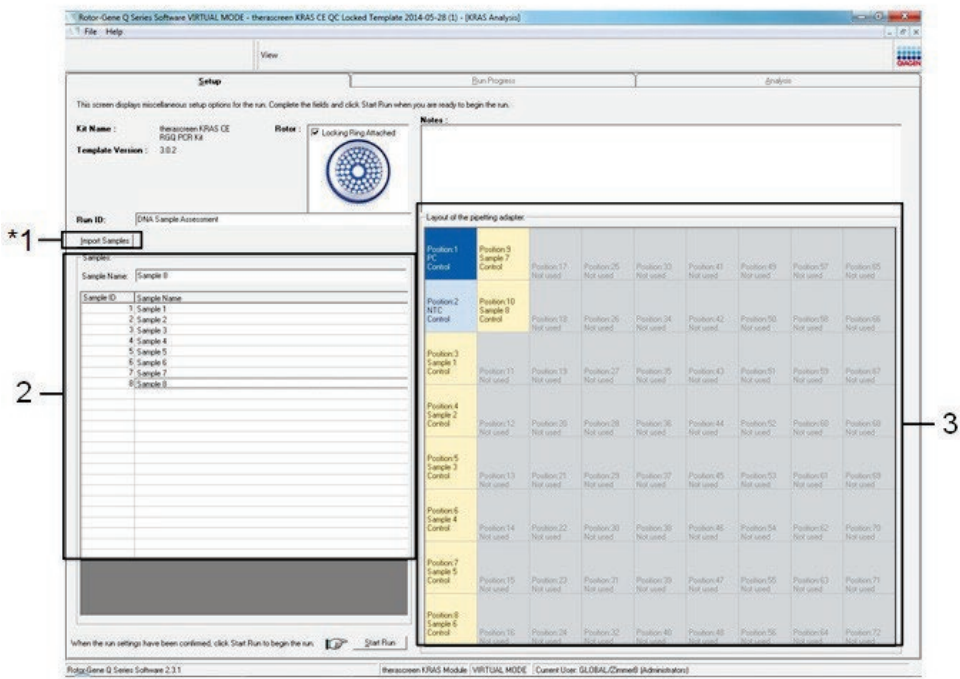

**Рис. 4. Ввод дополнительных названии образцов в диалоговом поле Название образца.** \*1 = кнопка Импорт образца, 2 = диалоговое поле Название образца и список образцов, 3 = расположение панели адаптера пипетирования с дополнительным названием образца.

17. После ввода всех названий образцов проверьте их правильность. При необходимости добавьте любую дополнительную информацию в поле Примечания, затем нажмите **Start Run (Начать прогон)** (рис. 5).

**Примечание.** Если какая-либо позиция ротора не используется, появится предупреждающее сообщение (рис. 5 и рис. 6), чтобы напомнить пользователю, что все неиспользуемые позиции на роторе должны быть заполнены пустой пробиркой с крышкой. Убедитесь, что все неиспользуемые позиции ротора заполнены пустой пробиркой с крышкой, и нажмите OK, чтобы продолжить.

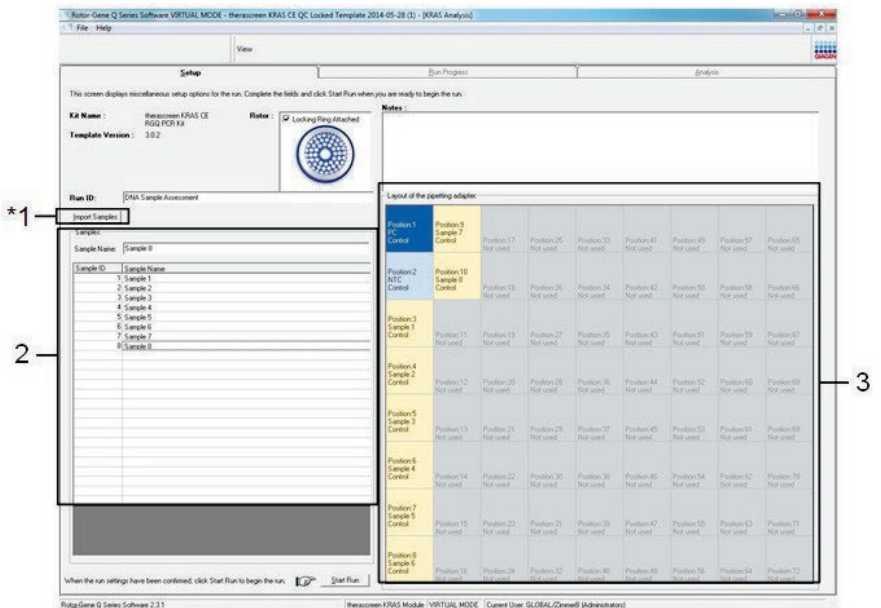

**Рис. 5. Диалоговое поле Примечания, Начать прогон и Предупреждение о неиспользуемых позициях ротора.**

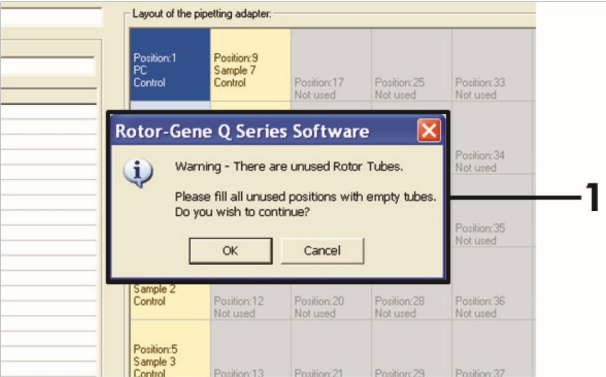

**Рисунок 6. 1 = Предупреждение о неиспользуемых позициях ротора.** 

18. Появится диалоговое окно Save As (Сохранить как). Выберите подходящее имя файла и сохраните прогон ПЦР в виде файла прогона \*.rex в выбранном месте. Щелкните **Save (Сохранить)** (рис. 7).

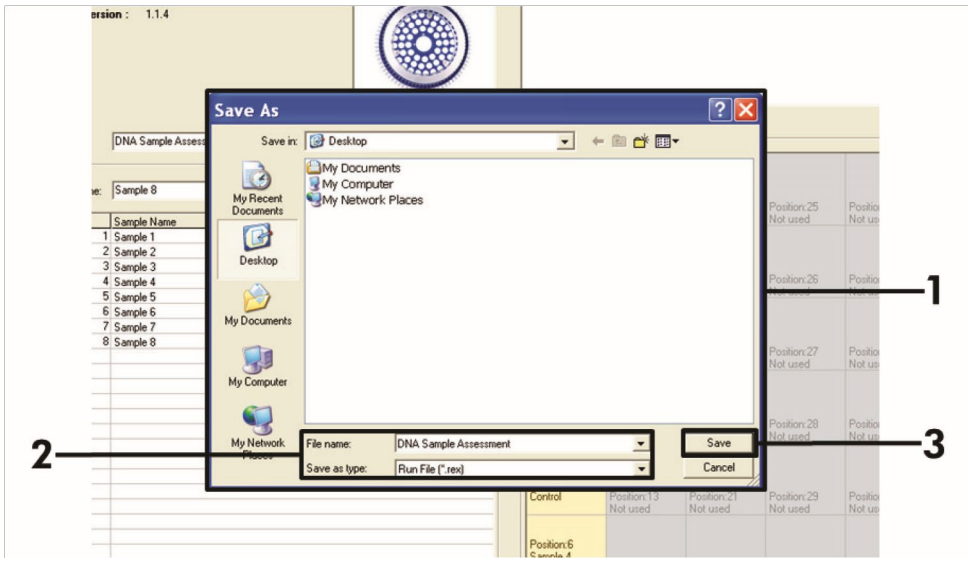

**Рисунок 7. Сохранение файла прогона.** 1 диалоговое окно Сохранить как, 2 = Имя файла и тип сохранения \*.rex file, 3 = **Сохранить**.

Начинается прогон ПЦР.

**Примечание.** Когда начнется прогон, автоматически открывается вкладка Выполнение прогона, на которой будет показана кривая температуры и оставшееся время выполнения (рис. 8).

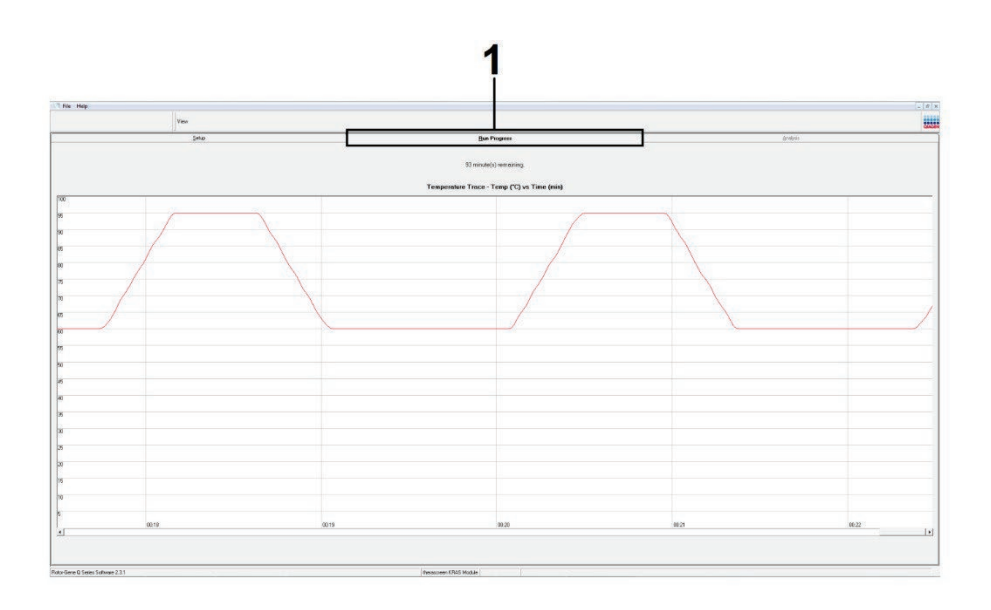

#### **Рис. 8. Вкладка Выполнение прогона.**

После завершения прогона вкладка **Analysis** (**Анализ)** откроется автоматически.

**Примечание.** Если вкладка **Analysis** (**Анализ)** не открывается, щелкните вкладку **Analysis** (**Анализ)** (рис. 9).

**Примечание.** Объяснение метода расчета представлено в разделе **Интерпретация результатов**.

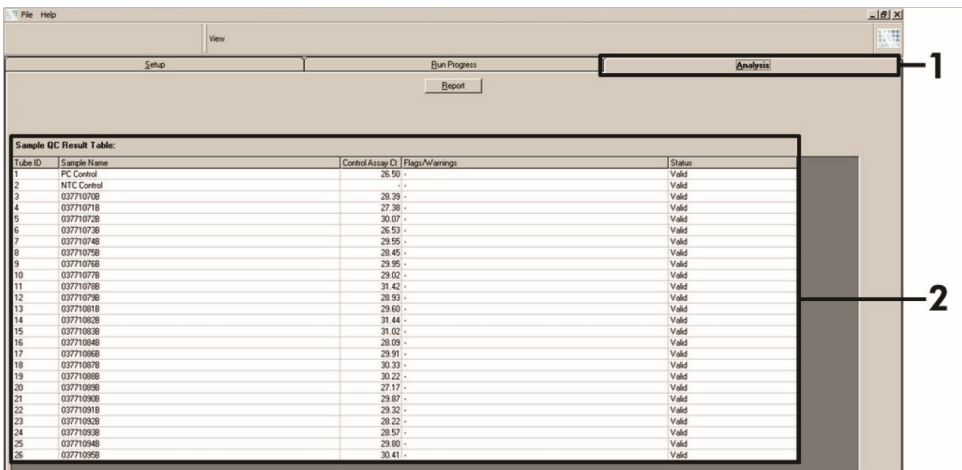

**Рис. 9. Вкладка «Анализ» и отчет о результатах.**1 = Вкладка Анализ, 2 = Таблица результатов контроля качества образцов. **Примечание.** Результаты контроля будут представлены в таблице результатов контроля качества образцов (2 на рис. 9) следующим образом.

- **Run controls (анализ контролей)** (PC и NTC, положения пробирок 1 и 2 соответственно): отображается **Valid** (**Действительный)**, если результаты находятся в допустимых пределах. В противном случае появится результат Invalid (недействительный).
- **Контрольная реакция образца CT >32,00:** отображается как «**Недействительный»**. Количество ДНК недостаточно для анализа мутаций. Повторно протестируйте образец. Если количества ДНК по-прежнему недостаточно, извлеките больше опухолевой ткани, если таковая имеется (см. Интерпретация результатов (метод «вручную»)).

# <span id="page-34-0"></span>Интерпретация результатов (Ручная)

После завершения анализа образца или анализа мутаций проанализируйте данные в соответствии со следующей процедурой.

<span id="page-34-1"></span>Настройки анализа программного обеспечения

- 1. Откройте соответствующий файл с помощью программного обеспечения серии Rotor-Gene Q 2.3.
- 2. Если вы еще не назвали свои образцы перед выполнением запуска, щелкните **на Edit Samples (Редактирование образцов)**.
- 3. Введите названия ваших образцов в столбец Name (Название).
- 4. Щелкните на значок **Analysis (Анализ).** На странице анализа нажмите **Cycling A. Yellow (Циклирование А. Желтый)**, чтобы просмотреть канал HEX.
- 5. Нажмите **Named On (Названо)**.

**Примечание**. Это гарантирует, что пустые пробирки не будут включены в анализ.

- 6. Выберите **Dynamic Tube (Динамическая трубка).**
- 7. Выберите **Linear Scale (Линейная шкала).**
- 8. Нажмите **Outlier Removal (Удаление отклоняющихся значений)** и введите 10% в поле **NTC Threshold (Пороговое значение NTC)**.
- 9. Установите пороговое значение **0.05** и проверьте значения HEX CT.
- 10. На странице анализа щелкните **Cycling A. Green (Циклирование A. Зеленый)**, чтобы просмотреть канал FAM.
- 11. Убедитесь, что выделена **Dynamic Tube (Динамическая трубка).** Нажмите **Linear Scale (Линейная шкала)**.
- 12. Нажмите **Outlier Removal (Удаление отклоняющихся значений)** и введите 10% в поле **NTC Threshold (Пороговое значение NTC)**.
- 13. Установите пороговое значение **0.05** и проверьте значения FAM CT.

### <span id="page-35-0"></span>Анализ данных оценки образцов

### Анализ контрольного прогона

См. блок-схему Анализ контрольного прогона на рисунке 42.

- **Отрицательный контроль:** чтобы убедиться в отсутствии загрязнения реакционной смеси, контроль без матрицы не должен генерировать значение CT в зеленом канале ниже 40. Чтобы убедиться, что планшет был установлен правильно, NTC должен показывать амплификацию 31,91. -35,16 в желтом канале. Указанные значения находятся в пределах диапазона и включают эти значения.
- **Положительный контроль:** Положительный контроль KRAS (PC) должен давать значение CT 23,5–29,5 в зеленом канале в каждом из 8 анализов. Указанные значения находятся в пределах и включают эти значения. Значение за пределами этого диапазона указывает на проблему с настройкой анализа и, следовательно, на сбой цикла.

**Примечание.** Данные по образцу нельзя использовать, если по одному из этих двух значений контроля был получен недостоверный результат.

При условии, что результат по обоим прогонам контролей «Действительный», значение  $C_T$ каждого образца должно находиться в диапазоне 21,92–32,00 в зеленом канале. Если образец выходит за пределы этого диапазона, посмотрите следующие рекомендации.

### Анализ образца – анализ контроля

- **Значение С<sub>т</sub> контрольного образца <21,92: Образцы со значением С<sub>т</sub> <21,92** контроля должны быть разведены, так как это представляет собой нижнюю границу валидированного диапазона анализа. Чтобы обнаружить каждую мутацию на низком уровне, сверхконцентрированные образцы необходимо развести, чтобы они попали в указанный выше диапазон, на том основании, что разведение наполовину увеличит значение  $C_T$  на 1. Если образец близок к 21,92, рекомендуется разведение, чтобы убедиться, что результат анализа образца (обнаружение мутации KRAS) был получен. Образцы следует разбавлять водой из набора (вода для разведения без нуклеаз [Dil.]).
- **Значение CT контрольного образца >32:** рекомендуется повторная экстракция образца, поскольку исходной ДНК-матрицы будет недостаточно для обнаружения всех мутаций при установленных пороговых значениях для анализа.
## Анализ обнаружения мутаций KRAS

Анализ прогона контрольного образца

См. блок-схему анализ контроля прогона (рис. 10).

- **Отрицательный контроль:** чтобы гарантировать отсутствие загрязнения реакционной смеси, контроль без матрицы не должен генерировать значение  $C_T$  в зеленом канале ниже 40. Чтобы убедиться, что планшет был установлен правильно, NTC должен показывать амплификацию 31,91– 35.16 в желтом канале. Указанные значения находятся в пределах этих значений и включают их.
- **Положительный контроль:** Положительный контроль KRAS (PC) должен давать значение  $C_T$  23.5–29.5 в зеленом канале в каждом из 8 анализов. Указанные значения находятся в пределах этих значений и включают их. Значение за пределами этого диапазона указывает на проблему с настройкой анализа и, следовательно, на сбой цикла.
- **Примечание.** Данные образца нельзя использовать, если какой-либо из этих двух значений контролей не находится в требуемых диапазонах.

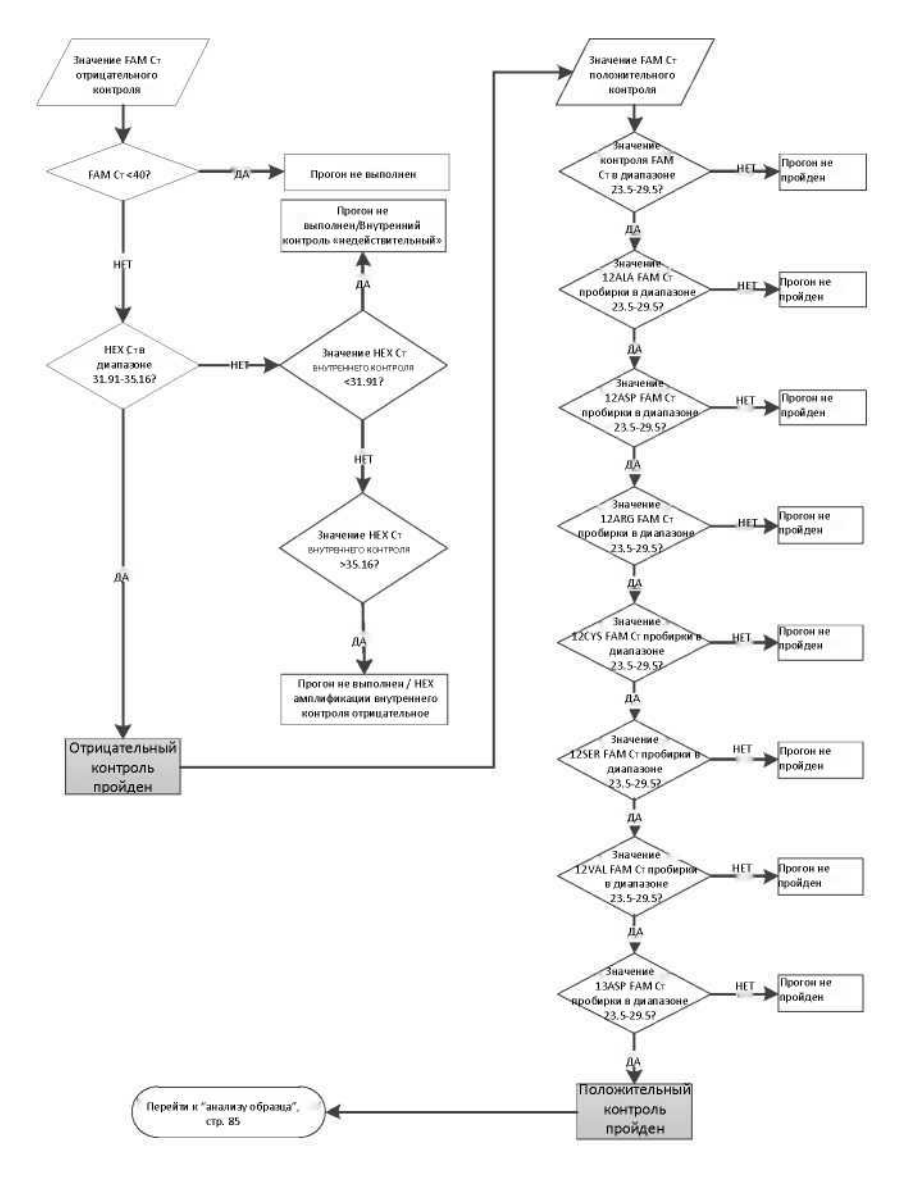

**Рис. 10. Блок-схема анализа контрольного прогона.**

## Анализ образца

См. блок-схему анализа образца на рисунке 11.

Значение FAM Ст контрольного образца

При условии, что оба контрольных образца действительны для контрольного анализа, значение С<sub>Т</sub> для каждого контрольного образца должно находиться в диапазоне 21,92-32,00 в зеленом канале.

Если образец выходит за пределы этого диапазона, следуйте следующим рекомендациям.

- **Анализ контрольного образца Ст <21,92: Образцы с контрольным значением Ст** <21,92 перегружают анализы на мутации и должны быть разбавлены. Чтобы обнаружить каждую мутацию на низком уровне, сверхконцентрированные образцы должны быть разведены так, чтобы они попадали в вышеуказанный диапазон, исходя из того, что разведение наполовину увеличит  $C_T$  на 1. Образцы следует разводить водой, входящей в комплект (вода для разведения без нуклеаз [Dil.]).
- **Анализ контрольного образца C<sub>T</sub> >32:** Интерпретируйте с осторожностью, поскольку мутации очень низкого уровня могут быть не обнаружены.

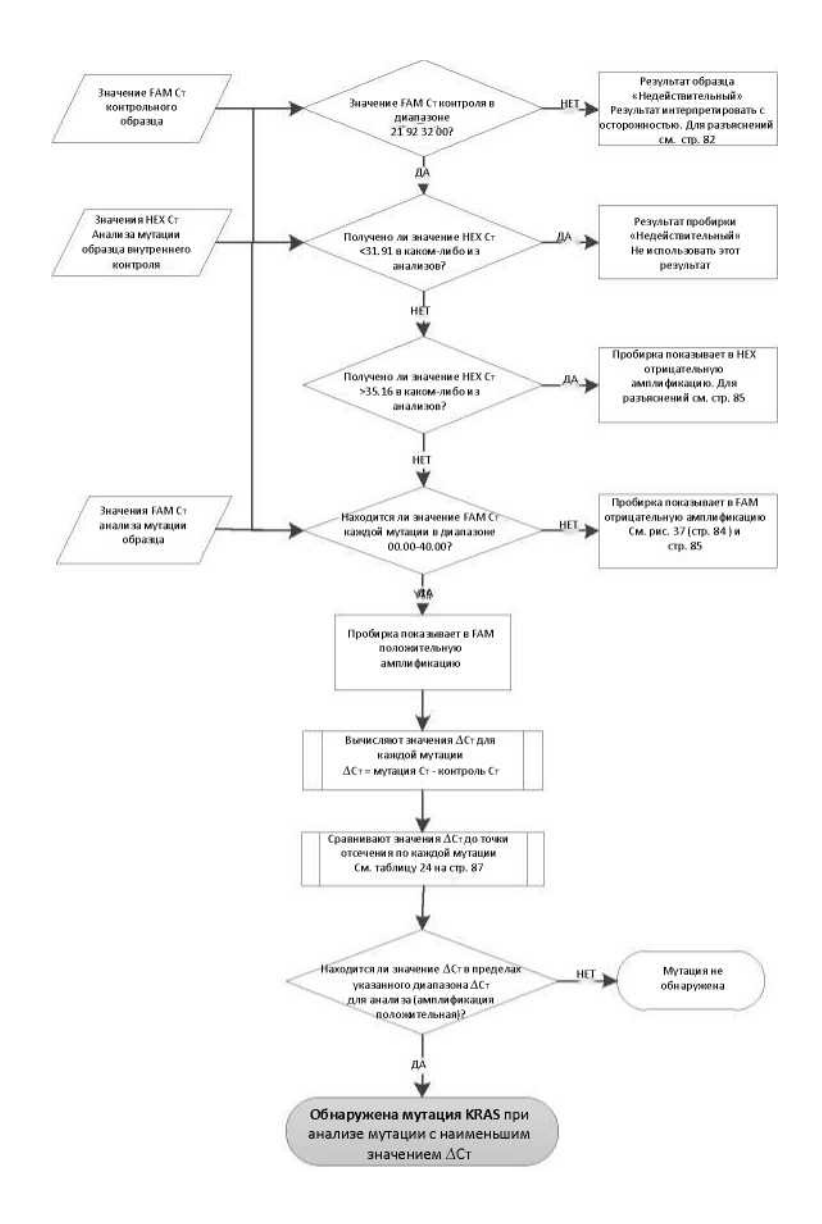

**Рисунок 11. Блок-схема анализа образцов.**

## Значение HEX CT анализа мутаций образца внутреннего контроля

См. блок-схему анализа образцов на рисунке 11.

Все лунки каждого образца должны быть проанализированы. Убедитесь, что каждая лунка генерирует сигнал HEX от внутреннего контроля. Возможны 3 результата.

- Если значение  $C_T$  внутреннего контроля попадает в указанный диапазон (31,91-35,16), это значение положительной амплификации HEX.
- Если значение  $C_T$  внутреннего контроля выше указанного диапазона (> 35,16), это является отрицательной амплификацией HEX.
- Если значение  $C_T$  внутреннего контроля находится ниже указанного диапазона (<31,91), результат считается недействительным.
- Если сбой анализа внутреннего контроля вызван ингибированием ПЦР, разведение образца может снизить эффект ингибиторов, но следует отметить, что это также приведет к разведению ДНК-мишени. В комплект входит пробирка с водой для разведения образца (Dil.).

## Значение FAM Ст анализа мутации образца

Значения FAM для всех 7 реакционных смесей следует сравнить со значениями, указанными в таблице 5.

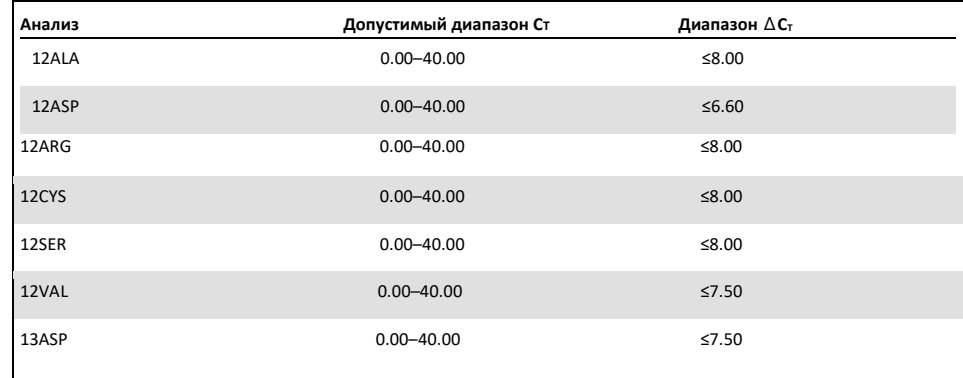

**Таблица 5. Допустимые значения реакции мутации образца (FAM)\*** 

\* Приемлемые значения находятся в пределах указанных значений и включают их.

- Если FAM С<sub>т</sub> попадает в указанный диапазон, это положительная амплификация FAM.
- Если значение FAM  $C_T$  превышает указанный диапазон или амплификации нет, это отрицательная амплификация FAM.
- Вычисляют значение DCT для каждой пробирки с мутацией, положительной по FAM, следующим образом, убедившись, что значения С<sub>т</sub> для мутации и контроля взяты из одного и того же образца.

## $\Delta C_T$  = мутация  $C_T$  – контроль  $C_T$

Сравните значение ∆Ст для образца с точкой отсечения для рассматриваемого анализа (таблица 21), убедившись, что для каждого анализа применяется правильная точка отсечения. Точка отсечки представляет собой точку, выше которой положительный сигнал потенциально может быть обусловлен фоновым сигналом праймера ARMS на ДНК дикого типа. Если значение  $\Delta C_T$  образца выше точки отсечки, оно классифицируется как отрицательное или выходит за пределы обнаружения набора. Для каждого образца каждой реакции на мутацию будет присвоен статус обнаруженной мутации, не обнаруженной мутации или недействительной по следующим критериям:

Мутация обнаружена:

• Положительная амплификация FAM и DCT на уровне или ниже значения отсечки. Если обнаружено несколько мутаций, сообщаемая мутация должна быть мутацией с наименьшим значением DCT.

Мутация не обнаружена:

- Положительная амплификация FAM и DCT выше порогового значения.
- Отрицательная амплификация FAM и положительная амплификация HEX (внутренний контроль).
- Недействительный:
- HEX (внутренний контроль) недействительный.
- Отрицательная амплификация FAM и отрицательная амплификация HEX.

Если образец дает отрицательный результат амплификации HEX в пробирке, но положительный результат амплификации FAM в другой пробирке, то результат, обнаруженный в другой пробирке, можно считать действительным, но конкретная идентифицированная мутация не может быть достоверно обозначена.

- Если образец отрицателен в отношении амплификации HEX и положителен в отношении амплификации FAM в одной и той же пробирке, то результат обнаружения мутации следует считать действительным.
- Если пробирка дает недействительный результат HEX (внутренний контроль), результат этой пробирки нельзя использовать.

#### Присвоение статуса мутации образца

После оценки всех пробирок для реакции на мутацию, статус мутации образца определяется следующим образом:

- Обнаружена мутация: одна или несколько из 7 реакций на мутацию положительны. Если обнаружено несколько мутаций, сообщаемая мутация должна быть мутацией с наименьшим значением DCT.
- Мутация не обнаружена: все 7 реакций на мутацию отрицательные.
- Недействительный результат: ни одна реакция на мутацию не является положительной, и одна или несколько реакций на мутацию дают недействительный результат.

**Примечание.** Набор therascreen KRAS RGQ PCR предназначен для обнаружения мутаций в гене KRAS в образце ДНК. Если в образце обнаружена мутация KRAS, следует указать только одну конкретную мутацию. Если обнаружено несколько мутаций, сообщаемая мутация должна быть мутацией с наименьшим значением  $\Delta C_{\text{T}}$ .

Между реакциями на мутацию может возникать некоторая перекрестная реактивность. Например, если наблюдается мутация высокого уровня 12ALA, некоторые другие реакции также могут дать положительный результат. Это связано с тем, что праймеры ARMS обнаруживают другие мутации схожей последовательности друг с другом. Если второй анализ мутации дает положительный результат, это, вероятно, перекрестная реактивность. Наблюдались двойные мутации, хотя они встречаются редко.

Если одна или несколько реакций на мутацию дают недействительный результат, но одна или несколько дают положительный ответ, образец все еще можно назвать обнаруженной мутацией KRAS, как мутация присутствует. Однако сообщаемая конкретная мутация может быть неточной и может быть результатом перекрестной реактивности. Следовательно, образец следует называть только обнаруженной мутацией KRAS.

- $\beta$ начение реакции контрольного образца C<sub>T</sub> <21,92: отображается как недействительный результат. Концентрация ДНК слишком высока для анализа мутаций. Разбавьте водой для разведения, не содержащей нуклеаз (Dil.), и повторите анализ. Разводят до значения  $C_T$  21,92-32,00. Разведение 1:1 увеличивает значение  $C<sub>T</sub>$  примерно на 1.0.
- $\sigma$ значение реакции контрольного образца C<sub>т</sub> 21,92–32,00 (21,92 ≤ Контроль C<sub>T</sub> ≥ 32,00): Результат Действительный, если отображается концентрация ДНК, пригодная для анализа мутаций.

**Примечание.** Если требуется повторная экстракция или разведение, повторите контрольную реакцию, чтобы убедиться, что концентрация ДНК подходит для использования.

14. Чтобы создать файлы отчетов, щелкните **Report** (**Отчет).** Появится окно браузера отчетов. Выберите **«KRAS Analysis Report (Отчет об анализе KRAS)** в разделе Templates (**Шаблоны)**, затем нажмите **Show (Показать)** (рис. 12).

**Примечание.** Отчеты можно сохранить в другом месте в формате веб-архива, нажав кнопку **Сохранить как** в верхнем левом углу каждого отчета.

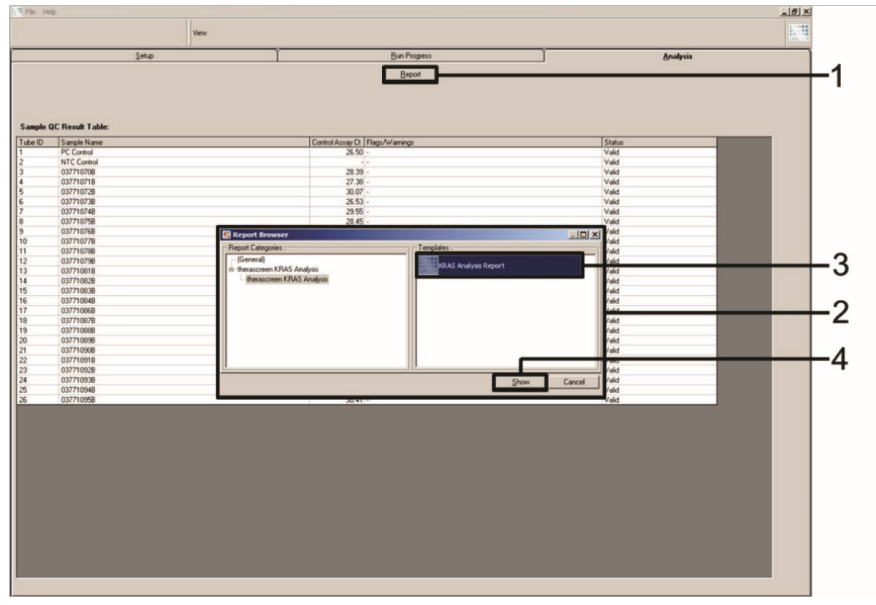

**Рис. 12. Выбор отчета об анализе KRAS.**1 = Отчет, 2 = Окно браузера Отчет, 3 = Выбор отчета об анализе KRAS, 4 = Показать.

# Протокол: Обнаружение мутаций KRAS

Данный протокол предназначен для обнаружения мутаций KRAS.

#### Важные моменты перед началом

- Образец можно протестировать с помощью анализа мутаций KRAS после того, как он прошел оценку образца.
- Для эффективного использования Набора therascreen KRAS RGQ PCR образцы должны быть сгруппированы в партии по 7 штук (чтобы заполнить 72-луночный ротор). Меньший размер партии будет означать, что меньше образцов можно будет протестировать с помощью набора therascreen KRAS RGQ PCR.
- Образец должен быть протестирован с использованием всех реакционных смесей, входящих в набор therascreen KRAS RGQ PCR Kit.
- Не встряхивайте ДНК-полимеразу Taq (пробирка Taq) или любую смесь, содержащую ДНК-полимеразу Taq, так как это может привести к инактивации фермента.
- Внесите Taq ДНК-полимеразу в пипетку, осторожно поместив наконечник пипетки непосредственно под поверхность жидкости, чтобы избежать покрытия наконечника избытком фермента.
- Чтобы свести к минимуму количество флажков для контролей и образцов, строгое соответствие Инструкция по применению для набора therascreen KRAS RGQ PCR в отношении правильного смешивания реагентов, что должно соблюдаться на каждом этапе смешивания во время настройки анализа.
- Перед первым использованием прибора Rotor-Gene Q MDx 5plex HRM убедитесь, что установлено правильное программное обеспечение therascreen KRAS Assay Package, соответствующее версии ПО Rotor-Gene Q.

## Необходимые действия перед началом работы

• Перед каждым использованием все реагенты необходимо полностью разморозить в течение как минимум 1 часа при комнатной температуре (15–25°C), смешать путем переворачивания 10 раз и кратковременным центрифугированием, чтобы собрать содержимое со дна пробирки.

• Перед каждым использованием убедитесь, что ДНК-полимераза Taq (пробирка Taq) имеет комнатную температуру (15–25°C). Центрифугируйте пробирку в течение короткого времени, чтобы собрать фермент на дне пробирки. Во время настройки анализа необходимо обеспечить правильное смешивание реагентов.

## Процедура

1. Полностью разморозьте все пробирки с реакционной смесью, воду без нуклеаз для пробирки контроля без матрицы (NTC) и положительный контроль KRAS (пробирка PC) при комнатной температуре (15–25°C) в течение как минимум 1 часа.

Время размораживания реагентов, настройки ПЦР и хранения перед запуском прогона указано в таблице ниже.

**Таблица 5. Время оттаивания реагентов**

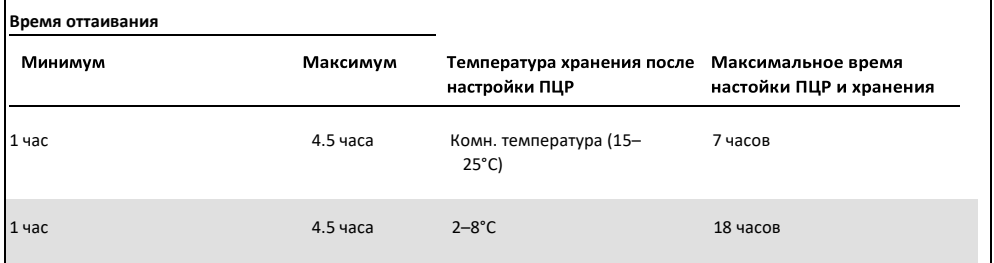

**Примечание.** Настройка ПЦР должна выполняться при комнатной температуре. Термин «хранение» относится к времени между завершением настройки ПЦР и началом проведения ПЦР на приборе Rotor-Gene Q MDx.

**Примечание.** Доведите ДНК-полимеразу Taq (пробирка Taq) до комнатной температуры (15–25°C) одновременно с другими реагентами (см. Хранение реагентов и обращение с ними). Центрифугируйте пробирку в течение короткого времени, чтобы собрать фермент на дне пробирки.

2. Смешайте реагенты после их оттаивания, перевернув каждую пробирку 10 раз, чтобы избежать локальной концентрации солей, а затем сразу центрифугируйте, чтобы собрать содержимое со дна пробирки.

**Примечание.** При настройке анализа необходимо обеспечить правильное смешивание реагентов.

3. Промаркируйте 8 микроцентрифужных пробирок (не входят в комплект поставки) в соответствии с каждой соответствующей реакционной смесью, указанной в таблице ниже. Подготовьте достаточное количество реакционной смеси (контрольная или мутационная реакционная смесь [пробирка CTRL, 12ALA, 12ASP, 12ARG, 12CYS, 12SER, 12VAL или 13ASP] плюс ДНК-полимераза Taq [Taq]) для образцов ДНК, один положительный контроль KRAS (пробирка PC) основная смесь и одну воду без нуклеаз для реакции контроля без матрицы (пробирка NTC) в соответствии с объемами, указанными в таблице. Включите реагенты для 1 дополнительного образца, чтобы обеспечить достаточный избыток для настройки ПЦР.

**Примечание.** Основные смеси содержат все компоненты, необходимые для ПЦР, за исключением образца.

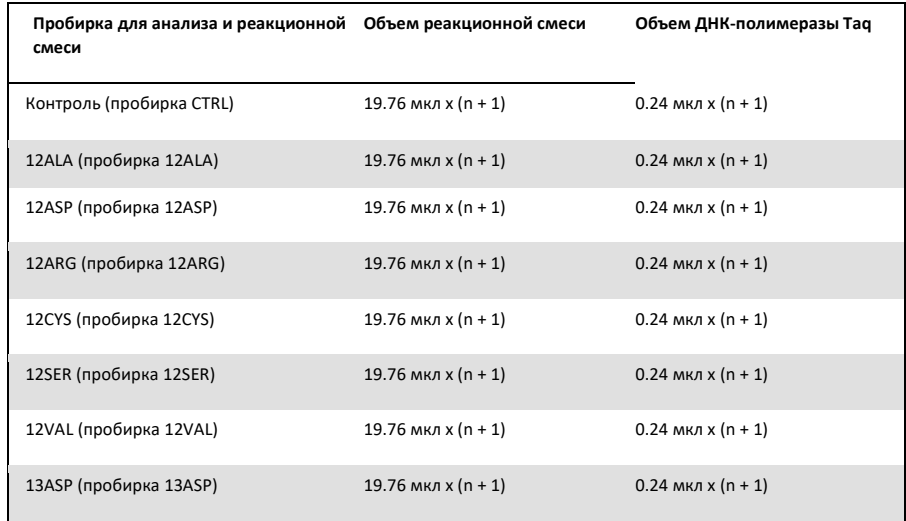

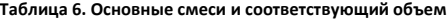

\* n = количество реакций (образцы плюс контроль).

Подготовьте достаточно основной смеси для 1 дополнительного образца (n + 1), чтобы обеспечить достаточный избыток для настройки ПЦР. Значение n не должно превышать 7 (плюс контроли), так как 7 — это максимальное количество образцов, которое может поместиться в цикле.

Примечание. При приготовлении основной смеси для анализа требуемый объем контрольной или реакционной смеси для мутации сначала добавляется в соответствующую пробирку, а ДНК-полимераза Taq (пробирка Taq) добавляется в последнюю очередь.

4. Поместите соответствующее количество пробирок для ПЦР в стрипах по 4 (в каждом стрипе по 4 пробирки) в загрузочный блок в соответствии с расположением, указанным в таблице 4. Поместите планшет в загрузочный блок для оценки образца ДНК. Цифры обозначают положения в загрузочном блоке и указывают на конечное положение ротора. Не закрывайте пробирки крышками.

**Примечание.** Оставьте колпачки в пластиковом контейнере до тех пор, пока они не понадобятся.

5. Установите пипетку на объем, меньший, чем общий объем реакционной смеси, и тщательно перемешайте основные смеси, осуществляя аспирацию пипеткой вверх и вниз 10 раз.

**Примечание.** Во время настройки анализа необходимо обеспечить правильное смешивание реагентов.

Для выявления мутаций KRAS, основные смеси следует добавлять в 8 пробирок с PC, 8 пробирок с NTC и 8 пробирок для каждого образца ДНК.

6. Немедленно добавьте 20 мкл основной смеси в каждую соответствующую пробирку для ПЦР в стрипе.

**Примечание.** Расположение пробирок при приготовлении реакционных смесей смотрите в таблице 7. Для выявления мутаций KRAS, основную смесь следует добавлять в 8 пробирок PC, 8 пробирок NTC и 8 пробирок для каждого образца ДНК.

|             |                | Контроли       | Номер образца |              |    |    |    |    |    |  |
|-------------|----------------|----------------|---------------|--------------|----|----|----|----|----|--|
| Анализ      | PC             | <b>NTC</b>     | $\mathbf 1$   | $\mathbf{z}$ | 3  | 4  | 5  | 6  | 7  |  |
| <b>CTRL</b> | $1*$           | $\overline{9}$ | 17            | 25           | 33 | 41 | 49 | 57 | 65 |  |
| 12ALA       | $\overline{2}$ | 10             | 18            | 26           | 34 | 42 | 50 | 58 | 66 |  |
| 12ASP       | $\overline{3}$ | 11             | 19            | 27           | 35 | 43 | 51 | 59 | 67 |  |
| 12ARG       | $\overline{4}$ | 12             | 20            | 28           | 36 | 44 | 52 | 60 | 68 |  |
| 12CYS       | 5              | 13             | 21            | 29           | 37 | 45 | 53 | 61 | 69 |  |
| 12SER       | 6              | 14             | 22            | 30           | 38 | 46 | 54 | 62 | 70 |  |
| 12VAL       | $\overline{7}$ | 15             | 23            | 31           | 39 | 47 | 55 | 63 | 71 |  |
| 13ASP       | 8              | 16             | 24            | 32           | 40 | 48 | 56 | 64 | 72 |  |

**Таблица 7. Загрузка планшета в загрузочный блок для обнаружения мутаций KRAS**

\* Цифры обозначают позиции в загрузочном блоке и показывают конечное положение ротора.

7. Сразу добавьте 5 мкл воды без нуклеаз для контроля без матрицы (NTC) в пробирки NTC (позиции пробирок 9–16) и закройте пробирки крышками.

8. Добавьте по 5 мкл каждого образца ДНК в пробирки для образца (позиции пробирок 17–72) и закройте пробирки крышками.

9. Добавьте 5 мкл KRAS Положительного контроля (PC) в пробирки для РС (позиции пробирок 1–8) и закройте пробирки крышками.

10. Несмываемым маркером отметьте крышки первых пробирок в позиции с наименьшим номером в каждой пробирке для ПЦР в стрипах по 4 (например, позиции 1, 5 и 9 и т. д.), чтобы показать ориентацию загрузки пробирок в 72-луночный ротор прибора Rotor-Gene Q MDx 5plex HRM.

11. Переверните пробирки с крышками 4 раза, чтобы смешать образец и реакционную смесь.

**Примечание.** При настройке анализа необходимо обеспечить правильное смешивание реагентов.

12. Поместите все пробирки для ПЦР в стрипах по 4 в соответствующие положения 72-луночного ротора в соответствии со схемой цикла (Таблица 7), используя метки для ориентации.

**Примечание.** В каждый цикл ПЦР можно включить не более 7 образцов. Если ротор не полностью занят, все неиспользуемые места на роторе должны быть заполнены пустой пробиркой с крышкой, что гарантирует сохранение тепловой эффективности прибора Rotor-Gene Q MDx 5plex HRM.

13. Поместите 72-луночный ротор в прибор Rotor-Gene Q MDx 5plex HRM. Убедитесь, что зажимное кольцо (поставляется с прибором Rotor-Gene Q MDx 5plex HRM) находится сверху ротора, чтобы зафиксировать пробирки во время анализа.

14. Дважды щелкните значок **therascreen KRAS Locked Template** на рабочем столе ноутбука, подключенного к прибору Rotor-Gene Q MDx 5plex HRM (рис. 13), чтобы запустить программное обеспечение Rotor Gene Q MDx 5plex HRM.

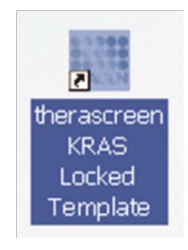

**Рис 13. Значок therascreen KRAS Locked Template.**

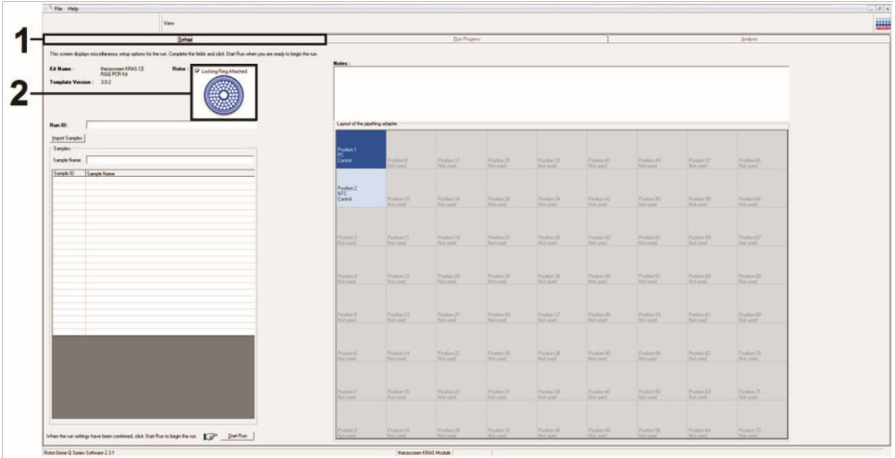

Вкладка **Setup (Настройка)** отображается по умолчанию (рис. 14).

**Рис. 14. 1 = Вкладка «Настройка» и 2 = квадрат "Установлено зажимное кольцо".**

15. Убедитесь, что зажимное кольцо установлено правильно, и установите флажок в окошке **Locking Ring Attached (Зажимное кольцо установлено).** Закройте крышку прибора Rotor-Gene Q MDx 5plex HRM.

16. Введите идентификатор прогона в поле **Run ID** (**Идентификатор прогона)** в соответствии с местным соглашением о названиях.

17. Введите название образца в поле **Sample Name** (**Название образца)** в соответствии с вашими местными правилами именования и нажмите клавишу **Return (Ввод).**

Это добавит название образца в список образцов ниже и присвоит образцу идентификатор образца (1, 2, 3 и т. д.). Кроме того, схема расположения панели адаптера пипетирования с правой стороны будет обновлен и будет включать название образца (рис. 15).

**Примечание.** Убедитесь, что в схеме расположения панели адаптера пипетирования добавленное названия образца было выделено изменением цвета и что все 8 анализов в столбце под кружком образца были выделены (рис. 15).

**Примечание.** Можно добавить не более 7 образцов. Идентификаторы образцов (в кружках образцов) будут автоматически назначены от 1 до 7.

**Примечание.** Названия образцов, содержащие более 8 символов, могут не полностью отображаться в схеме расположения панели адаптера пипетирования.

Кроме того, названия образцов, сохраненные в формате \*.smp (файл образца Rotor-Gene Q) или \*.csv (значения, разделенные запятыми), можно импортировать с помощью кнопки **Import Samples** (**Импорт образцов)**. Имена образцов будут заполнены автоматически с использованием этого метода.

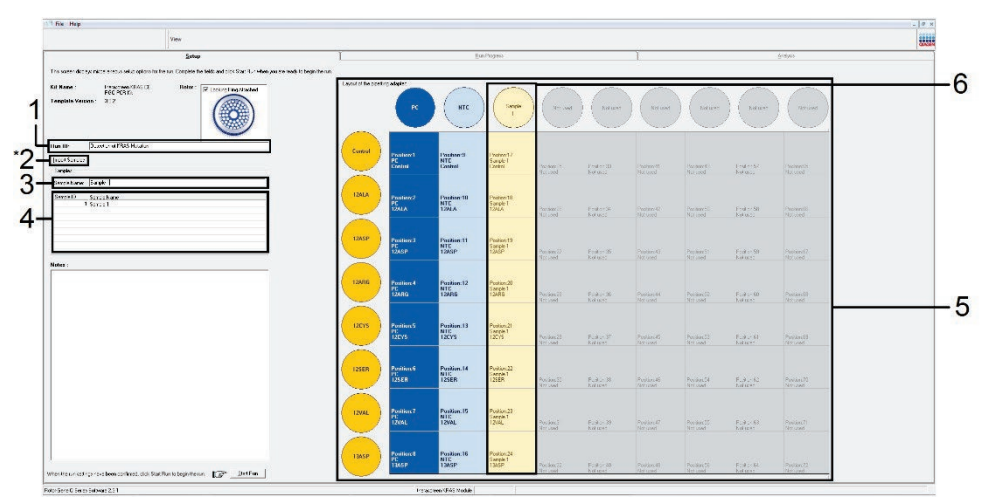

**Рис. 15. Ввод идентификатора прогона и названия образца.** 1 = Диалоговое поле "Идентификатор прогона/Run ID", 2 = Импорт образца / Import Sample (недоступно в версии программного обеспечения 2.1), 3 = Диалоговое поле «Название образца/Sample name», 4 = Список образцов, 5 = Схема расположения панели адаптера пипетирования, 6 = Выделенный кружок образца и столбец из 8 анализов внизу.

18. Повторите шаг 14, чтобы ввести названия всех дополнительных образцов (рис. 16). **Примечание**. Чтобы отредактировать название образца, щелкните на название образца в списке образцов, и выбранный образец появится в поле **Sample Name** (**Название образца)** выше. Отредактируйте название образца в соответствии с местным соглашением о названиях и нажмите клавишу **Return** (**Ввод)**, чтобы обновить название.

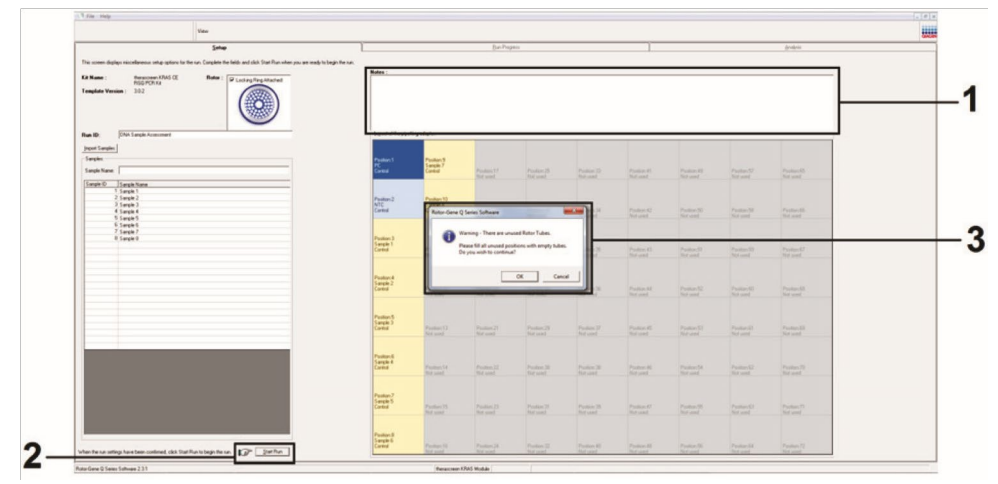

**Рис. 16. Ввод дополнительных названий образцов в диалоговом поле название образца.** 1 = диалоговое поле Название образца, 2 = список образцов, 3 = схема расположения панели адаптера пипетирования с дополнительными названиями образцов.

19. После ввода всех названий образцов проверьте их правильность. При необходимости добавьте любую дополнительную информацию в поле **Notes** (**Примечания)**, затем нажмите кнопку **Start Run** (**Начать прогон)** (рис. 17).

**Примечание**. Если какая-либо позиция ротора не используется, появится предупреждающее сообщение (рис. 17 и рис. 18), напоминающее пользователю о том, что все неиспользуемые позиции на роторе должны быть заполнены пустой пробиркой с крышкой. Убедитесь, что все неиспользуемые позиции ротора заполнены пустой пробиркой с крышкой, и нажмите OK, чтобы продолжить.

| Van.                                                                                                    |                                                                                                    |                                                   |                                             |                                             |                                     |                                                 |                                                      |                                       |                             |
|----------------------------------------------------------------------------------------------------|----------------------------------------------------------------------------------------------------|---------------------------------------------------|---------------------------------------------|---------------------------------------------|-------------------------------------|-------------------------------------------------|------------------------------------------------------|---------------------------------------|-----------------------------|
| Setup<br>This some distage modulates, compassions in the run. Complete the fields and click Start Franz Avenues are made to begin the run. |                                                                                                    |                                                   | <b>Bin Picpers</b>                          |                                             |                                     |                                                 |                                                      |                                       | BNK2                        |
| fereit werk (SMCC)<br>Kil Name<br>Flober:<br>P Looking Ring Alladred<br>atgerara.<br>Template Version. 202                                 | Leads: of the providing adapter<br><b>IN</b>                                                                                    | <b>NIC</b>                                        | <b>Seeks</b>                                | Serple<br>$\mathbb{R}^2$                    | Savole<br>$\sqrt{2}$                | Simple.<br>$\mathcal{L}$                        | Simple<br>$\sim$                                     | Savoir<br>$\mathfrak{g}$              | Notwind                     |
| Delection of KRAS hours for<br>Run ID:<br><b>Foot Service</b><br>- Sandoz<br>Sample Nemet                                                  | <b>Control</b><br><b>TAXAYA'S</b><br><b>Control</b>                                                                             | <b>Fruiting 3</b><br><b>NTC</b><br><b>Control</b> | WAN-12<br><b>Tangle 1</b><br>70005          | <b>WAY 25</b><br><b>Service</b><br>Centrol: | Willey 2D<br>Targic 3<br>Costos:    | <b>Flienwerd1</b><br>Sambia.<br>Central         | <b>Picture 43</b><br>Sarph 5<br>Control <sup>1</sup> | <b>Dig werk?</b><br>Sarphi 6<br>Count | Pos Son RF<br><b>PERMIT</b> |
| Sarge D<br>Surgle State<br>1 Sender<br>2 Sarph<br>3 Sarphy<br>4 Saigh 4                                                                    | 1265A<br><b>Pasmon2</b><br>1201A                                                                                                | Fosten:10<br><b>NTC</b><br>1241.6                 | NoAor 98<br>angle 1<br><b>SALA</b>          | Passer 26<br>Largia 2<br><b>DEA</b>         | Уколот 30<br>Targie 3<br><b>DEA</b> | Packer(42)<br>Sargia 4.<br><b>EMA</b>           | Poc son bit<br>Sargin S.<br>1245A                    | Pec ser 50<br>Sangle 6                | Puis Soc. EE<br>Titt: and   |
| h Saigh S<br>6 Supplie 5<br>Netwo:                                                                                                    | <b>TZASP</b><br>Position: 3<br><b>IZASP</b><br><b>Retor-Gene Q Series Software</b>                                              | Position:11<br><b>FILE</b><br><b>1245P</b>        | Pechor 19<br>ways 1<br>DASP.                | Pinkor 27<br>weix2<br>285P                  | Pocker 25<br>Ample 31               | Packer 43<br><b>Curgin &amp;</b><br><b>DASP</b> | Poston 58<br>Angle 5                                 | Packer 59<br>Slanger &                | Pos kect?<br>Not and        |
|                                                                                                    | Warring - There are arrased fater Tubes.<br>п<br>iteers hit all scened postcos with empty faites.<br>the year wish to continue? | Position:12<br><b>RTIC</b><br>12485               | Peeker 30<br>arc <sub>1</sub><br>SHG.       | Private 28<br><b>SPOS</b>                   | Perifers 36<br>$rac{4}{\sqrt{2}}$   | Preject&<br><b>STEAR</b>                        | Puston<br><b>Argie 5</b>                             | Pay art 60<br><b>Sange E</b>          | Poo ion 68<br>No. pod-      |
|                                                                                                    | CK.<br>Cancel                                                                                                    | Punkin, 12<br><b>NTC</b><br>12028                 | Position 21<br>Tange 1                      | Poster 29<br>Tample 2                       | Public IT<br>Tangle 3               | Pay Bar, 40<br>Tample &                         | Postal CO.<br>Sample 5                               | Povánst<br>Tangle 6                   | Pre-werk8<br>National:      |
|                                                                                                    | <b>12SEB</b><br>Pagnon: E<br>PE <sub>12011</sub>                                                                                | Foxtion:14<br><b>STC</b><br>3253.11               | Packer 22<br><b>Earpie 1</b><br><b>STAR</b> | Plaster 30<br>Salglo 2<br>1208.00           | Position 38<br>Earph 3              | Photosy: 46<br>Sangle 4                         | Pop son SF<br>Sarple 5                               | Par airc62<br>Sargio 6                | Tist service<br>Nic Just    |
|                                                                                                    | Pacheer?<br><b>TZVAL</b><br><b>TZVAL</b>                                                                                        | Posting 15<br><b>KTC</b>                          | Pentry 23<br><b>Bandell</b><br>ZVAL.        | Parameth<br>Saule2<br>"ZVAL"                | Protect 29<br>Europh 3<br>72441     | Physion 47<br>Saules.<br><b>TANE</b>            | Premier 56<br>Sando 5                                | Phe week's<br>Sank 6                  | Pocson29<br>Nitt-Und        |
|                                                                                                    | <b>Pastrer II</b><br><b>TRASH</b><br>136SP                                                                                      | <b>Fosten:15</b><br><b>KTC</b>                    | WAss20<br>Targis 1                          | <b>INVANCES</b><br>Earthle 2                | <b>Notes: OB</b><br>Fargin 3        | I for new CIT<br>Sargin 4                       | <b>I Warrent</b><br>Foreign S                        | 1 No Nervice<br>Sarek 6               | Poster 72                   |

**Рис. 17.** 1 = диалоговое поле Примечания, 2 = Начать прогон и 3 = Предупреждение о неиспользуемых позициях ротора.

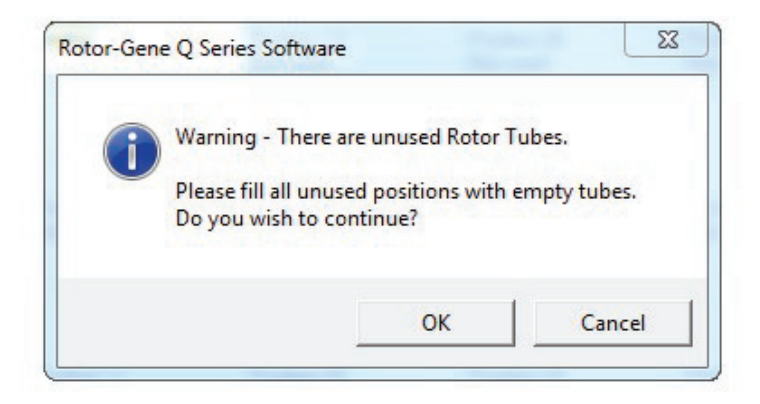

 **Рис. 18.** Предупреждение о неиспользуемых позициях ротора.

20. Выберите подходящее имя файла и сохраните прогон ПЦР в виде файла прогона \*.rex в выбранном месте.

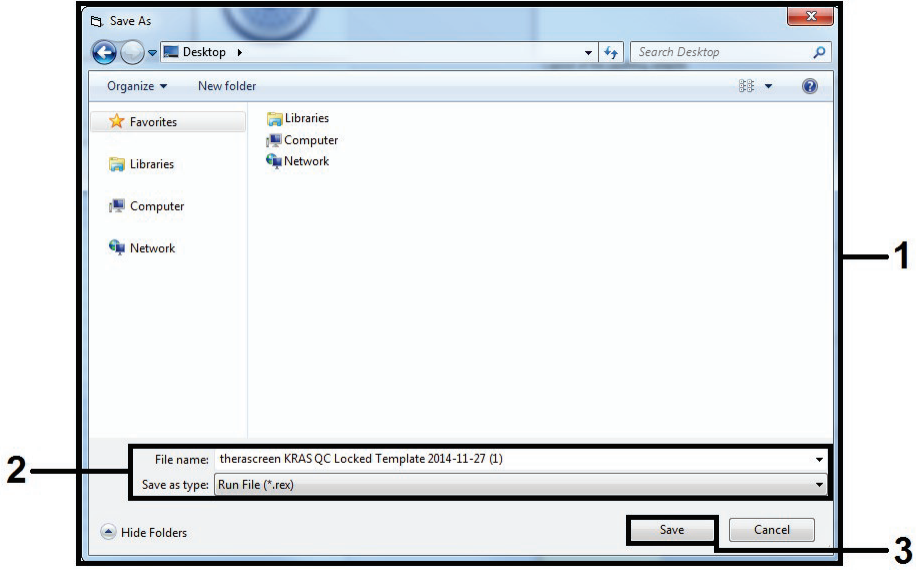

**Рисунок 19. Сохранение файла прогона.**

Начинается прогон ПЦР.

**Примечание.** Когда начнется прогон, автоматически открывается вкладка Run Progress (Выполнение прогона), на которой будет показана кривая температуры и оставшееся время выполнения (рис. 20).

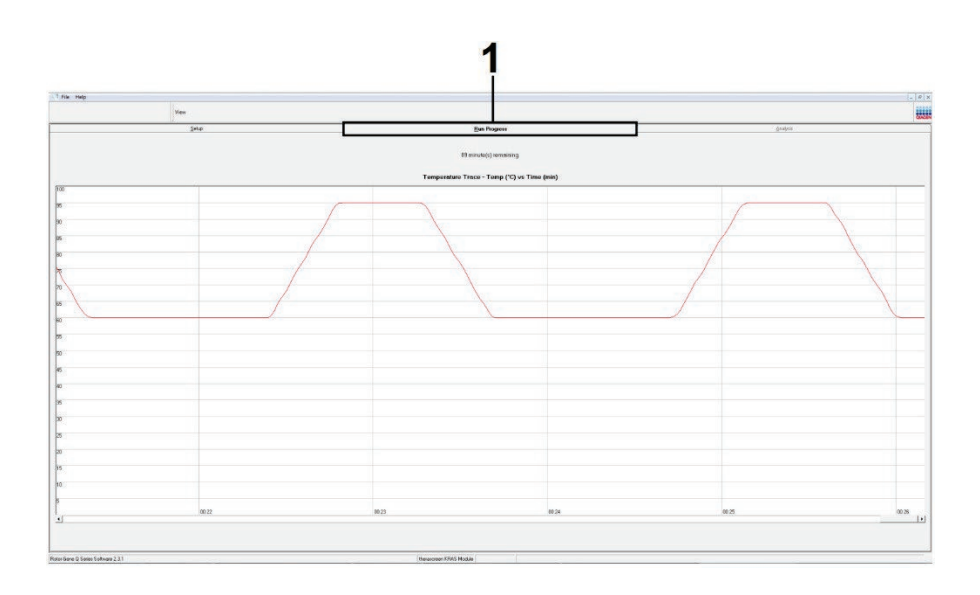

**Рис. 20. Вкладка Выполнение прогона.**

После завершения прогона вкладка Analysis (Анализ) откроется автоматически.

**Примечание.** Если вкладка Analysis (Анализ) не открывается, щелкните вкладку Analysis (Анализ) (рис. 21).

**Примечание.** Объяснение метода расчета представлено в разделе Интерпретация результатов.

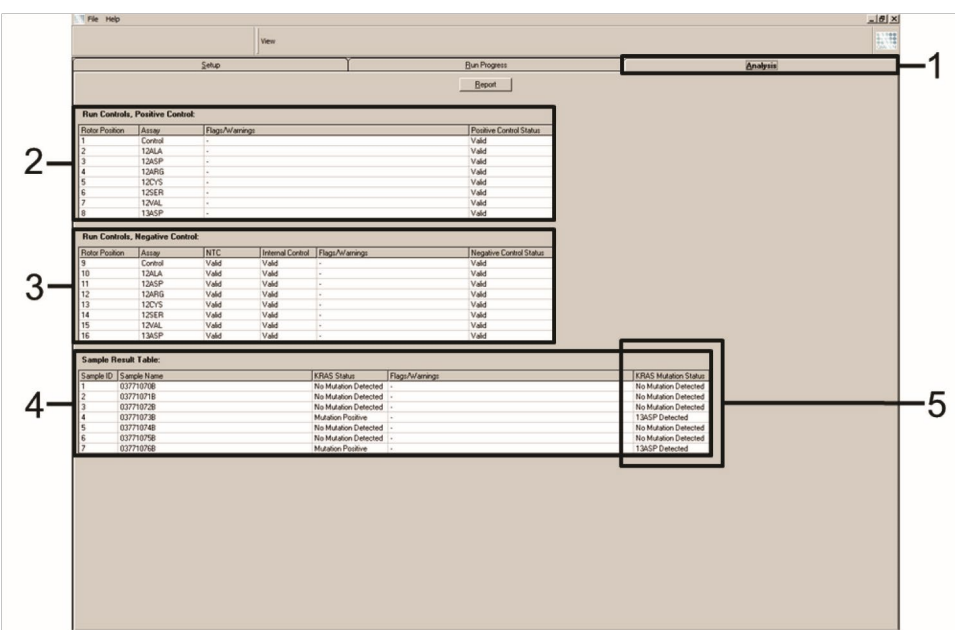

**Рис. 21. Вкладка «Анализ» и отчет о результатах.**1 = Вкладка Анализ, 2 =Таблица прогона контролей, положительного контроля, 3= Таблица прогона контролей, отрицательного контроля, 5= столбец статуса мутации KRAS.

Результаты анализа будут представлены следующим образом (рис. 21).

- Таблица прогона контролей, Положительный контроль: если результаты находятся в допустимых пределах, в статусе положительного контроля будет отображаться Valid (действительный), в противном случае появится результат Invalid (Недействительный).
- Таблица прогона контролей, Отрицательный контроль: если результаты NTC и внутреннего контроля находятся в допустимых пределах, статус отрицательного контроля будет отображаться как Valid (действительный), в противном случае появится результат Invalid (Недействительный).
- Таблица результатов образцов: в столбце Статус мутации KRAS будут указаны конкретные мутации для образцов с положительной мутацией.

21. Чтобы создать файлы отчетов, щелкните **Report** (**Отчет).** Появится окно браузера отчетов. Выберите **KRAS Analysis Report (Отчет об анализе KRAS)** в разделе **Шаблоны**, затем нажмите **Show (Показать)** (рис. 22).

**Примечание.** Отчеты можно сохранить в другом месте в формате веб-архива, нажав кнопку **Save As** (**Сохранить как)** в верхнем левом углу каждого отчета

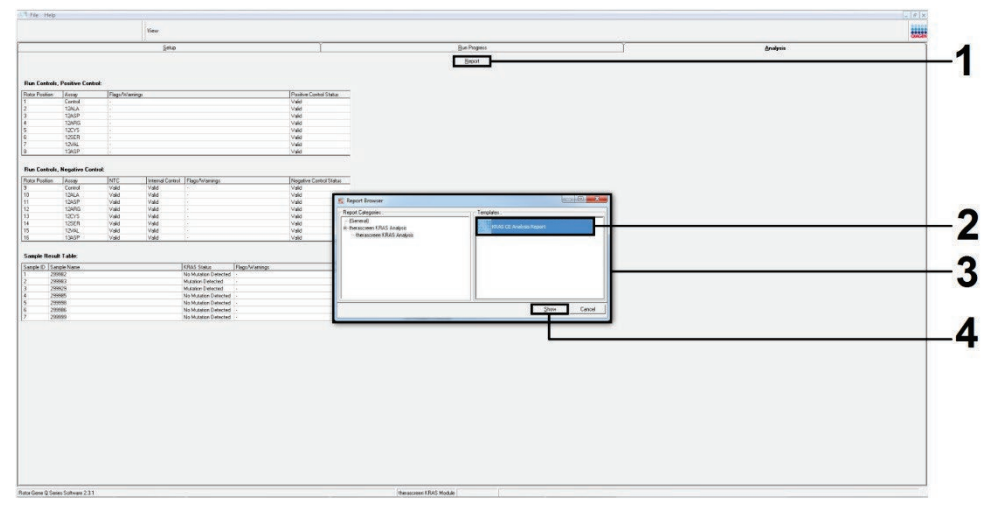

**Рис. 12. Выбор отчета об анализе KRAS.**1 = Отчет, 2 = Окно браузера Отчет, 3 = Выбор отчета об анализе KRAS, 4 = Показать.

**Примечание только для образцов НМРЛ:** во избежание получения ложного результата мутации G12C (12CYS) образцы с перечисленными ниже флажками должны интерпретироваться как недействительные.

- SAMPLE\_INT\_CTRL\_EARLY\_CT
- SAMPLE POSITIVE AND INVALID
- SAMPLE INT CTRL FAIL
- MUTATION EARLY CT
- SAMPLE\_INVALID\_DATA

# Интерпретация результатов

Анализ и определение мутаций выполняются автоматически с помощью пакета Rotor-Gene Q therascreen KRAS Assay Package после завершения прогона. Ниже представлена информация о том, как пакет Rotor Gene Q therascreen KRAS Assay Package выполняет анализ и определяет мутации.

## Анализ и определение мутации

Цикл ПЦР, при котором флуоресценция в результате конкретной реакции превышает пороговое значение, определяется как значение Ст. Значения Ст указывают на количество конкретной входной ДНК. Низкие значения  $C_T$  указывают на более высокие уровни входной ДНК, а высокие значения  $C_T$  указывают на более низкие уровни входной ДНК. Реакции со значением  $C_T$  классифицируются как положительная амплификация.

Программное обеспечение Rotor-Gene Q интерполирует сигналы флуоресценции между любыми двумя записанными значениями. Таким образом, значениями С<sub>Т</sub>может быть любое действительное число (не ограниченное целыми числами) в диапазоне от 0 до 40.

Для Набора therascreen KRAS RGQ PCR пороговое значение установлено на уровне 0,05 относительных единиц флуоресценции. Это значение настроено в пакете therascreen KRAS для обоих каналов флуоресценции - зеленого и желтого. Пороговое значение было определено при разработке набора therascreen KRAS RGQ PCR.

Выполняется расчет для определения значения  $\Delta C_T$  с использованием уравнения:

 $\Delta C_{\text{T}}$  = [значение  $C_{\text{T}}$  для анализа мутации] – [значение  $C_{\text{T}}$  для контрольного анализа]

Прогон контролей (положительный контроль, NTC и внутренний контроль) оцениваются для обеспечения соблюдения приемлемых значений  $C_T$ и правильного выполнения реакций.

3начения  $\Delta C_T$  образца рассчитываются как разница между значением  $C_T$  анализа мутации и  $C_T$ анализа контроля из того же образца. Образцы классифицируются как положительные на мутацию, если они дают значение  $\Delta C_T$ , меньшее или равное предельному значению  $\Delta C_T$  для этого анализа. При превышении этого значения образец может либо содержать меньше процента мутации, который может быть обнаружен с помощью Набора therascreen KRAS RGQ PCR (сверх предела обнаружения), либо образец является отрицательным по мутации, что будет указано как отсутствие обнаруженной мутации.

Отсутствие амплификации в реакциях на мутацию не будет засчитано, поскольку мутации не будет обнаружено. Ожидается, что значения  $\Delta C_T$ , рассчитанные на основе фоновой амплификации, будут больше пороговых значений  $\Delta C_T$ , и образец будет классифицирован как – мутация не обнаружена.

Результаты анализа будут отображаться как «обнаружена мутация [название мутации], Мутация не обнаружена, недействительный результат» или, если прогон контроля завершается с ошибкой, прогон контроля не пройден. Для образцов с положительными мутациями будут сообщены конкретные мутации.

Для интерпретации флажков, сгенерированных пакетом анализа Rotor-Gene Q therascreen KRAS, см. Флажки, сгенерированные пакетом анализа therascreen KRAS.

**Примечание.** в редких случаях опухоль может содержать более одной мутации. В таких случаях будет идентифицирована мутация, дающая наименьшее значение  $\Delta C_T$ .

# Ограничения

Тест предназначен для выявления 7 мутаций в кодонах 12 и 13 гена KRAS. Образцы, результаты которых указаны как «мутации не обнаружены», могут содержать мутации KRAS, не обнаруженные анализом (например, 13CYS).

Обнаружение мутаций зависит от целостности образца и количества амплифицируемой ДНК, присутствующей в образце. Процедуру следует повторить в том случае, если первоначальная оценка ДНК в образце показывает, что ее количество либо недостаточно, либо слишком велико для анализа мутаций.

Набор therascreen KRAS RGQ PCR используется в процедуре полимеразной цепной реакции (ПЦР). Как и при всех процедурах ПЦР, образцы могут быть загрязнены внешними источниками ДНК в тестируемой среде и ДНК в положительном контроле. Соблюдайте осторожность, чтобы избежать загрязнения образцов и реактивной смеси реагентами.

Набор therascreen KRAS RGQ PCR не предназначен для диагностики каких-либо заболеваний.

Для КРР образцов Набор therascreen KRAS RGQ PCR предназначен только для проведения различия между образцами дикого типа и образцами с мутацией. Тест был разработан таким образом, чтобы каждая реакция на мутацию была наиболее чувствительной к конкретной измеряемой мутации. Однако в образцах, где обнаружена мутация, может наблюдаться перекрестная реактивность с другими реакциями. Если более чем одна реакция на мутацию положительна, результатом является та, которая имеет наименьшее значение  $\Delta C_T$ .

Набор therascreen KRAS RGQ PCR одобрен только для фиксированных в формалине, залитых парафином тканей колоректального рака и немелкоклеточного рака легкого.

Набор therascreen KRAS RGQ PCR одобрен только для использования с набором для анализа QIAamp DNA FFPE Tissue Kit. Только Rotor-Gene Q MDx 5plex HRM был одобрен для использования с набором therascreen KRAS RGQ PCR.

# Эксплуатационные характеристики

## Аналитические показатели

Определенные эксплуатационные характеристики Набора therascreen KRAS RGQ PCR были определены по результатам исследований с использованием образцов тканей, собранных у пациентов с КРР и НМРЛ. Методы получения образцов НМРЛ включали биопсию стержневой иглой (БСИ), аспирацию тонкой иглой (АТИ) и резекцию. Для каждого типа образца использовали 8 FFPE клеточных линий человека, из которых 7 содержат известные мутации KRAS, обнаруженные с помощью анализа, и одну KRAS дикого типа (т.е. без мутаций в кодонах 12 и 13). Мутационный статус образцов был подтвержден двунаправленным секвенированием по Сэнгеру.

## Пороговое значение

Используя метод, следующий рекомендациям CLSI EP17-A (2004) (8), было протестировано 225 FFPE образцов для установления пороговых значений для анализа. Диапазон Ст контрольной реакции был установлен от 21,92 до 32,00. Значения порога, которые основаны на  $C_T$ контрольной реакции, вычитаемой из Ст реакций мутаций ( $\Delta C_T$ ), показаны в таблице 8.

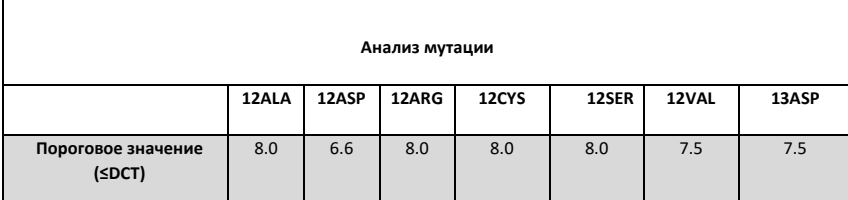

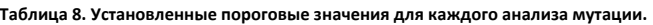

## Предел бланка

Чтобы оценить эффективность Набора therascreen KRAS RGQ PCR в отсутствие положительной на мутацию матрицы и убедиться, что холостая проба не генерирует аналитический сигнал, который может указывать на низкую концентрацию мутации, были проанализированы образцы без матрицы. Результаты не показали обнаруживаемых значений  $C_T$  для контрольных образцов или образцов мутации ни в одной из пробирок с мутацией или контрольных реакций (все значения  $C_T$  для внутреннего контроля были достоверными).

## Сравнение с аналитическим эталонным методом: КРР

Были проведены два исследования, чтобы продемонстрировать соответствие статуса мутации образцов, протестированных с помощью набора therascreen KRAS RGQ PCR, по сравнению с двунаправленным секвенированием. В общей сложности 137 образцов FFPE дали достоверные результаты как для набора therascreen KRAS RGQ PCR, так и для двунаправленного секвенирования.

Общие результаты приведены в таблице 9. В таблице 10 показан анализ соответствия с набором therascreen KRAS RGQ PCR и двунаправленным секвенированием.

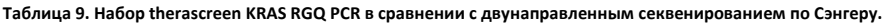

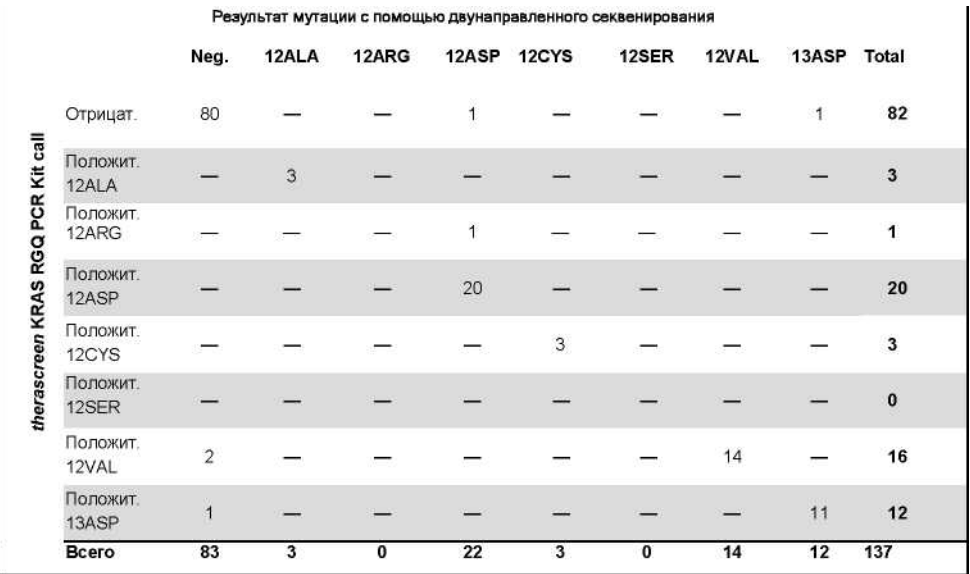

#### **Таблица 10. Анализ соответствия**

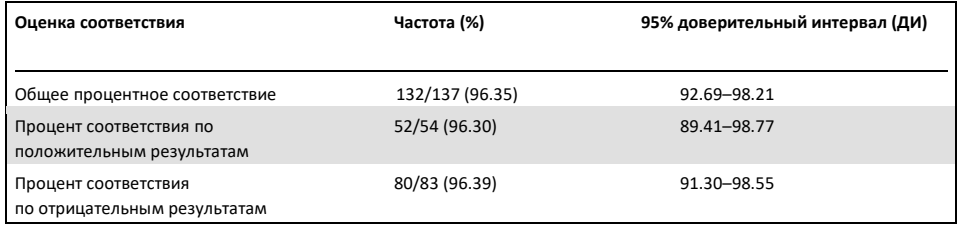

Был оценен второй уникальный набор образцов, дополняющий данные первого исследования. Был предоставлен комплект из 271 образца FFPE КРР; 250 образцов с неизвестным статусом мутации и 21 образца с известным статусом мутации (для обогащения редкими мутациями) сравнивали с двунаправленным секвенированием по Сэнгеру, как описано выше.

Анализ соответствия был проведен на 247 образцах с действительными результатами как двунаправленного, так и набора для ПЦР therascreen KRAS RGQ. Было 9 дискордантных образцов. В целом соответствие составило 96,4%. Данные подтверждают точную эффективность Набора therascreen KRAS RGQ PCR (Таблица 12 и Таблица 13).

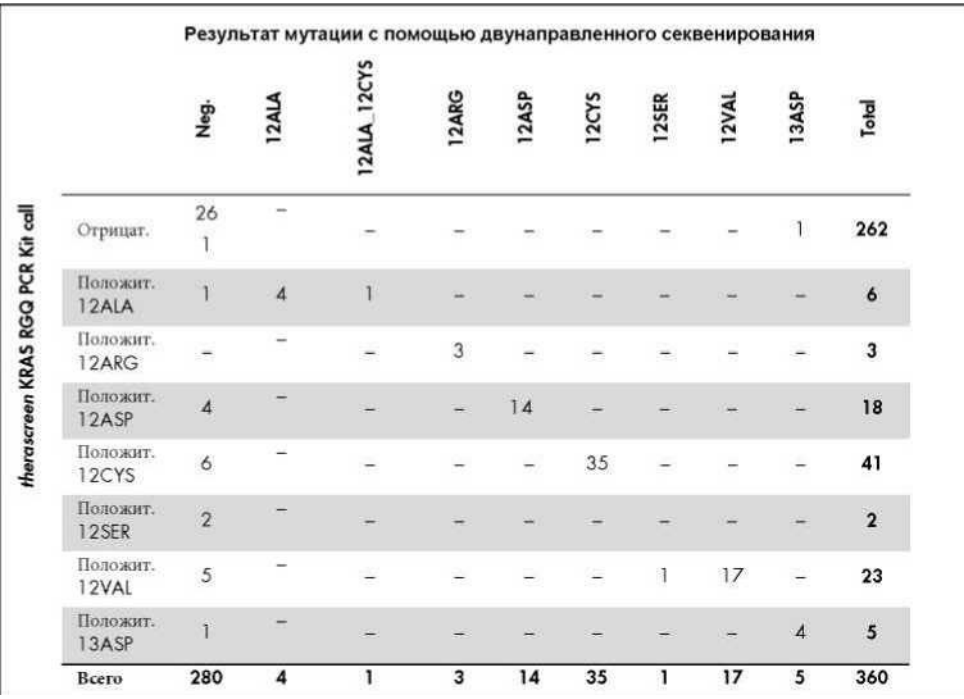

**Таблица 11. Набор therascreen KRAS RGQ PCR в сравнении с двунаправленным секвенированием по Сэнгеру (второе исследование)**

#### **Таблица 12. Анализ соответствия (второе исследование)**

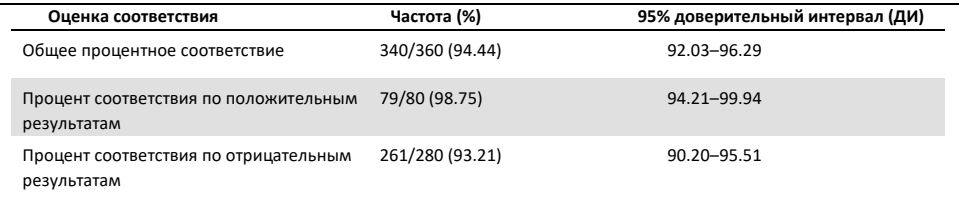

## Сравнение с эталонным аналитическим методом: НМРЛ

Чтобы продемонстрировать соответствие общего статуса мутации образцов НМРЛ, протестированных с помощью набора Therascreen KRAS RGQ PCR Kit, по сравнению с двунаправленным секвенированием по Сэнгеру, в ходе данного исследования использовались клинические образцы FFPE НМРЛ, полученные путем резекции, БСИ или АТИ. ДНК экстрагировали из каждого образца перед тестированием с помощью набора therascreen KRAS RGQ PCR. Результаты теста сравнивали с результатами, полученными с помощью двунаправленного секвенирования по Сэнгеру.

В общей сложности 360 образцов дали действительный результат как для набора therascreen KRAS RGQ PCR, так и для двунаправленного секвенирования по Сэнгеру, при этом 340 образцов дали сопоставимые результаты.

Соответствие между набором therascreen KRAS RGQ PCR и двунаправленным секвенированием показана в таблице 13. Два образца дали результаты двойной мутации при двунаправленном секвенировании по Сэнгеру. Поскольку одна мутация совпадала с результатом набора therascreen KRAS RGQ PCR, эти образцы были классифицированы как совпадающие по общему показателю соответствия, соответствию по положительному результату и соответствию по отрицательному результату (таблица 14).

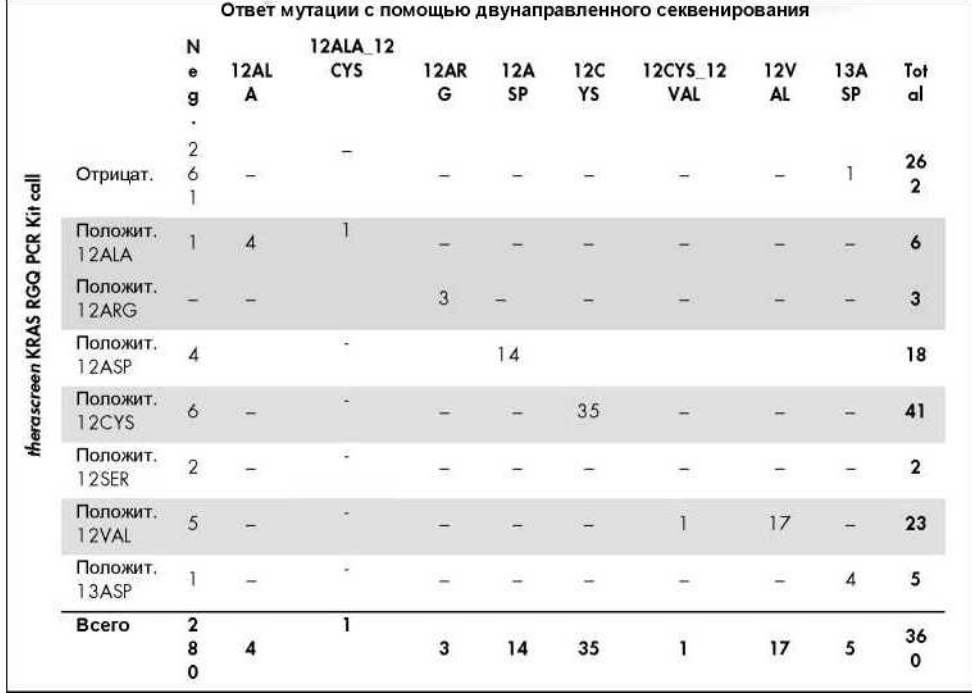

### **Таблица 13. Набор therascreen KRAS RGQ PCR в сравнении с двунаправленным секвенированием по Сэнгеру**

#### **Таблица 14. Анализ соответствия**

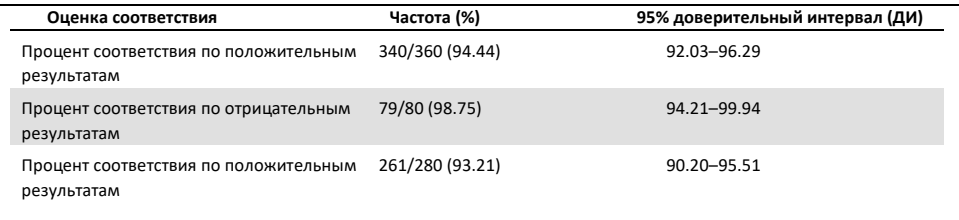

## Предел обнаружения (LOD)

Рабочий диапазон Набора therascreen KRAS RGQ PCR основан на количестве амплифицируемой ДНК в образце, определяемом значением  $C_T$  контрольной реакции. Заявленный входной диапазон для анализа определяется предварительно заданным диапазоном значения  $C_T$  от 21.92 до 32.00 для контроля. LOD представляет собой минимальный процент мутантной ДНК, который может быть обнаружен на фоне дикого типа, когда общая амплифицируемая ДНК находится в пределах установленного входного диапазона и все еще ниже порогового значения  $\Delta C_T$ .

#### КРР

Было проведено исследование для определения LOD каждой из 7 специфичных для мутации реакций, включенных в набор therascreen KRAS RGQ PCR. Для набора therascreen KRAS RGQ PCR Kit предел обнаружения мутантной ДНК на фоне ДНК дикого типа определяется как наименьший коэффициент разведения, при котором 95% повторностей теста для каждого положительного по мутации образца были определены как положительные.

Модели логистической регрессии применялись к каждому анализу отдельно для наборов данных ДНК с низким и высоким уровнем входных данных. В этих моделях переменная ответа представляла собой двоичный результат обнаруженной мутации (обнаружение = 1) и не обнаруженной мутации (обнаружение = 0), непрерывной объясняющей переменной было разведение мутации log2%. LOD рассчитывали как процентное разведение мутации, которое давало прогнозируемую вероятность обнаружения 0,95 (таблица 16).

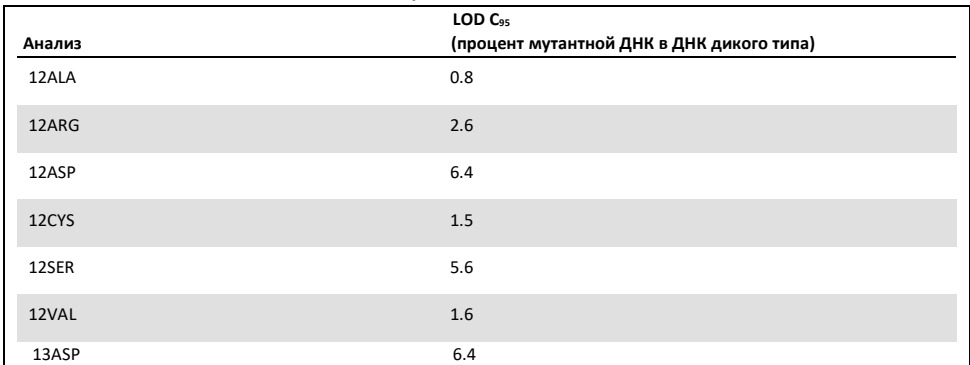

**Таблица 15. Значения LOD для каждого анализа мутации с использованием клеточных линий FFPE**

#### НМРЛ

LOD для анализов Набора therascreen KRAS RGQ PCR определяли и подтверждали с использованием ткани КРР. Эти результаты LOD были повторно проверены для ткани НМРЛ.

Исследование состояло из 2 частей. В части 1, 60 повторов 7 мутантных клеточных линий FFPE НМРЛ, представляющих каждую мутацию, разводили до LOD соответствующего анализа и тестировали. Все 60 действительных повторов клеточной линии FFPE для каждого оцениваемого образца продемонстрировали 100% обнаружение соответствующей реакции мутации при оценке LOD.

В Части 2, после разбавления до LOD соответствующего анализа было протестировано 96 повторов клинических образцов FFPE НМРЛ, представляющих каждую мутацию по 3 методам получения (резекция, БСИ и АТИ).

96 действительных повторов для 12ALA, 12ASP, 12ARG, 12VAL и 13ASP показали 100% правильный результат. Анализы на 12CYS и 12SER показали обнаружение 95,8% при LOD.

Это демонстрирует, что ранее определенное значение LOD подтверждается для всех анализов мутаций при оценке ткани НМРЛ и клиническим образцам FFPE НМРЛ / клеточных линий FFPE/образцов, соответствующих пациенту.

# Ввод и линейность ДНК

## Влияние уровня вводимой ДНК на значения ∆CT

Когда образцы с разным уровнем общей ДНК содержат одинаковую долю мутантной ДНК, ожидается, что измеренные значения  $\Delta C_T$  останутся постоянными. Цель исследования состояла в том, чтобы продемонстрировать, что эффективность Набора therascreen KRAS RGQ PCR неизменна во всем диапазоне ввода ДНК (значение Ст контроля) анализа. ДНК, выделенную из 8 клеточных линий FFPE, использовали для приготовления пулов ДНК с наименьшей достижимой контрольной реакцией  $C_T$ . Концентрированные запасы ДНК впоследствии разбавляли для получения ДНК, охватывающей рабочий диапазон (всего 5 разведений, включая исходный концентрированный запас).

Для каждой точки в пределах рабочего диапазона готовили достаточно материала для проведения 6 повторных испытаний. Диапазон разведения для каждой реакции мутации и среднее значение  $\Delta C_{\text{T}}$ , полученное из результатов, показаны в Таблице 16. Общие значения  $\Delta C_T$  одинаковы во всем рабочем диапазоне Набора therascreen KRAS RGQ PCR для всех анализов, демонстрируя, что уровень ДНК не влияет на точность определения мутаций в образце.

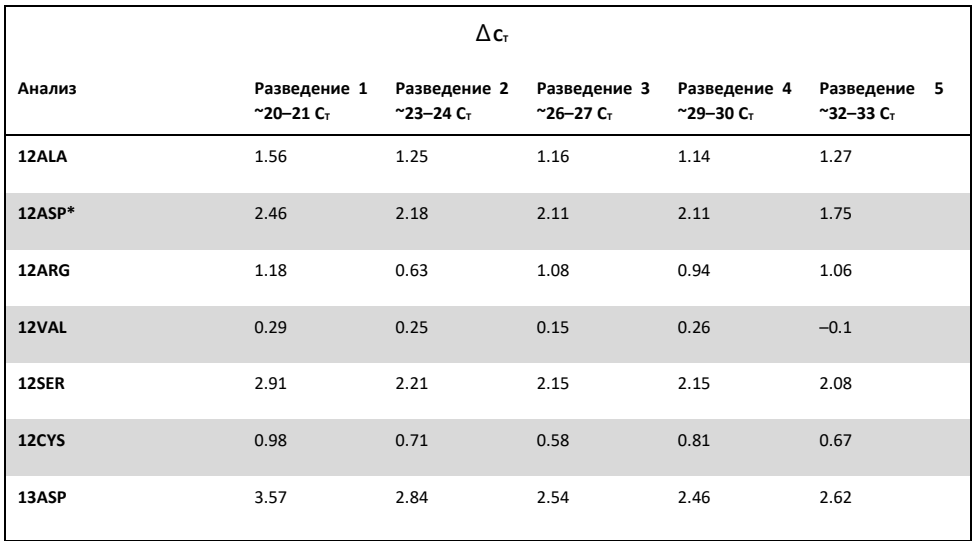

**Таблица 16. Влияние ввода ДНК на значения ∆CT во всем диапазоне входных контрольных реакций CT — клеточные линии FFPE КРР**

Общее количество повторов для 12 ASP составило 27.

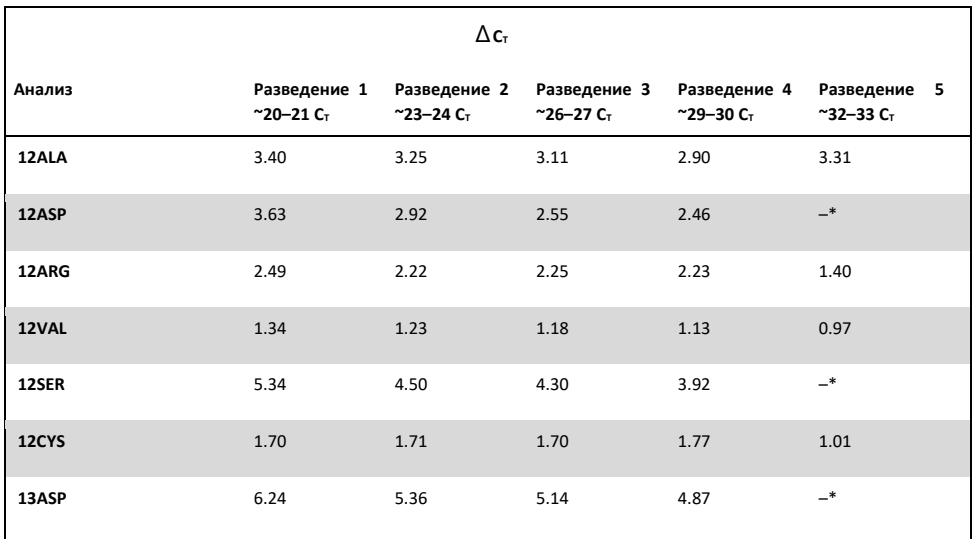

Таблица 17. Влияние ввода ДНК на значения ΔС<sub>т</sub> во всем диапазоне С<sub>т</sub> входной контрольной реакции — образцов FFPE **НМРЛ** 

 $*$  Никакого значения C<sub>T</sub> реакции на мутацию не было получено из-за низкой концентрации ДНК, поэтому значение ΔC<sub>T</sub> не вычислялось.

## Линейность/эффективность амплификации в зависимости от ввода ДНК

Была продемонстрирована линейность и эффективность амплификации ПЦР для каждой реакции мутации по сравнению с контрольной реакцией во всем рабочем диапазоне набора therascreen KRAS RGQ PCR. Эффективность амплификации рассчитывали для каждой из реакций мутации и контрольной реакции как [10(-1/наклон)] -1.

Эффективность амплификации контроля по сравнению с реакцией мутации указывает на то, что  $\Delta C$ т и, следовательно, получение мутации постоянны во всем рабочем диапазоне анализа. Сводные данные приведены в таблице 18 (образцы КРР) и таблице 19 (образцы НМРЛ).

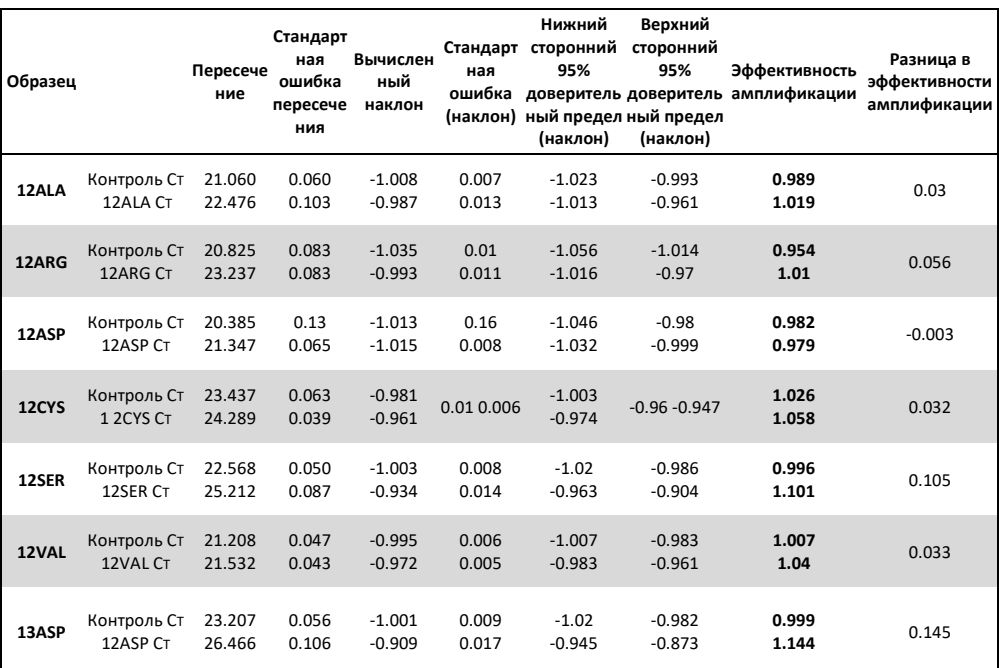

**Таблица 18. Эффективность амплификации в реакциях контроля и мутации: клеточные линии КРР**
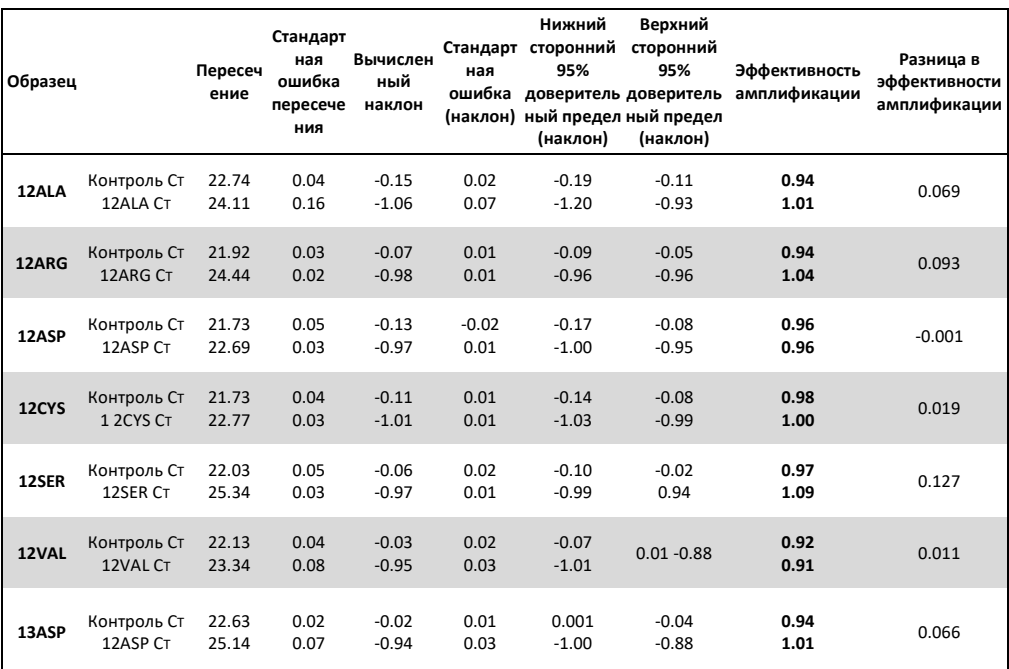

**Таблица 19. Эффективность амплификации в контрольных реакциях и реакциях мутации: образцы НМРЛ**

# Линейность/эффективность амплификации как функция процентного показателя мутации

Цель данного исследования состояла в том, чтобы оценить влияние серийно разведенного положительного на мутацию образца на эффективность амплификации во всем рабочем диапазоне набора therascreen KRAS RGQ PCR, начиная с входных уровней  $C_T$  примерно 22–23 $C_T$ .

Экстракты ДНК из клеточных линий FFPE КРР и НМРЛ первоначально оценивали по показаниям OD перед проведением ПЦР с помощью набора Therascreen KRAS RGQ PCR. Затем запасы ДНК готовили по  $C_T$  контрольной реакции, соответствующему приблизительно 23  $C_T$ . Исходный материал разводят серийно в двух экземплярах, используя ДНК дикого типа, чтобы поддерживать постоянную общую ДНК дикого типа при изменении процентного содержания мутантной ДНК в матрице.

Были приготовлены пулы ДНК, достаточные для 6 повторов на мутацию. Рассчитывали данные  $C_T$  и  $\Delta C_T$  для каждой мутации в каждой точке разведения. Модель линейной регрессии была приспособлена к C<sub>T</sub> реакции мутации по сравнению с входным разведением ДНК log2. Исследование показало, что разведение мутаций на фоне постоянной концентрации ДНК дикого типа приводило к эффективности амплификации, которая существенно не отличалась от значений, определенных в приведенном выше исследовании линейности.

# Интерферирующие вещества

Цель данного исследования состояла в том, чтобы оценить влияние потенциально интерферирующих веществ на эффективность набора therascreen KRAS RGQ PCR, что было выполнено путем анализа влияния каждого вещества на значения  $\Delta C_T$  и статус мутации тестируемых образцов с помощью экспериментов с добавлением различных концентраций. Потенциальными интерферирующими веществами в тестируемом процессе выделения ДНК были буфер AL, буфер ATL, этанол, твердый парафин, протеиназа K, промывочный буфер AW1, промывочный буфер AW2 и ксилол. Конечный элюирующий буфер из набора, буфер ATE, также тестировали в качестве холостого контроля.

В концентрациях, ожидаемых при нормальном использовании, ни одно из потенциально интерферирующих веществ не влияет на способность Набора therascreen KRAS RGQ PCR различать положительные на мутацию и отрицательные на мутацию образцы.

В дополнение к исследованию интерферирующих веществ оценивался потенциальный эффект некроза в клинических образцах, чтобы определить, влияют ли высокие уровни некротической ткани в образцах опухоли на способность получения достоверных данных. Из общего числа 421 образца, оцененного в рамках исследований по методу сравнения с эталонным аналитическим методом, 29 образцов имели некроз на уровне >50%, как определено патологоанатомическим исследованием. Из этих 29 образцов 28 дали достоверные результаты, соответствующие двунаправленному секвенированию по Сэнгеру. Один результат был недействителен из-за недостаточного количества ДНК.

# Перекрестное загрязнение

Целью данного исследования было определение степени перекрестного загрязнения между образцами ДНК с использованием набора therascreen KRAS RGQ PCR, что потенциально может привести к ложноположительным результатам. Потенциальные источники перекрестного загрязнения включают следующее:

- Извлечение образцов (например, соскоб с предметных стекол)
- Пипетирование образцов
- Закрытие пробирок для образцов
- Загрязнение реагентов набора во время использования
- Загрузка пробирок для анализа в прибор Rotor-Gene Q MDx 5plex HRM.

Для данного исследования использовали стандарты FFPE: стандарт дикого типа и стандарт 12ALA (поскольку реакция 12ALA является реакцией с наименьшим LOD в наборе).

Исследование состояло из 10 прогонов ПЦР, предназначенных для изучения возможности загрязнения как внутри, так и между прогонами прибора Rotor-Gene Q MDx 5plex HRM. В этих тестовых прогонах пробирки, содержащие ДНК дикого типа, использовались для тестирования на загрязнение мутантной ДНК.

Результаты исследования показали отсутствие обнаруживаемой контаминации в каждом из экстрактов ДНК дикого типа, предназначенных для выявления перекрестной контаминации.

# Эксклюзивность/перекрестная реактивность

Набор therascreen KRAS RGQ PCR состоит из 8 отдельных реакций, включая одну контрольную реакцию, выявляющую неполиморфную область гена KRAS, и 7 реакций, специфичных для мутаций. Не существует реакции, которая конкретно измеряла бы последовательность KRAS дикого типа в кодоне 12 или 13. Результат KRAS без обнаружения мутации (т.е. дикий тип) определяется по отсутствию какой-либо из 7 мутаций, приводящих к положительному результату на мутацию.

Поэтому необходимо продемонстрировать количество неспецифической амплификации или перекрестной реактивности, которая возникает в каждой реакции с избыточным количеством ДНК KRAS дикого типа, чтобы гарантировать отсутствие ложноположительных результатов. Точно так же неспецифическая амплификация оценивается для мутаций KRAS, которые не предназначены для обнаружения с помощью анализа. Это демонстрирует, что степень перекрестной реактивности между реакциями мутации не приводит к ошибочным обнаружениям мутаций в присутствии избыточного количества мутантной ДНК. Поскольку ввод ДНК для этого анализа основан на контрольном диапазоне  $C_T$  (21,92-32,00), самая высокая концентрация вводимой ДНК основана на контрольном значении C<sub>T</sub>, равном примерно 22.

### Неспецифическая амплификация/перекрестная реактивность: ДНК KRAS дикого типа

Был рассмотрен объем неспецифической амплификации ДНК дикого типа с помощью реакционных смесей, предназначенных для амплификации конкретных мутаций. В общей сложности 60 повторов ДНК клеточной линии FFPE дикого типа и 60 образцов НМРЛ оценивали при максимальной концентрации амплифицируемой ДНК с использованием набора Therascreen KRAS RGQ PCR.

Контрольные значения С<sub>т</sub> составляли примерно 22–23. Результаты показали, что значения  $\Delta C_T$ превышали установленные пороговые значения, и по крайней мере 95% реплик дикого типа были правильно обнаружены.

# Неспецифическая амплификация/перекрестная реактивность/эксклюзивность: положительная на мутацию ДНК KRAS

Образцы мутаций с высокой концентрацией входной ДНК тестировали против всех реакционных смесей. Образцы ДНК были приготовлены из каждой из клеточных линий КРР и НМРЛ FFPE так, чтобы  $C_T$  контрольной реакции соответствовало примерно 23. Из этих разведений оценивали 6 повторов каждого образца мутации. Процент мутации в образце регулировался процентом мутации в ДНК клеточной линии.

Средние значения ∆Ст, представленные в таблице 20 и таблице 21, демонстрируют наличие перекрестной реактивности между реакциями. Во всех случаях результаты показывают, что правильная мутация была обнаружена с соответствующей реакцией мутации (т. е. наименьшее значение  $\Delta C_T$  было правильно обнаруженной мутацией).

Все остальные мутации либо не были обнаружены, либо находились за пределами порога  $\Delta C_T$ .

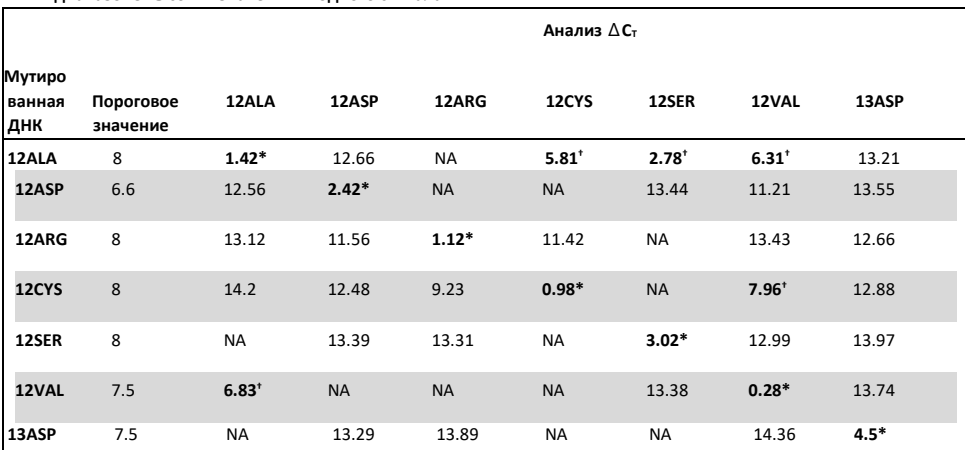

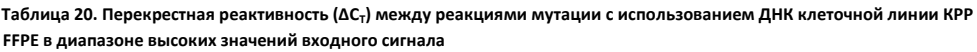

NA: Нет перекрестной реакции.

\* Значения ∆Ст для соответствующих реакций.

 $†$  ΔC<sub>τ</sub> от перекрестно-реактивных реакций ниже порогового значения.

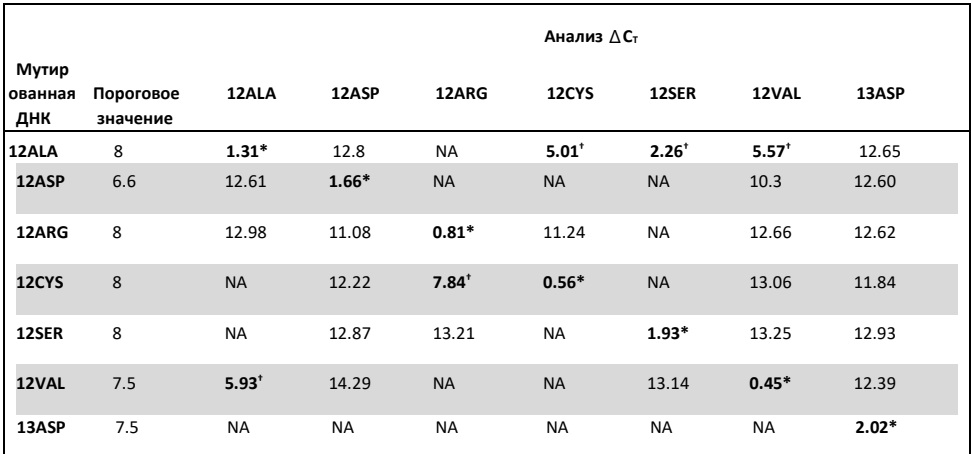

Таблица 21. Перекрестная реактивность (ΔC<sub>T</sub>) между реакциями мутации с использованием ДНК клеточной линии НМРЛ **FFPE при высоком входном диапазоне**

NA: Нет перекрестной реакции.

\* Значения ∆Ст для соответствующих реакций.

† ∆Ст от перекрестно-реактивных реакций ниже порогового значения.

### Повторяемость и воспроизводимость

Точность Набора therascreen KRAS RGQ PCR определяли с использованием протокола, включающего аспекты CLSI EP12-A и EP5-A2 (21, 22). Для оценки использовались клинические образцы КРР. Один образец дикого типа и один образец для каждой мутации тестировали с помощью Набора therascreen KRAS RGQ PCR с использованием 2 операторов в каждом из 3 центров, тестирующих все образцы и контроли на 3 партиях наборов therascreen KRAS RGQ PCR, каждый день в течение 5 дней, с 2 прогонов в день и по 2 повторения каждого образца в каждом прогоне. Значения С<sub>Т</sub> и  $\Delta C_T$ , полученные для каждой реакции в каждом образце, также анализировали с помощью анализа компонентов дисперсии.

Воспроизводимость набора therascreen KRAS RGQ PCR была продемонстрирована для образцов с низким уровнем мутации (3xLOD) и образцов дикого типа, по крайней мере, с 39/40 правильными ответами мутаций для всех анализов на нескольких партиях, платформах и операторах, как в рамках лабораторных экспериментов, так и между ними. Оценки продемонстрированной дисперсии (1x стандартное отклонение) с использованием образцов C50 и 3xLOD приведены в Таблице 23 и Таблице 24.

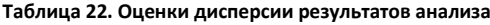

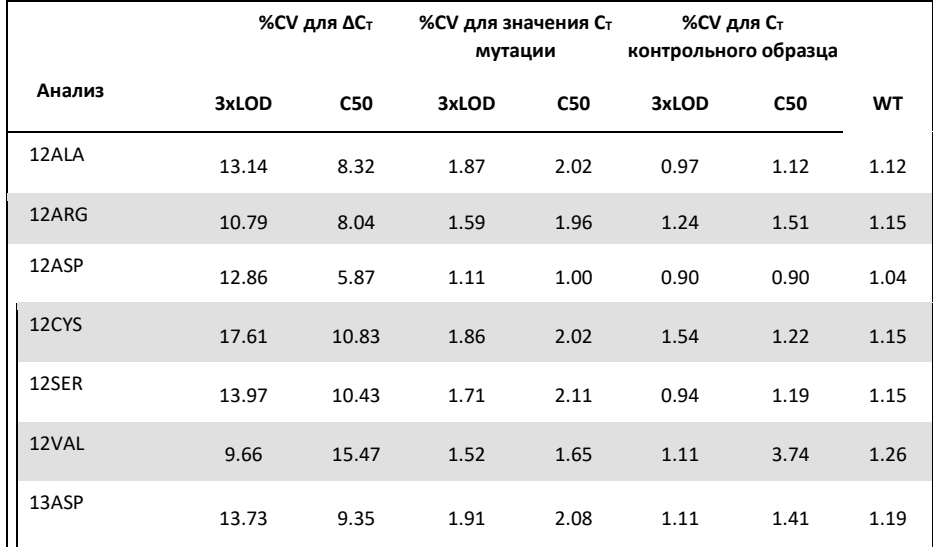

### **Таблица 23. Оценки точности повторяемости**

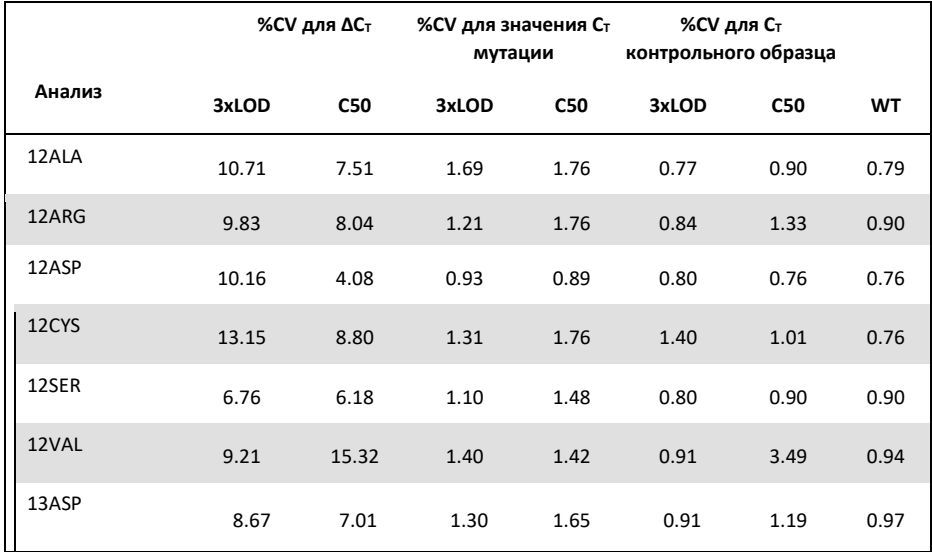

Предполагаемая доля образцов 3xLOD, предназначенных для тестирования образцов мутации и образцов дикого типа, была представлена по всем участкам и по каждому участку в отдельности. Для всех анализов и комбинаций образцов, по крайней мере, 79 из 80 повторов дали правильный результат обнаружения мутации. Общая доля правильных обнаружений мутации составила 99,6% (1115/1120); 99,6% (558/560) для образцов с положительной мутацией (3xLOD) и 99,5% (557/560) для образцов без обнаруженных мутаций (дикий тип) (таблица 25).

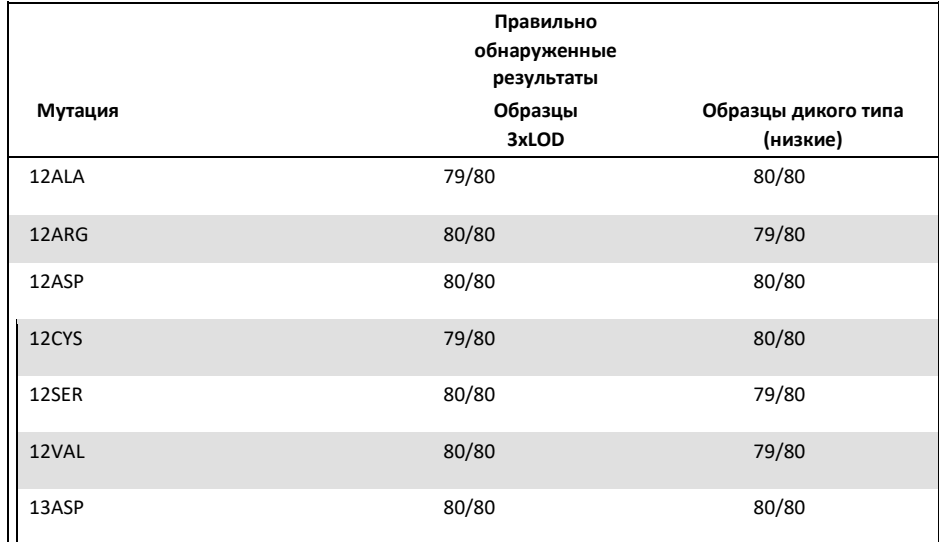

#### **Таблица 24. Правильно обнаруженные результаты в целом**

### НМРЛ

Оценивалась точность Набора therascreen KRAS RGQ PCR в лабораторных условиях (повторяемость). Сообщается как о правильности результатов мутации, так и о точности значений  $\Delta C_{\text{t}}$  (разница в значениях  $C_{\text{t}}$  между реакцией на мутацию и контрольной реакцией).

Всего было подготовлено 15 панелей; по одной для каждой из 7 мутаций, обнаруживаемых с набором KRAS (при LOD и 2xLOD), и панель для образца дикого типа (WT). Панели с образцами мутации были представлены либо клеточной линией FFPE, либо клиническим образцом в зависимости от наличия. Все образцы нормализовали до контрольного значения  $C_T$ , равного 27, а образцы мутаций разводили в ДНК дикого типа для получения достаточного количества материала для образцов с уровнями мутаций 1x LOD и 2x LOD.

Доля правильных результатов обнаружения представлена в таблице 26 для каждой тестируемой панели, а количественные значения точности представлены в таблице 27.

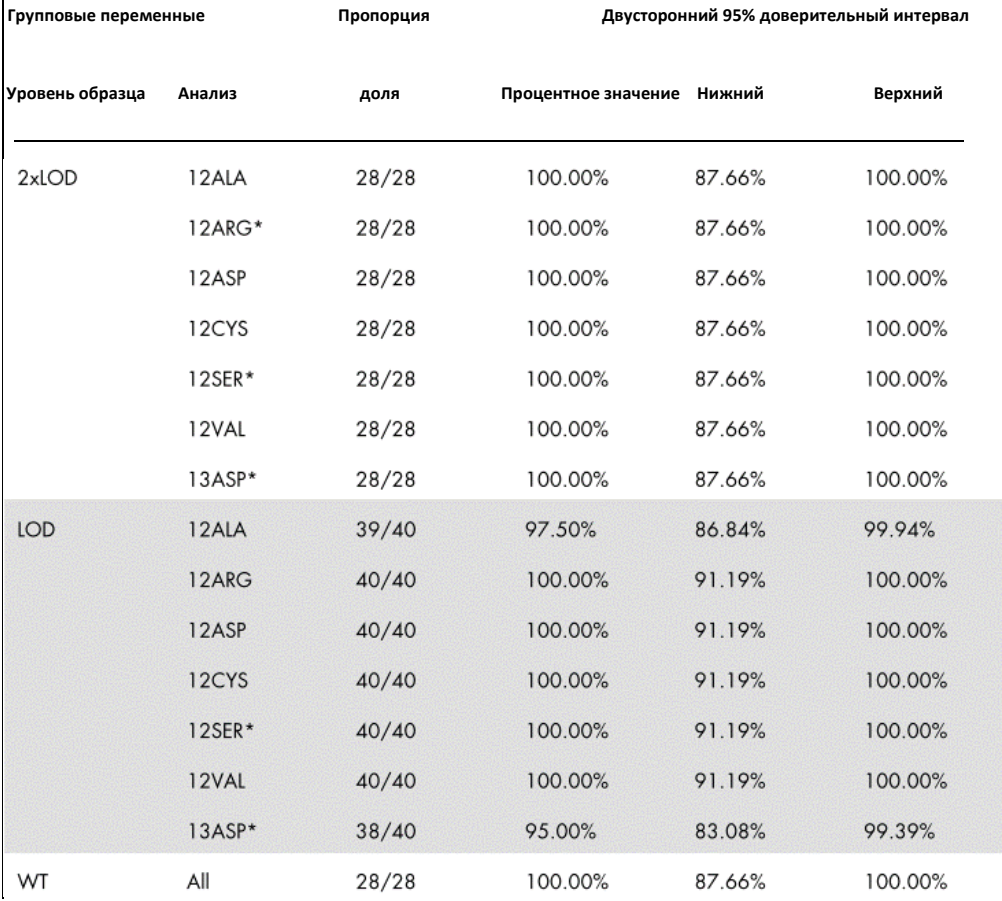

#### **Таблица 25. Доля правильных результатов обнаружения мутации**

\* Образцы представлены клеточной линией FFPE

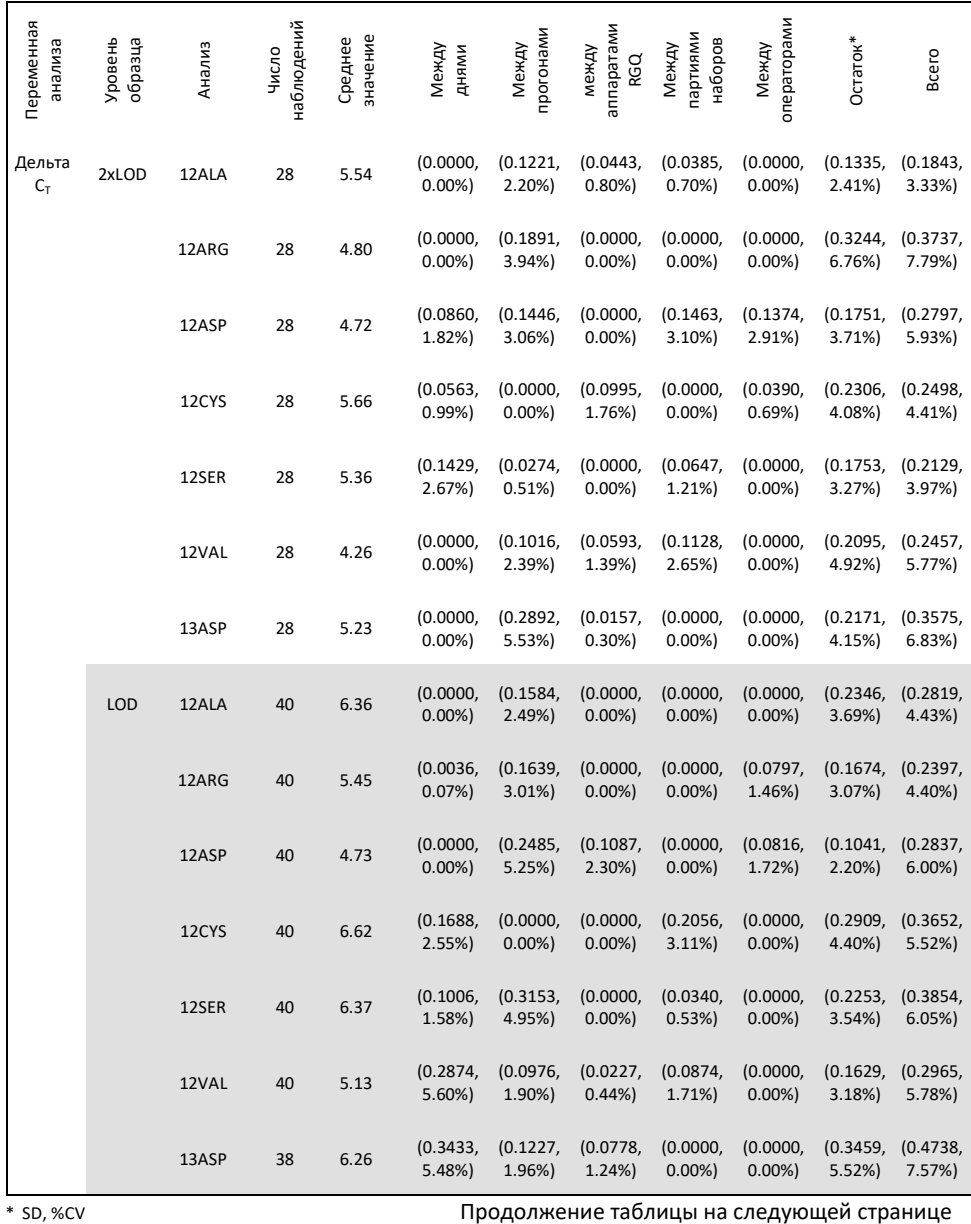

#### **Таблица 26. Компоненты дисперсии в выражении SD и %CV – повторяемость**

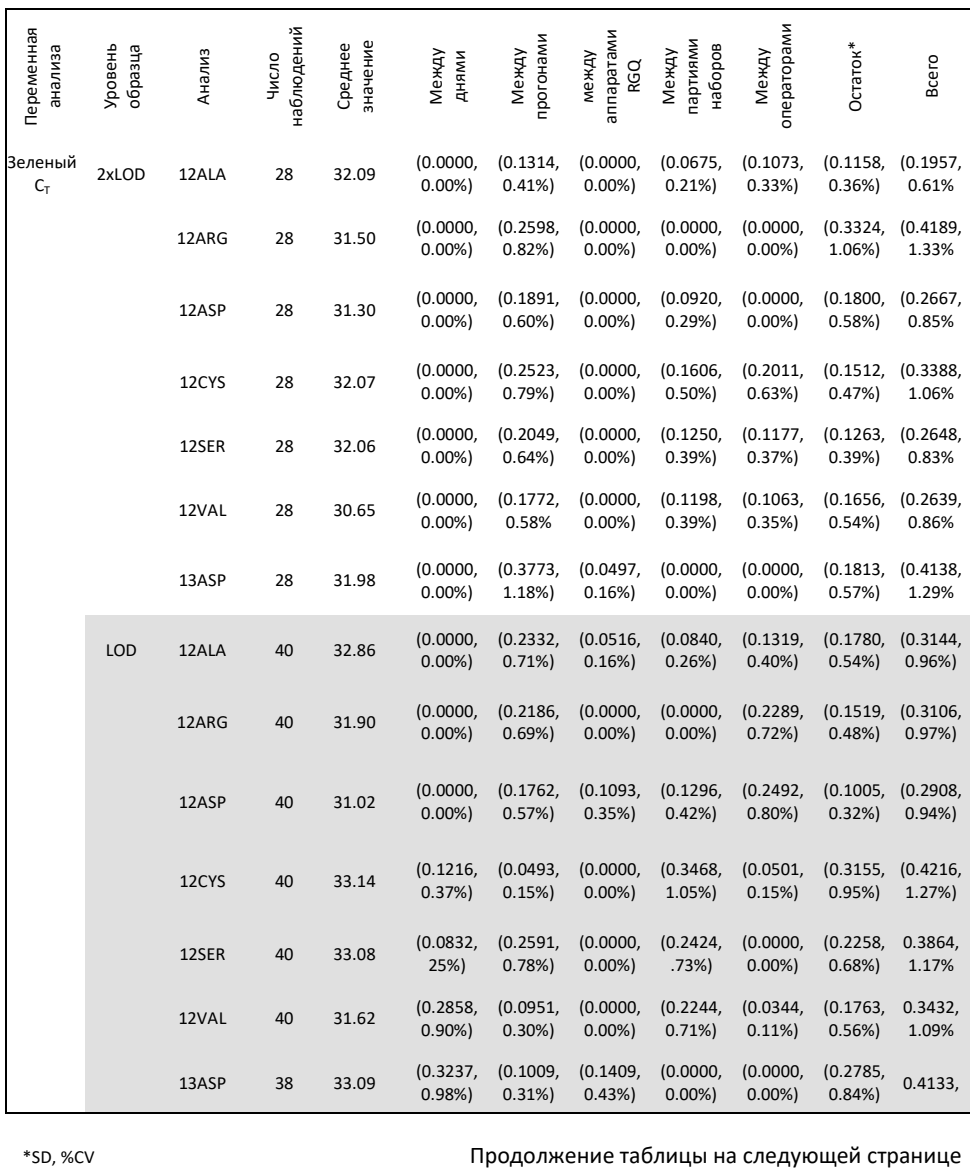

### Продолжение таблицы с предыдущей страницы **Таблица 26. Компоненты дисперсии в выражении SD и %CV – повторяемость (продолжение)**

### Продолжение таблицы с предыдущей страницы **Таблица 26. Компоненты дисперсии в выражении SD и %CV – повторяемость (продолжение)**

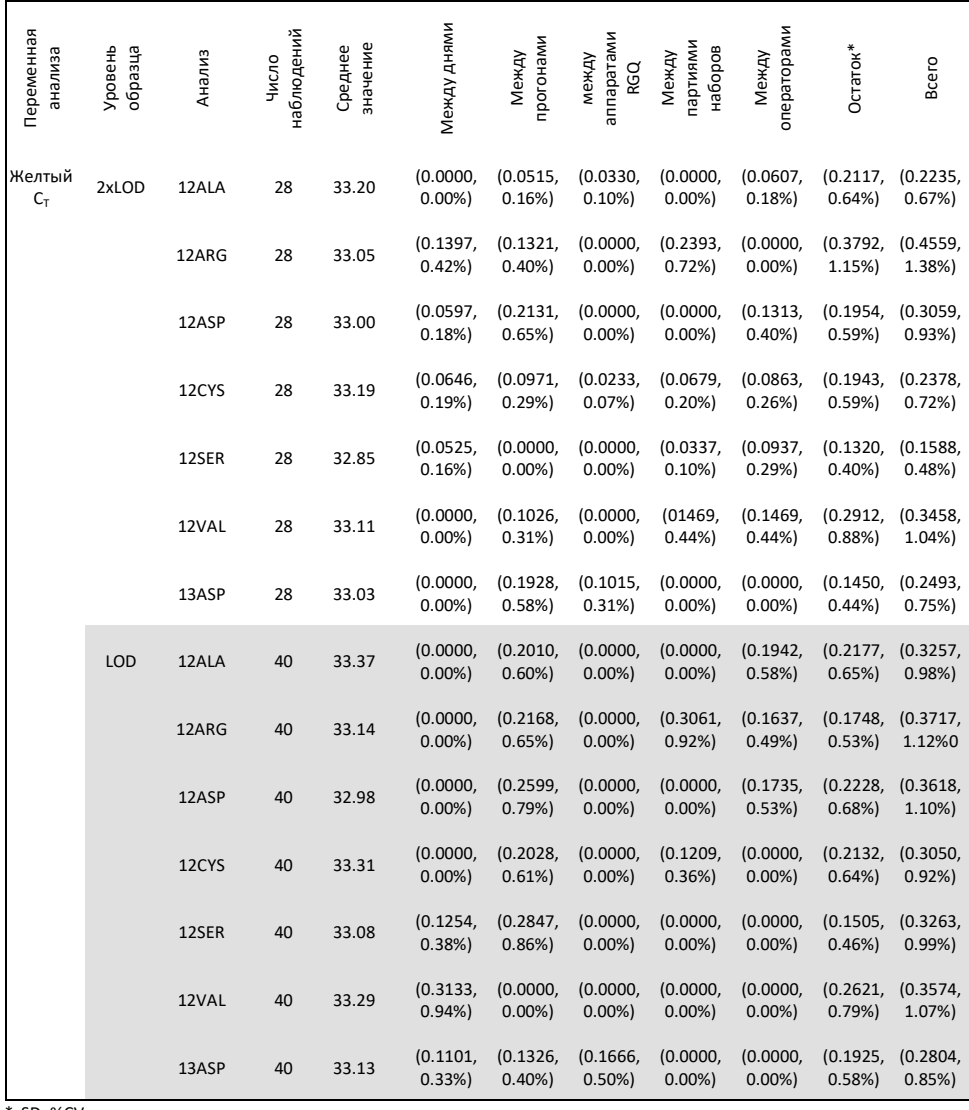

\* SD, %CV

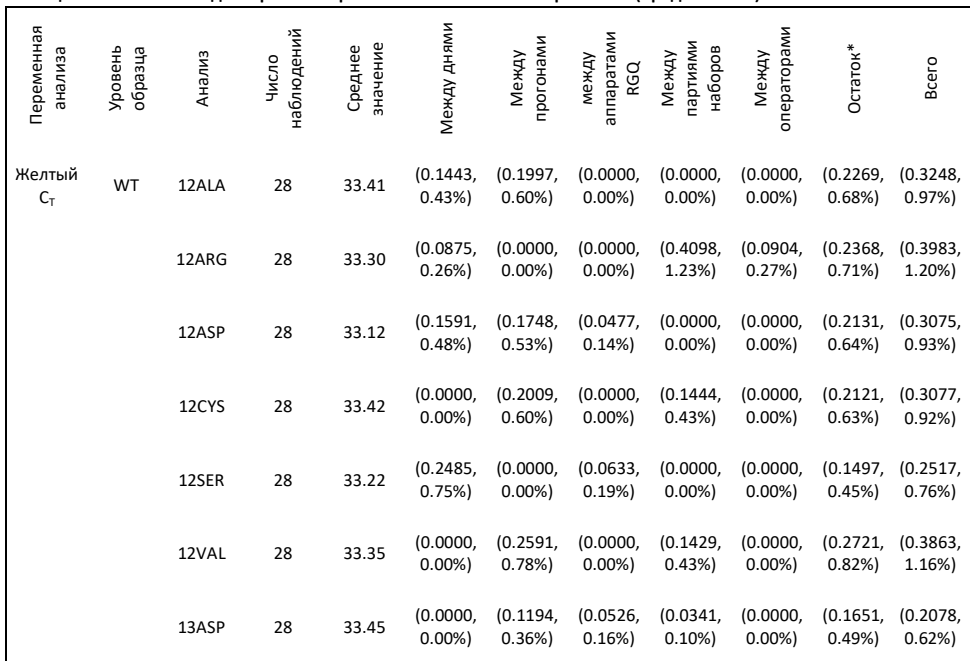

**Таблица 26. Компоненты дисперсии в выражении SD и %CV – повторяемость (продолжение)**

 $*$  SD,  $%$ CV

Была оценена точность набора therascreen KRAS RGQ PCR между лабораториями (воспроизводимость). Были использованы три разные лаборатории (участки проведения теста). Для этого исследования использовалась та же тестируемая панель, что и для исследования повторяемости. На каждом участке лабораторные условия варьировались в зависимости от прибора RGQ, оператора, партии набора KRAS и количества прогонов в день, чтобы получить в общей сложности 88 прогонов на участок в течение 22 дней подряд.

Доля правильных ответов мутаций представлена в Таблице 28. Количественные значения точности представлены в Таблице 29. Общая воспроизводимость набора KRAS показана в столбце #Итого (SD, CV%) Таблицы 29.

### Таблица продолжена с предыдущей страницы

**Таблица 29. Компоненты дисперсии с точки зрения SD и %CV – воспроизводимости (продолжение) Таблица 27. Доля правильных определении мутаций на всех участках**

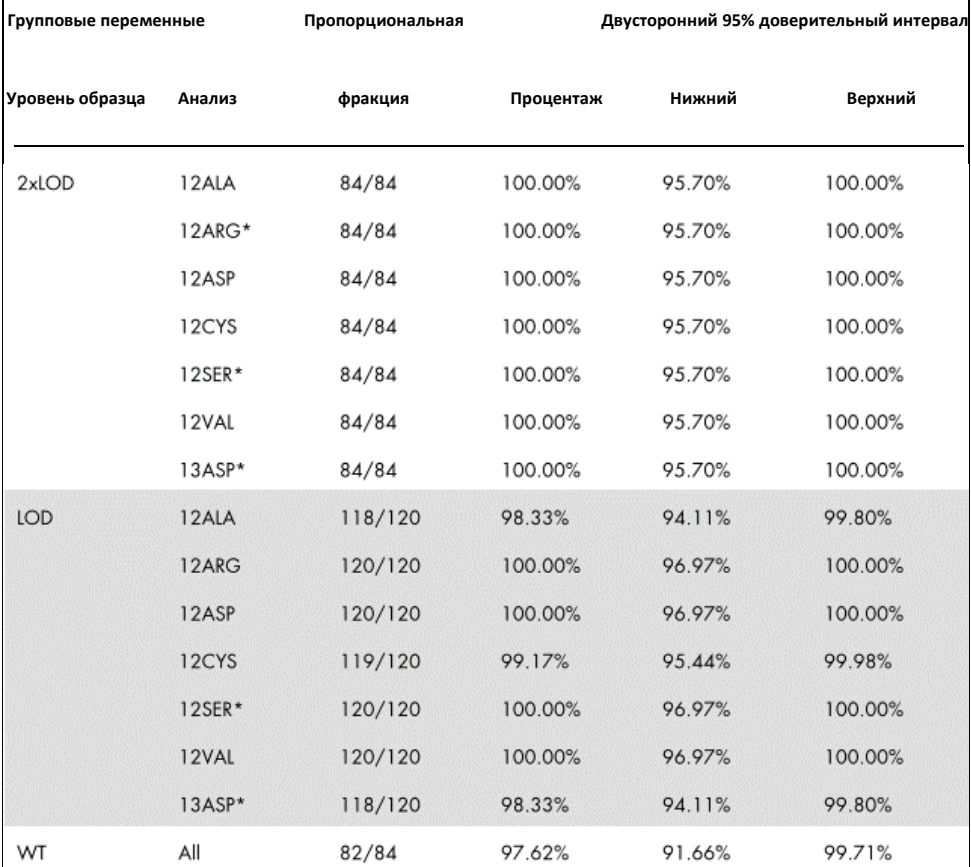

\* Представлено клеточной линией FFPE

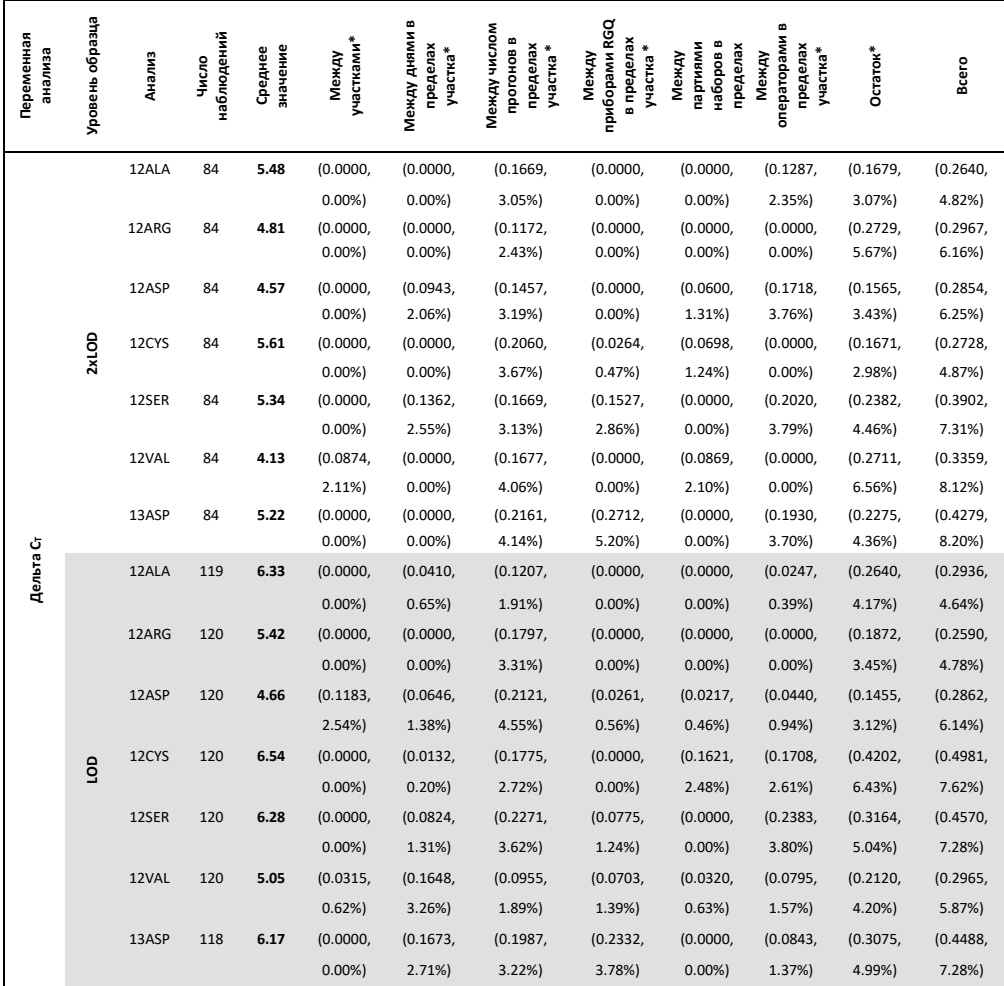

#### **Таблица 28. Компоненты дисперсии в выражении SD и %CV – воспроизводимости**

\*\* SD, %CV

#### **Таблица 28. Компоненты дисперсии в выражении SD и %CV – воспроизводимости**

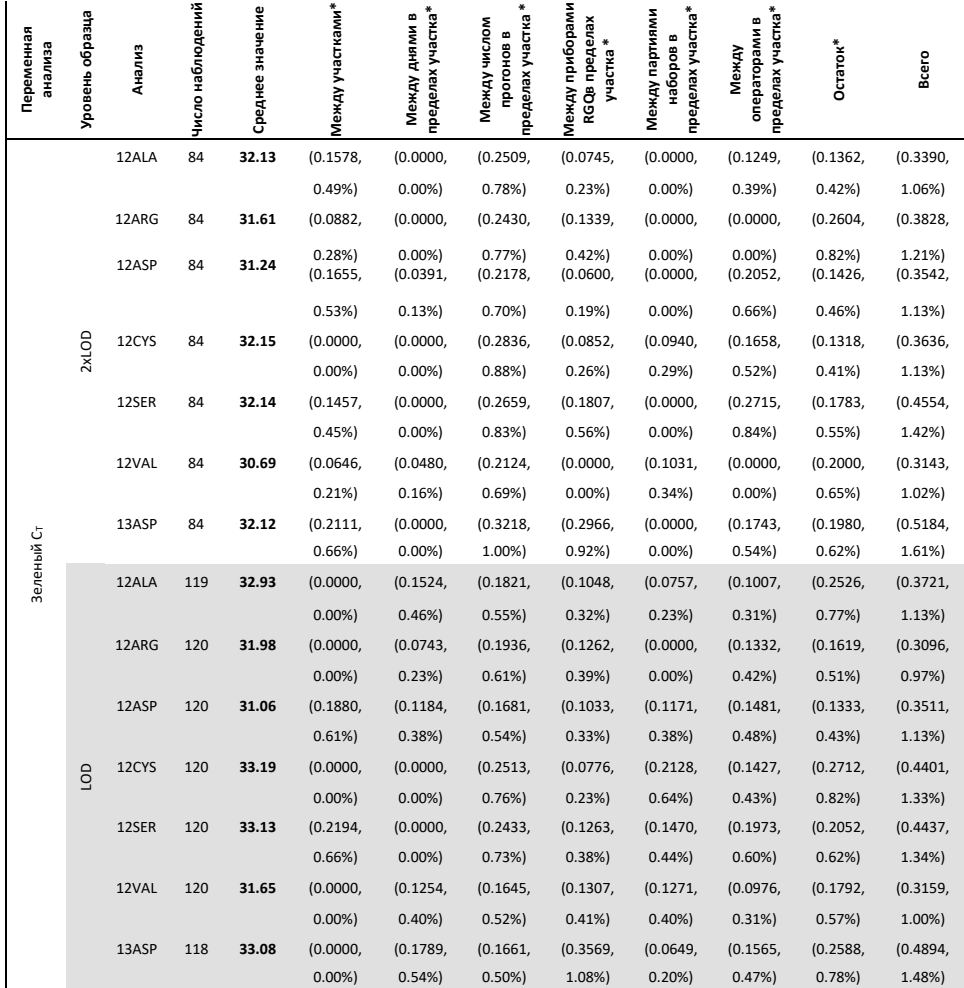

\*\* SD, %CV

### **Таблица 28. Компоненты дисперсии в выражении SD и %CV – воспроизводимости**

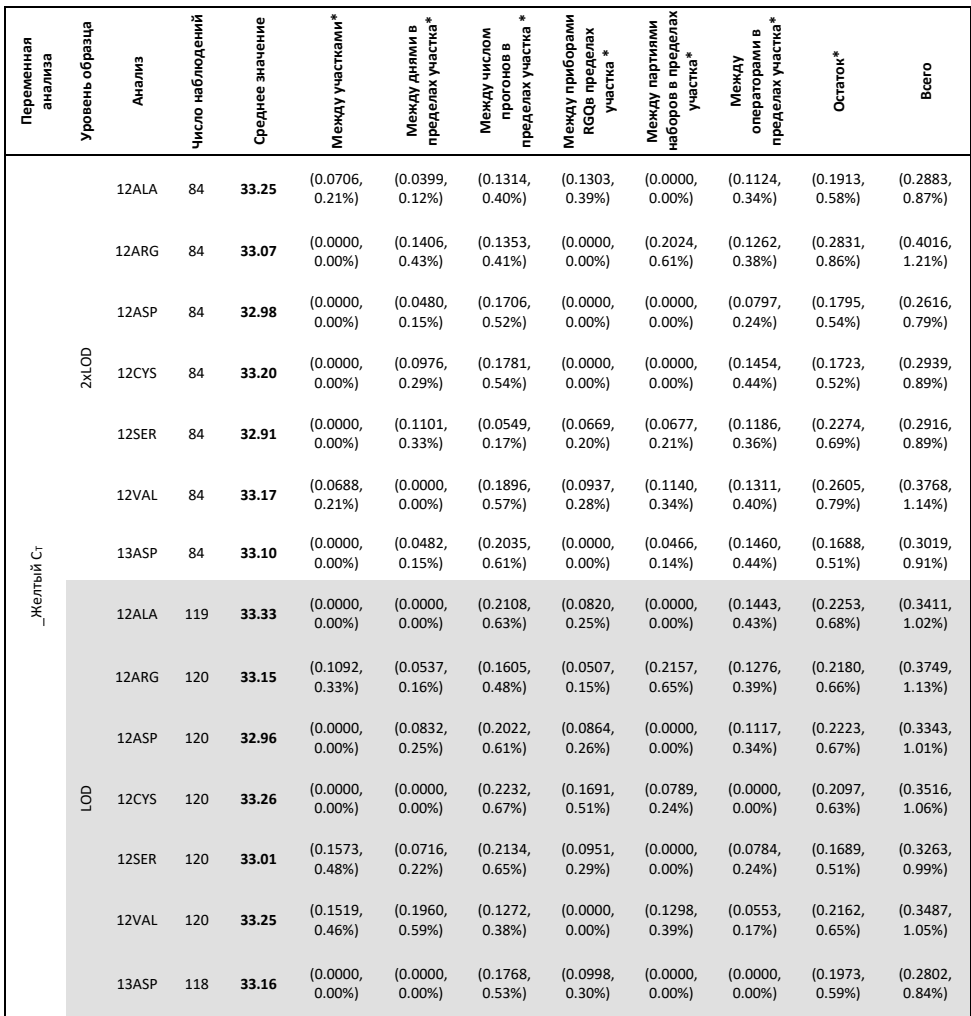

\*\* SD, %CV

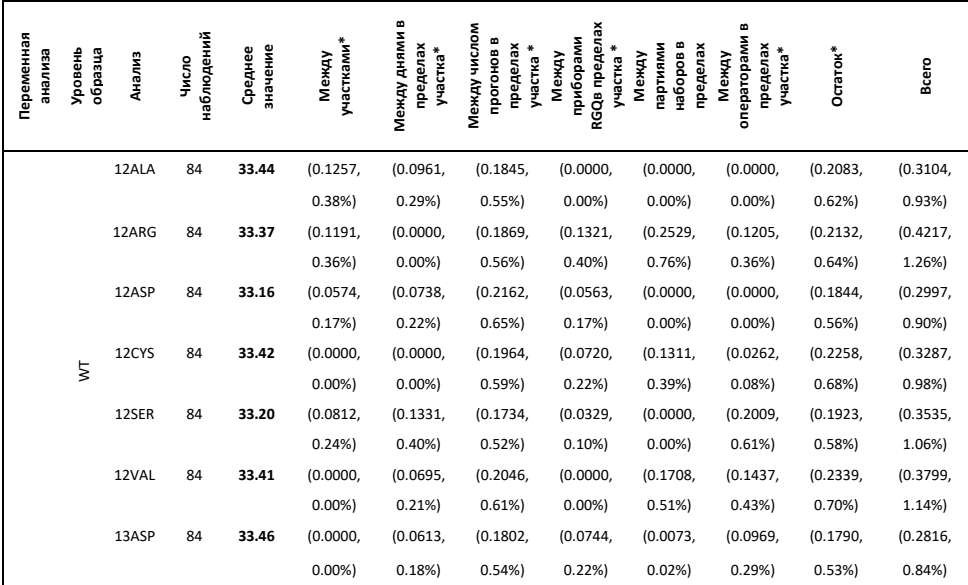

**Таблица 28. Компоненты дисперсии в выражении SD и %CV – воспроизводимости**

# Вариабельность обращения с образцами

Цель данного исследования состояла в том, чтобы оценить влияние изменчивости обращения с образцами, особенно экстракции ДНК, с набором therascreen KRAS RGQ PCR. Настоящее исследование дополняет исследование повторяемости и воспроизводимости путем анализа вариабельности обращения с образцами, когда одни и те же клинические срезы FFPE и срезы клеточной линии FFPE обрабатывались в 3 центрах с последующим тестированием с помощью набора therascreen KRAS RGQ PCR.

### КРР

Тридцать последовательных срезов размером 5 мкм были вырезаны из каждого из 10 FFPE КРР образцов (3 дикого типа и по 1 на мутацию). Срезы были рандомизированы по 1 из 3 испытательных участков таким образом, чтобы каждый участок получил по 10 срезов FFPE на образец (всего 100 срезов). Из 300 протестированных экстракций ДНК, 298 образцов были действительными. Было обнаружено соответствие на 99,33% в отношении определения мутации KRAS между 3 участками.

Сравнение средних значений DCT по участкам для образцов мутантного и дикого типов показало очень близкое совпадение результатов. Результаты демонстрируют согласованность процедуры извлечения ДНК и обработки образцов в сочетании с набором therascreen KRAS RGQ PCR.

### НМРЛ

В данном исследовании было использовано 13 клинических образцов (3 x 12ASP, 3 x 12CYS, 4 x 12VAL и 3 дикого типа) и 4 образца клеточной линии (12ALA, 12ARG, 12SER и 13ASP). Образцы представляли различные методы получения: хирургическую резекцию, АТИ и БСИ. Клеточные линии использовались для представления редких мутаций, при которых ткань НМРЛ была недоступна.

Затем три партии по 20 срезов были случайным образом распределены по 3 участкам. В каждом из 3 участков экстракцию ДНК проводили на партии из 20 FFPE срезов (10 пар) для каждой мутации и дикого типа.

Когда все образцы, полученные на 3 отдельных участках тестирования, были протестированы с помощью набора therascreen KRAS RGQ PCR, каждая из 7 мутаций и образцов дикого типа была идентифицирована с помощью правильного определения мутации. Общий анализ каждой из 7 мутаций и образцов дикого типа составил 100%, что демонстрирует соответствие между участками для извлечения ДНК и обнаружения мутаций с использованием набора therascreen KRAS RGQ PCR.

Было проведено дополнительное исследование обработки образцов с использованием клинических образцов, репрезентативных для мутаций 12ALA, 12ARG, 12SER и 13ASP, поскольку в предыдущем исследовании использовались образцы клеточных линий, репрезентативные для этих мутаций. Дополнительное исследование проводилось по той же схеме, что и предыдущее исследование. Все пробоподготовки для образцов мутаций 12ALA, 12ARG и 13ASP, извлеченных на всех трех отдельных испытательных участках, при тестировании с помощью набора KRAS давали правильный результат определения мутации. Суммарная правильность выбора для этих образцов составила 100%. Подготовка образцов для мутации 12 SER обеспечила частоту выявления правильной мутации 28/30 (процент правильного выявления равен 93,33%) на всех трех отдельных испытательных участках. Результаты демонстрируют согласованность процедуры извлечения ДНК и рабочего процесса обработки образцов, используемых для проведения тестирования с помощью набора therascreen KRAS RGQ PCR.

# Эквивалентность методов отбора проб (только НМРЛ)

Цель данного исследования состояла в том, чтобы оценить, повлиял ли метод сбора образцов на наличие мутаций в образцах НМРЛ, определенных с помощью набора therascreen KRAS RGQ PCR. В данном исследовании были оценены 3 метода взятия образцов: резекция, АТИ и БСИ.

Для настоящего исследования "сопоставимые пациенту" образцы БСИ и АТИ были получены из образцов хирургически удаленной опухоли, чтобы можно было собрать одну и ту же опухоль с помощью трех методов сбора. Каждый образец был извлечен и протестирован с помощью набора therascreen KRAS RGQ PCR.

Каждый образец был извлечен и протестирован с помощью контрольного анализа KRAS. Каждый образец, дающий достоверный результат (169 резекций, 169 БСИ и 164 АТИ), был протестирован со всеми 8 анализами KRAS.

Первичный анализ был основан на специфической мутации, обнаруживаемой в разных типах получения. Показатели общего процентного соответствия, процентного показателя соответствия по положительным результатам и процентного показателя соответствия по отрицательным результатам были рассчитаны вместе с точным двусторонним 95%-ным доверительным пределом для каждого парного сравнения.

**Таблица 29. Соответствие между методами получения образцов**

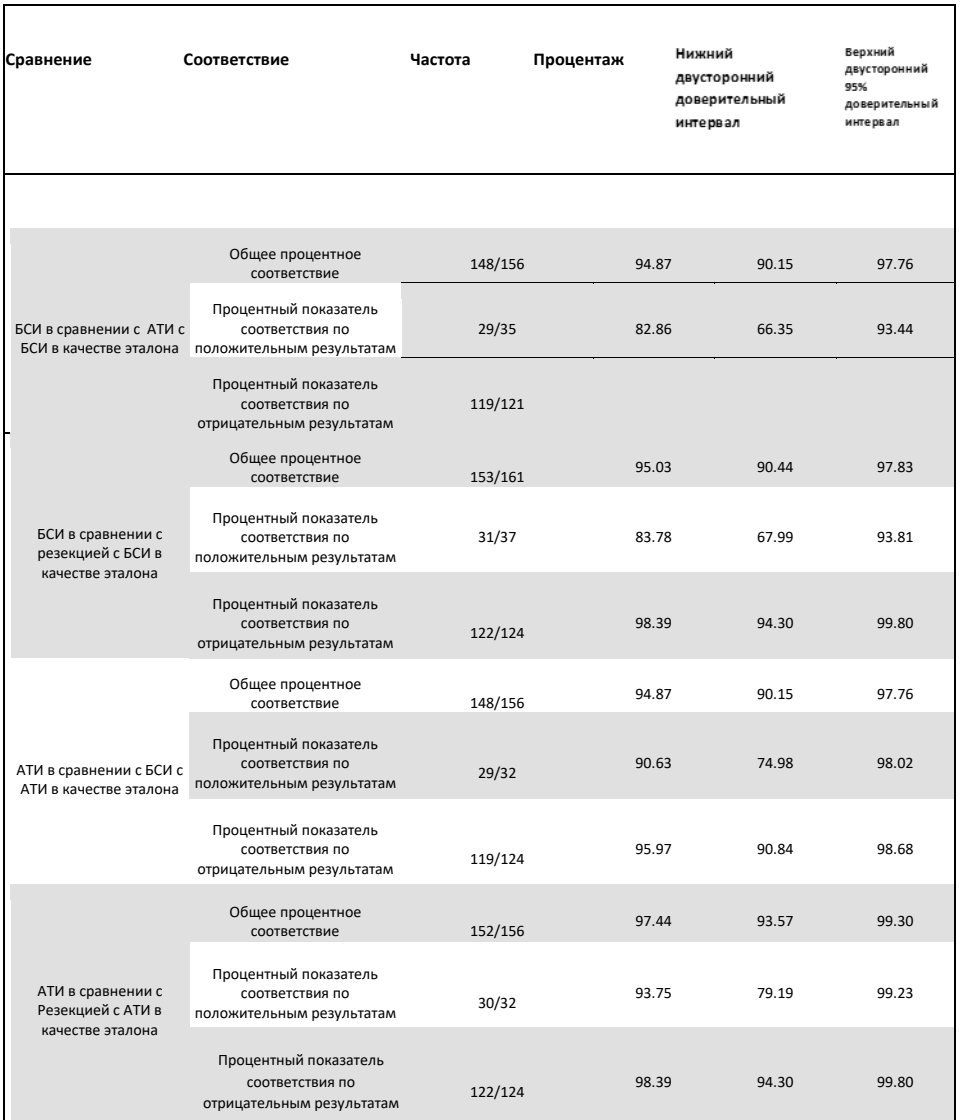

#### **Таблица 30. Соответствие между методами получения образцов**

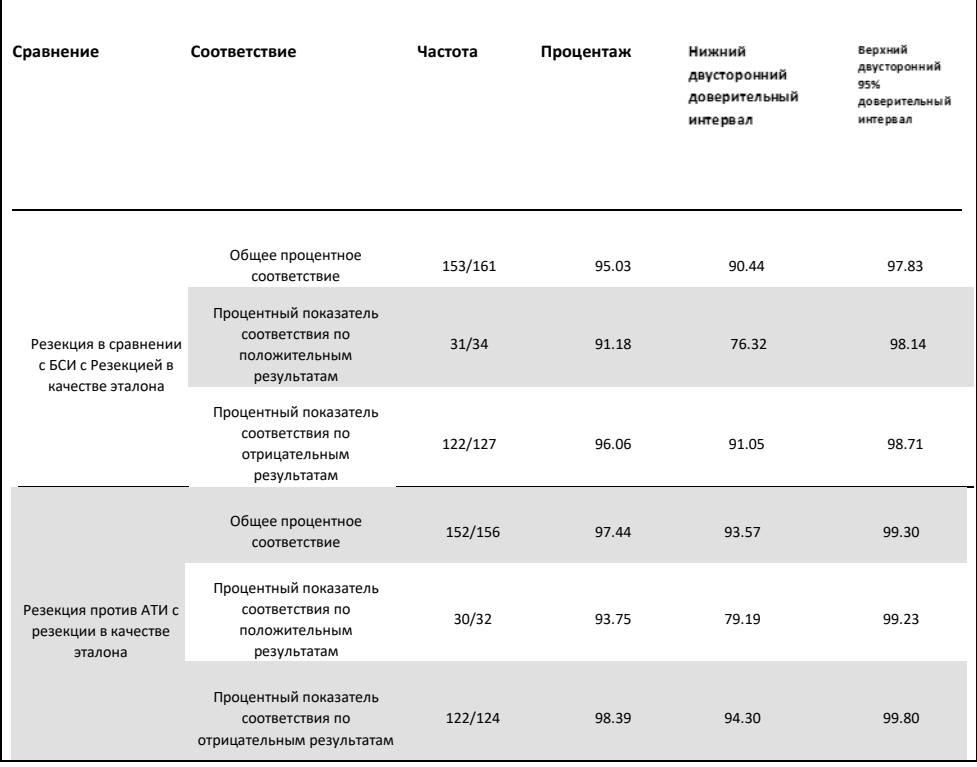

Кроме того, был проведен регрессионный анализ Пассинга-Баблока и Деминга для сравнения значений  $C_T$  и  $\Delta C_T$  между различными методами сбора образцов. Регрессионный анализ показал, что нет никаких доказательств того, что существует какая-либо постоянная или пропорциональная разница между типами забора образца Резекция, БСИ и АТИ с точки зрения C<sub>T</sub> или AC<sub>T</sub>. Также был проведен линейный регрессионный анализ для изучения влияния как процентного содержания некротической, так и опухолевой ткани на соответствующие значения  $\Delta C_T$ . Наклон линии регрессии как для некротической, так и для процентной доли опухоли в сравнении с  $\Delta C_T$  указывает на то, что нет никаких доказательств, позволяющих предположить наличие какой-либо значимой разницы в значениях  $\Delta C_T$  при увеличении значений процентной доли некротической или опухолевой ткани.

### Клинические показатели

Набор therascreen KRAS RGQ PCR разработан специально для выявления 7 мутаций KRAS в кодонах 12 и 13 гена KRAS. Он не предназначен для специфического обнаружения последовательности дикого типа в этих кодонах. Результаты теста сообщаются как "Мутация [название мутации] обнаружена" и "Мутация не обнаружена". В клинических исследованиях, представленных ниже, положительные результаты по мутации KRAS получены у тех пациентов, опухолевая ткань которых была положительной по одной или нескольким из 7 мутаций, обнаруженных с помощью Набора therascreen KRAS RGQ PCR (G12A, G12D, G12R, G12C, G12S, G12V, G13D). Отрицательный по мутации KRAS (дикий тип) относится к тем пациентам, опухолевая ткань которых была отрицательной по 7 мутациям, обнаруженным набором therascreen KRAS RGQ PCR (т.е. образец действительно может содержать мутации в гене KRAS, не идентифицированные набором therascreen KRAS RGQ PCR).

# Клиническое исследование, подтверждающее применение Эрбитукса (цетуксимаба)

Было проведено клиническое исследование эффективности с целью получения данных, подтверждающих клиническую полезность Набора therascreen KRAS RGQ PCR в качестве диагностического инструмента, позволяющего отбирать пациентов для лечения Эрбитуксом (цетуксимабом). Безопасность и эффективность Эрбитукса (цетуксимаба) были продемонстрированы в исследовании CA225025. CA225025 было многоцентровым открытым рандомизированным клиническим исследованием, проведенным с участием 572 пациентов с экспрессирующим EGFR, с ранее пролеченным рецидивирующим метастатическим раком (mKPP). Пациенты были рандомизированы (1:1) для получения либо Эрбитукса (цетуксимаб) в сочетании с наилучшей поддерживающей терапией (BSC), либо только BSC. Эрбитукс (цетуксимаб) вводили в начальной дозе 400 мг/м<sup>2</sup>, затем по 250 мг/м2 еженедельно до прогрессирования заболевания или неприемлемой токсичности.

Из 572 рандомизированных пациентов средний возраст составил 63 года; 64% были мужчинами, 89% - европеоидами и 77% имели исходный статус эффективности ECOG 0-1. Демографические данные и исходные характеристики были одинаковыми в разных группах исследования. Все пациенты должны были получать предшествующую терапию, включающую иринотекан-содержащий режим и оксалиплатин-содержащий режим лечения.

Статус мутации KRAS был доступен у 453/572 (79%) пациентов: у 245 (54%) пациентов были опухоли, отрицательные по мутации KRAS, и у 208 (46%) пациентов были опухоли, положительные по мутации KRAS, при оценке с помощью набора therascreen KRAS RGQ PCR.

Основным итоговым показателем исследования была общая выживаемость (ОВ). Для популяции с отрицательной мутацией KRAS (дикого типа) медиана выживаемости (95% ДИ) составила 8,6 (7,0, 10,3) месяцев в группе Эрбитукс (цетуксимаб)+BSC и 5,0 (4,3, 5,7) месяцев в группе BSC. Соотношение риска ОВ при применении Эрбитукса (цетуксимаба)+БСК по сравнению с БСК составила 0,63. 95% доверительный интервал (ДИ) составил (0,47, 0,84).

Для популяции с положительной мутацией KRAS медиана выживаемости составила 4,8 (3,9, 5,6) месяца в группе Эрбитукса (цетуксимаб)+BSC и 4,6 (3,6, 4,9) месяца в группе BSC. Отношение рисков составило 0,91 при 95% ДИ (0,67, 1,24). Результаты представлены в таблице 31 и на рисунке 25.

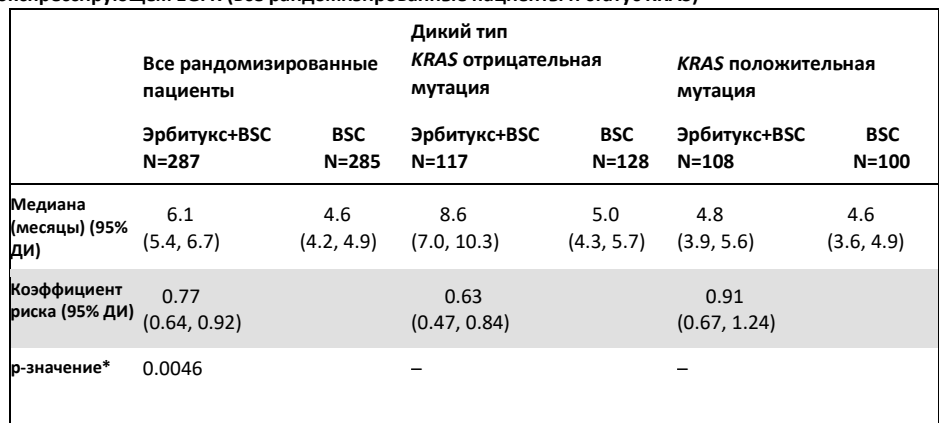

**Таблица 30. Общая выживаемость при ранее пролеченном метастатическом колоректальном раке, экспрессирующем EGFR (все рандомизированные пациенты и статус KRAS)**

\* Основано на стратифицированном логарифмическом ранговом тесте.

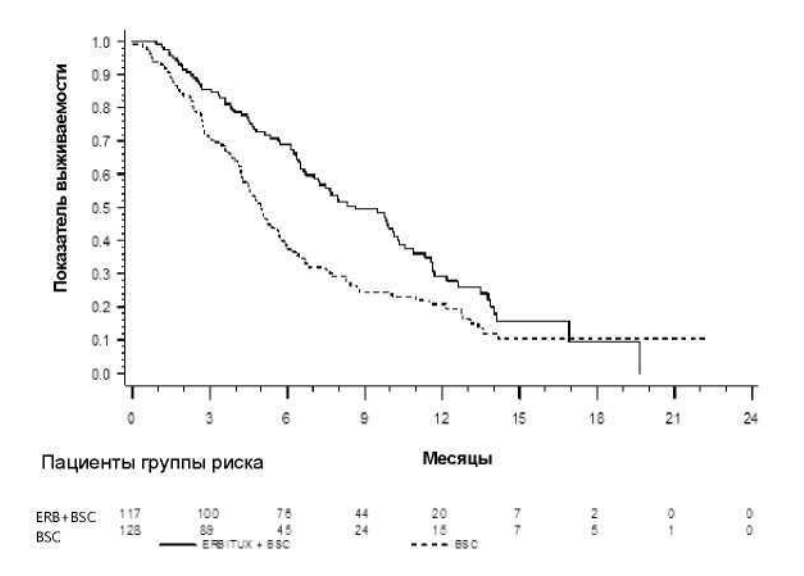

### **Рисунок 23. Кривая Каплана-Мейера для общей выживаемости у пациентов с метастатическим колоректальным раком без мутации KRAS (дикий тип).**

Общая выживаемость, основанная на оценках Каплана-Мейера через 6 и 12 месяцев, была выше в группе, получавшей эрбитукс (цетуксимаб) + BSC, чем в группе, получавшей только BSC для подгруппы KRAS дикого типа. Данное преимущество не наблюдалось в подмножестве мутаций KRAS.

# Клиническое исследование, подтверждающее использование препарата Вектибикс (панитумумаб)

Было проведено клиническое исследование эффективности для получения данных, подтверждающих клиническую полезность Набора therascreen KRAS RGQ PCR в качестве диагностического инструмента, который помогает в выявлении пациентов для лечения Вектибиксом (панитумумабом). Цель исследования состояла в том, чтобы оценить, можно ли использовать статус мутации KRAS, определенный с помощью набора therascreen KRAS RGQ PCR, для отбора пациентов с мКРР, которым будет полезно лечение Вектибиксом (панитумумабом). Клиническое исследование 20050203 было многоцентровым,

проспективным, открытым, рандомизированным исследованием фазы 3 для оценки эффективности панитумумаба в комбинации с оксалиплатином, 5-фторурацилом (5-ФУ) и лейковорином (FOLFOX) по сравнению с монотерапией FOLFOX у пациентов с ранее нелеченным, рецидивирующим мКРР.

Собранные образцы опухолей у пациентов, участвовавших в исследовании 20050203, были протестированы с помощью Набора therascreen KRAS RGQ PCR для идентификации двух подгрупп: KRAS-положительных по мутации (мутантный KRAS) и KRAS-отрицательных по мутации (KRAS дикого типа), в зависимости от наличия обнаруженной, по крайней мере, одной или ни одной из 7 мутаций KRAS в кодонах 12 и 13 экзона 2 в гене KRAS. При ретроспективном анализе данные об эффективности из исследования 20050203 были стратифицированы по подгруппам KRAS. Основная цель анализа KRAS заключалась в том, чтобы оценить, было ли общее улучшение PFS для Вектибикса (панитумумаб) плюс FOLFOX по сравнению с монотерапией FOLFOX значительно большим среди субъектов с опухолями дикого типа KRAS по сравнению с субъектами с опухолями, имеющими мутации в KRAS.

Предварительно определенной первичной конечной точкой эффективности была выживаемость без прогрессирования (PFS) в группе пациентов (n = 656) с KRAS mKPP дикого типа, оцененная с помощью слепого независимого центрального обзора снимков. Другие ключевые конечные точки эффективности включали ОВ и ORR. Результаты эффективности у пациентов с KRAS mKPP дикого типа представлены в таблице 32 и на рисунке 26.

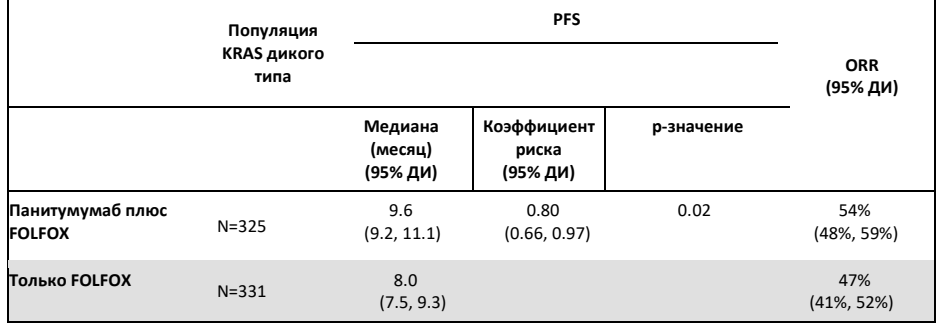

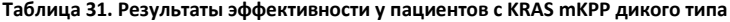

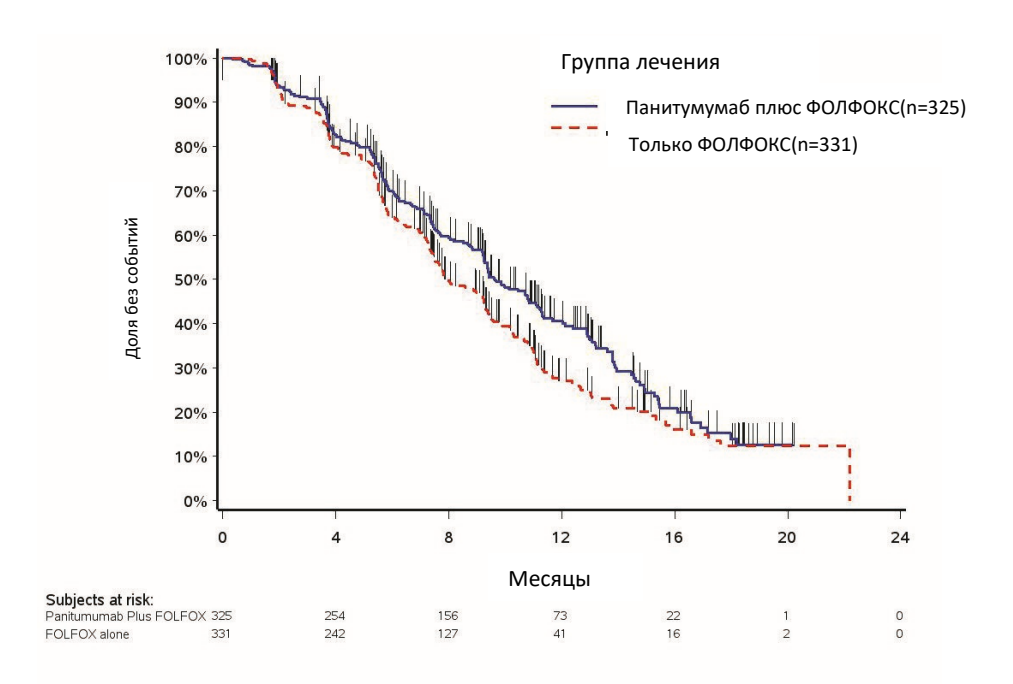

#### **Рисунок 24. График Каплана-Мейера для выживаемости без прогрессирования (PFS) у пациентов с мКРР KRAS дикого типа.**

Среди пациентов с опухолями с мутациями KRAS, медиана PFS составила 7,3 месяца (95% ДИ: 6,3, 8,0) у 221 пациента, получавших Вектибикс (панитумумаб) плюс FOLFOX, по сравнению с медианой PFS 8,8 месяца (95% ДИ: 7,7, 9,4) у 219 пациентов, получавших только ФОЛФОКС (ОВ = 1,29, 95% ДИ: 1,04, 1,62). Медиана ОВ составила 15,5 месяца (95% ДИ: 13,1, 17,6) у пациентов, получавших Вектибикс (панитумумаб) плюс ФОЛФОКС, по сравнению с медианой 19,3 месяца (95% ДИ: 16,5, 21,8) у пациентов, получавших только ФОЛФОКС (ОР = 1,24, 95% ДИ: 0,98, 1,57).

Исследовательский анализ ОВ с обновленной информацией, основанной на событиях у 82% пациентов с мКРР в KRAS дикого типа, был направлен на оценку эффекта терапии Вектибиксом (панитумумабом) плюс ФОЛФОКС по сравнению с одним только применением ФОЛФОКСА. Медиана ОВ среди 325 пациентов с мКРР в KRAS дикого типа, которые получали Вектибикс (панитумумаб) плюс ФОЛФОКС, составила 23,8 месяца (95% ДИ: 20,0, 27,7) по сравнению с 19,4 месяца (95% ДИ: 17,4, 22,6) среди 331 пациентах, получавших только ФОЛФОКС. (ЧСС = 0,83, 95% ДИ: 0,70, 0,98). Результаты показаны на рисунке 27.

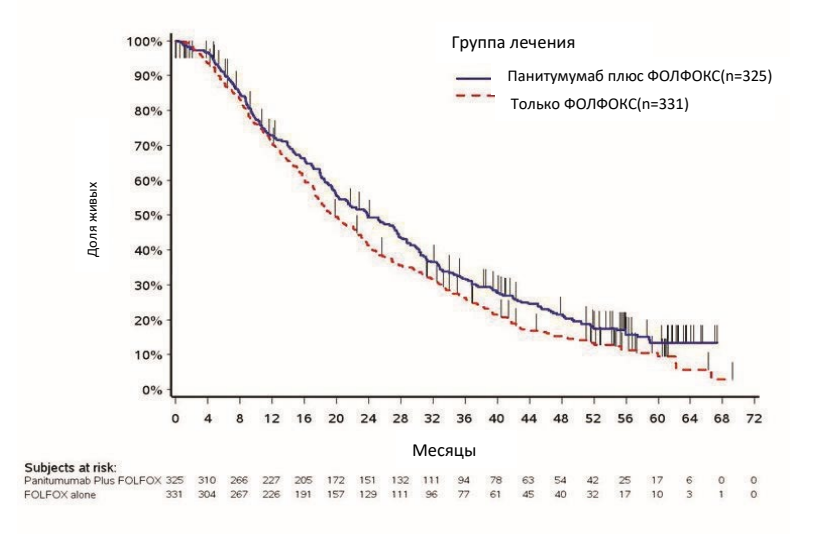

**Рисунок 25. График Каплана-Мейера общей выживаемости (ОВ) у пациентов с мКРР KRAS дикого типа.**

Клиническое исследование, подтверждающее применение препарата LUMYKRAS® (ЛЮМИКРАС®) (соторасиб)

Было проведено клиническое исследование эффективности, чтобы продемонстрировать клиническую валидность KRAS G12C-положительного пациентов для лечения ЛЮМИКРАСОМ (соторасибом). Целью исследования была оценка того, можно ли использовать статус мутации G12C, определенный с помощью набора для ПЦР therascreen KRAS RGQ, для отбора пациентов с прогрессирующим НМРЛ, которым будет полезно лечение ЛЮМИКРАСОМ (соторасибом). Клиническое исследование 20170543 представляло собой открытое многоцентровое исследование фазы 1/2, предназначенное для оценки эффективности и безопасности ЛУМИКРАСА (соторасиба) у взрослых пациентов с распространенными солидными опухолями, которые содержат мутацию KRAS G12C.

Данные первичного анализа второй фазы этого исследования были использованы для подтверждения клинической значимости Набора therascreen KRAS RGQ PCR в качестве диагностического инструмента.

Включение было ограничено субъектами с НМРЛ с мутацией KRAS G12C, что оценивалось по результатам местной лаборатории, что было подтверждено центральным тестированием с использованием набора для ПЦР therascreen KRAS RGQ. Первичной конечной точкой НМРЛ фазы 2 этого исследования была оценка частоты объективного ответа опухоли (ORR), оцениваемого с помощью критериев оценки ответа в солидных опухолях (RECIST), версия 1.1, критериев LUMYKRAS (соторасиб) в качестве монотерапии у субъектов с KRAS. Распространенные опухоли с мутацией G12C.

Из 126 субъектов с НМРЛ 124 субъекта были включены в полную выборку для анализа. Два субъекта были исключены, так как у них не было ≥1 измеримого поражения согласно слепому независимому централизованному обзору (BICR).

Первичная конечная точка ORR (полный ответ + частичный ответ), измеренная с помощью компьютерной томографии или магнитно-резонансной томографии и оцененная в соответствии с RECIST 1.1 лабораторией BICR для субъектов с НМРЛ с мутацией KRAS G12C, составила 37,1% (46 из 124 субъектов; 95% ДИ: 28,6-46,2%); три (3) субъекта (2,4%) достигли полного ответа и 43 субъекта (34,7%) достигли частичного ответа\*.

\* На основе данных от 01 декабря 2020 г.

# Руководство по устранению неполадок

Представленное руководство по устранению неполадок может оказаться полезным при решении любых проблем, которые могут возникнуть во время работы. Для получения технической помощи и получения дополнительной информации посетите наш центр технической поддержки по ссылке **www.qiagen.com/Support (контактную информацию см. на сайте www.[qiagen](http://www.qiagen.com/).com).** 

#### **Комментарии и предложения**

#### **Недействительные результаты**

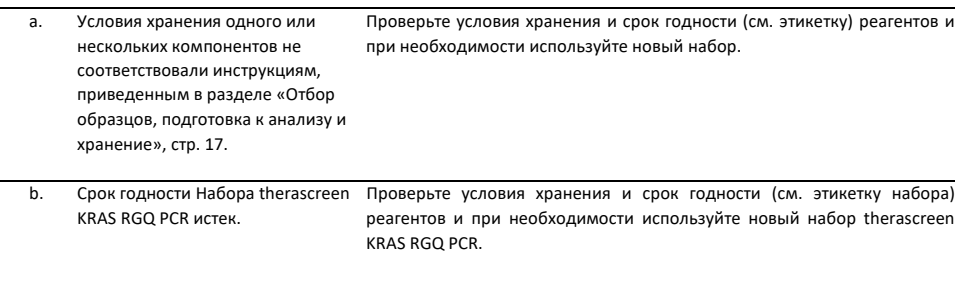

#### **Образцы NTC показывают положительный результат в канале FAM.**

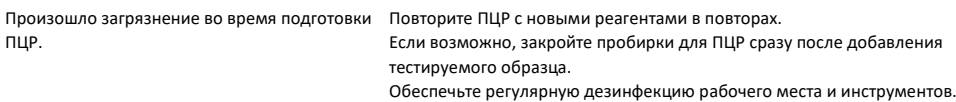

# Флажки, генерируемые пакетом анализа therascreen KRAS

В Таблице 33 перечислены возможные флажки, которые могут быть сгенерированы программой «Пакет анализа therascreen KRAS», их значение и действия, которые необходимо предпринять. Флажки актуальны как для НМРЛ, так и для КРР.

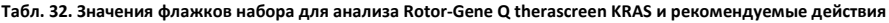

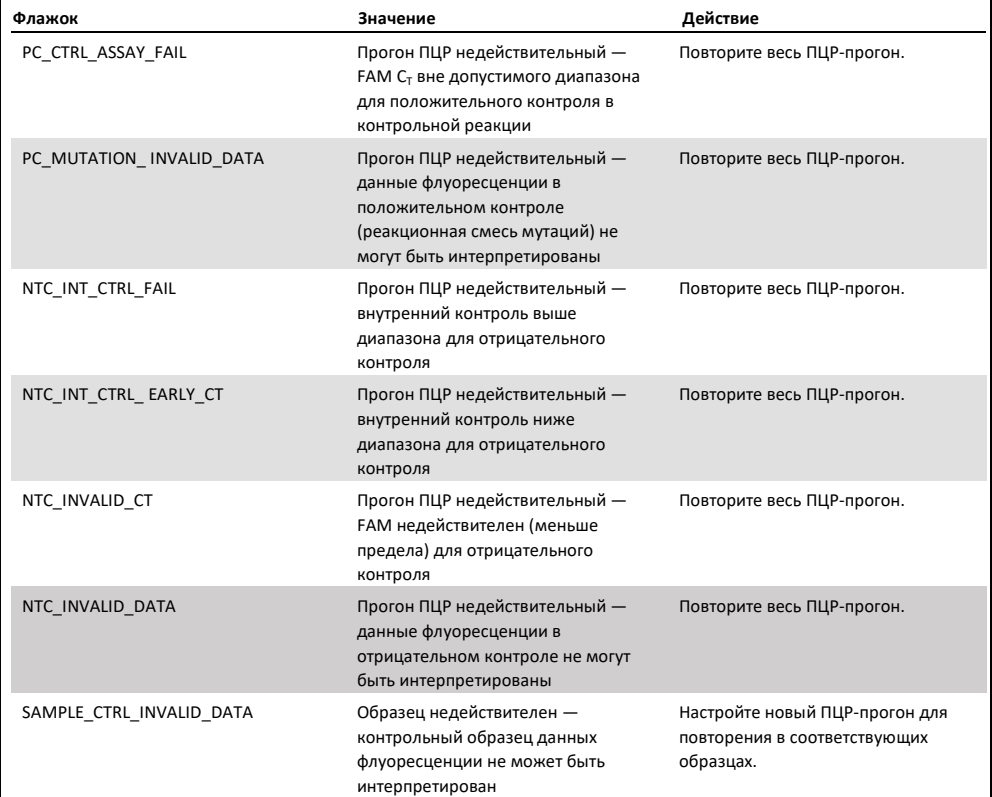

#### **Таблица 32. Значения флажков набора для анализа Rotor-Gene Q therascreen KRAS и рекомендуемые действия**

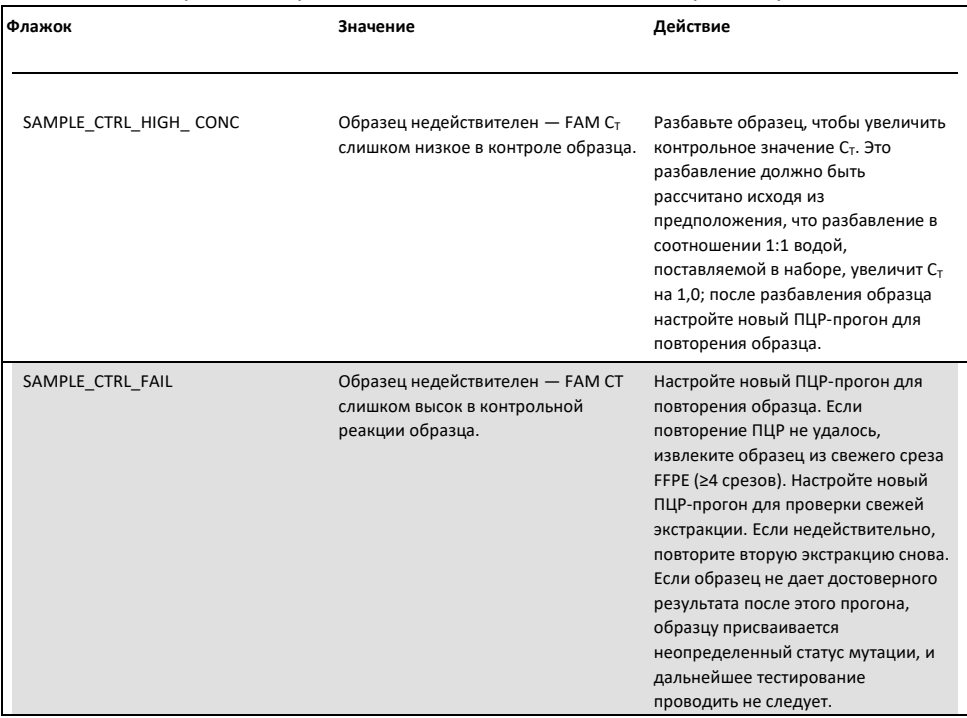

## Флажки, специфичные для НМРЛ

В Таблице 34 перечислены возможные флажки, которые могут быть сгенерированы набором для анализа Rotor-Gene Q therascreen KRAS, значение флажков и действия, которые необходимо предпринять для образцов НМРЛ.

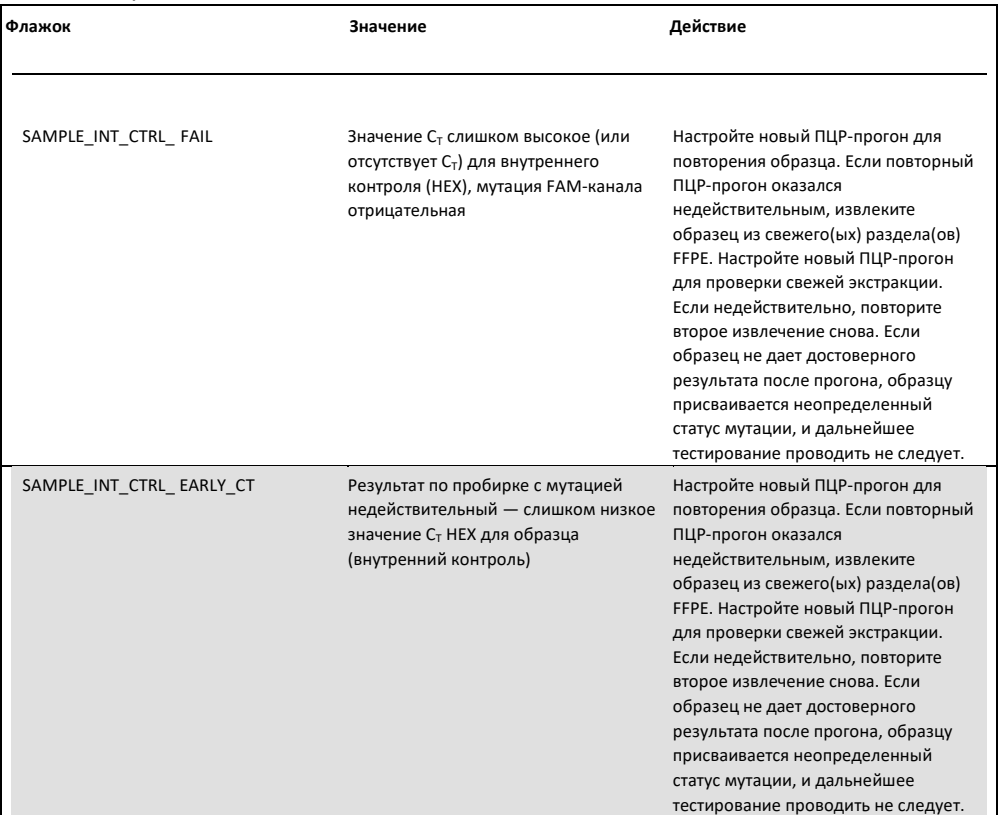

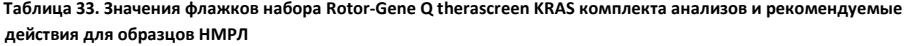

### **Таблица 34. Значения флажков набора Rotor-Gene Q therascreen KRAS комплекта анализов и рекомендуемые действия для образцов НМРЛ**

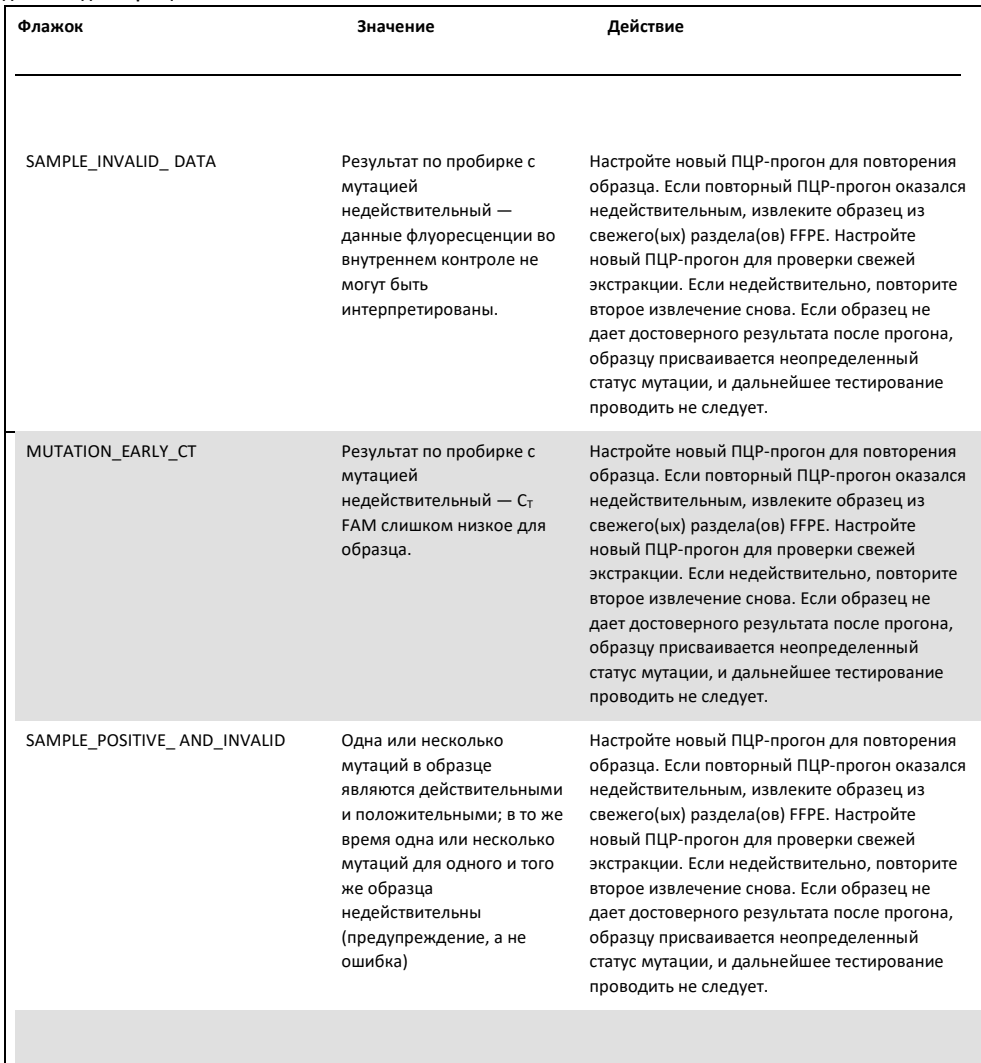
#### Флажки специфичные для КРР

В таблице ниже перечислены возможные флажки, которые могут быть сгенерированы набором для анализа Rotor-Gene Q therascreen KRAS, значение флажков и действия, которые необходимо предпринять для образцов КРР.

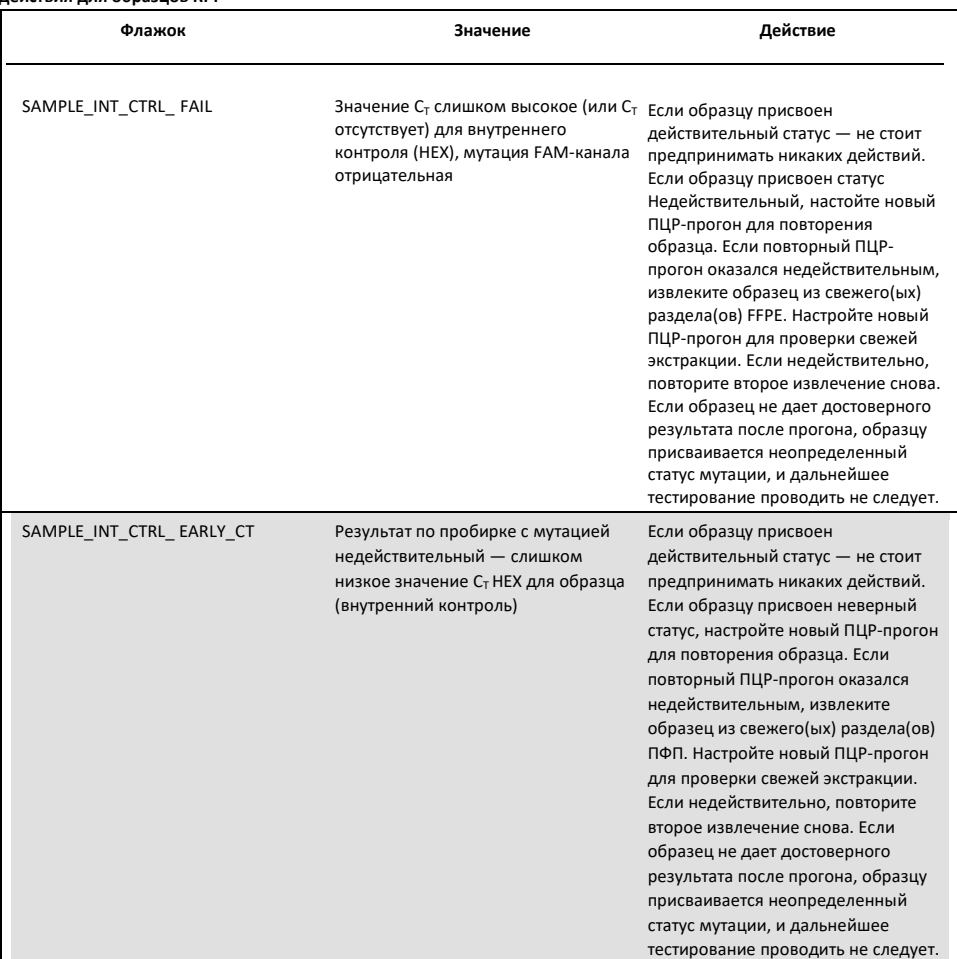

#### **Таблица 34. Значения флажков набора Rotor-Gene Q therascreen KRAS комплекта анализов и рекомендуемые действия для образцов КРР**

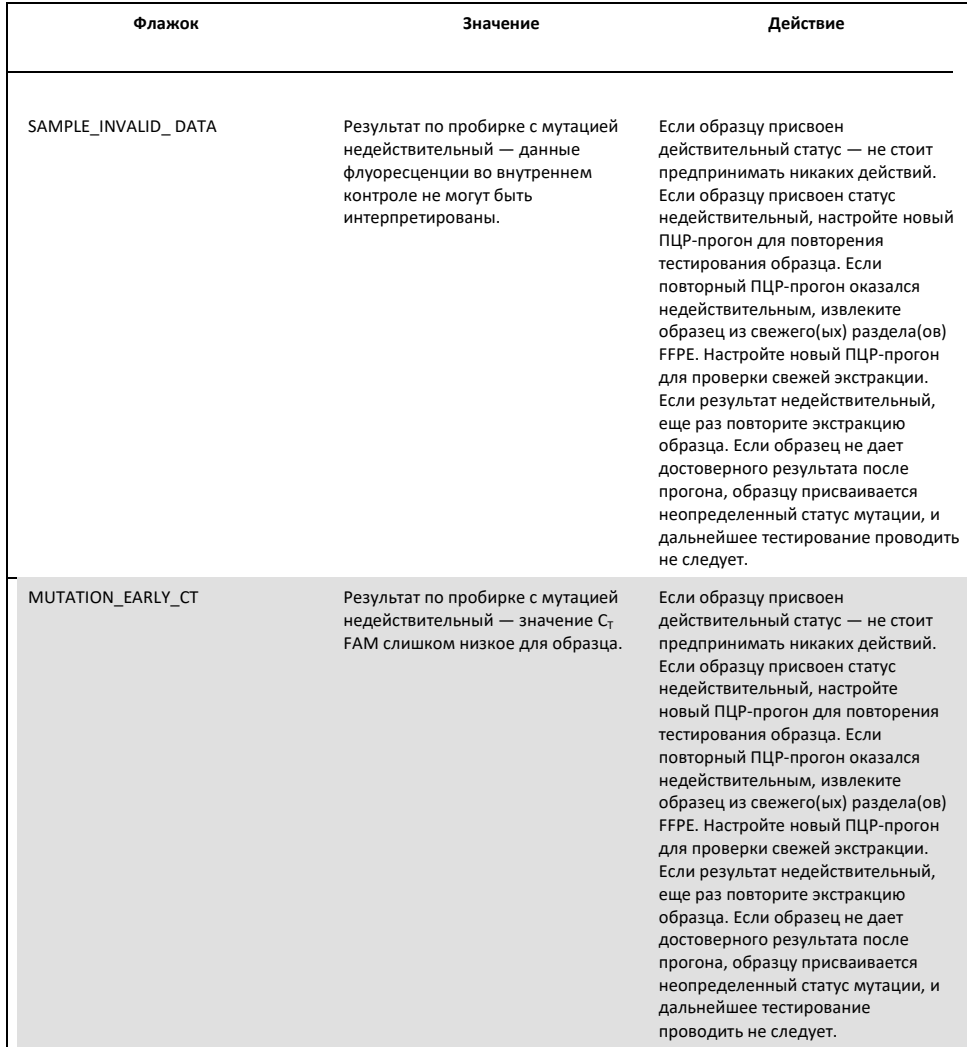

#### **Таблица 35. Значения флажков набора Rotor-Gene Q therascreen KRAS комплекта анализов и рекомендуемые действия для образцов КРР**

SAMPLE\_POSITIVE\_ AND\_INVALID Одна или несколько мутаций в образце являются действительными и положительными; в то же время одна или несколько мутаций для одного и того же образца недействительны (предупреждение, а не ошибка)

Никаких действий.

## Контроль качества

В соответствии с сертифицированной ISO системой управления качеством QIAGEN каждая партия Набора therascreen KRAS RGQ PCR тестируется на соответствие заданным спецификациям для обеспечения высокого качества продукции.

## Список использованной литературы

#### Цитируемые источники

1. Хильгер Р.А. и соавт. (2002) Путь Ras-Raf-MEK-ERK в лечении раковых болезней. Onkologie 25, 511.

2. Бачиредди П. и др. (2005) Получение доступа к MYC через RAS. Clin. Cancer Res. 11, 4278.

3. Хан С.В. и соавт. (2006) Оптимизация отбора пациентов для назначения гефитиниба при немелкоклеточном раке легкого путем комбинированного анализа мутации рецептора эпидермального фактора роста, мутации K-ras и фосфорилирования AKT. Clin. Cancer Res. 12, 2538.

4. Пао, У. и соавт. (2005) Мутации KRAS и первичная резистентность аденокарцином легкого к гефитинибу или эрлотинибу. PloS Medicine 2, 57.

5. Ньютон, К.Р. и соавт. (1989) Анализ любой точечной мутации в ДНК. Система мутаций, невосприимчивых к амплификации (ARMS). Nucleic Acids Res. 17, 2503.

6. Уиткомб Д. и соавт. (1999) Обнаружение продуктов ПЦР с использованием самозондирующихся ампликонов и флуоресценции. Nature Biotech. 17, 804.

7. Каталог соматических мутаций при раке: www.sanger.ac.uk/genetics/CGP/cosmic .

8. Институт клинических и лабораторных стандартов (CLSI) (2004). Протоколы определения пределов обнаружения и количественного определения: Утвержденное руководство. Документ CLSI EP17-A. Уэйн, Пенсильвания: Институт клинических и лабораторных стандартов (ранее NCCLS).

#### Полезные источники

- Амадо, Р.Г. (2008) KRAS дикого типа необходим для эффективности панитумумаба у пациентов с метастатическим колоректальным раком.J. Clin. Oncol.26, 1626.
- Бенвенути С. и соавт. (2007) Онкогенная активация сигнального пути RAS/RAF ухудшает реакцию метастатического колоректального рака на терапию антителами к рецептору эпидермального фактора роста. Cancer Res.. 67, 2643.
- Бокемейер С. и соавт., (2008) Статус K-RAS и эффективность лечения первой линии пациентов с метастатическим колоректальным раком (mKPP) препаратом ФОЛФОКС

с цетуксимабом или без него: опыт OPUS. J. Clin. Oncol. 26 (дополнение от 20 мая; всего 4000).

- Шафт Дж.Э. и соавт. (2013) Исследование II фазы неоадъювантного бевацизумаба в сочетании с химиотерапией и адъювантным бевацизумабом у пациентов с резектабельным несквамозным немелкоклеточным раком легкого. J. Thorac. Oncol. 8, 1084.
- Институт клинических и лабораторных стандартов (CLSI) (2008). Пользовательский протокол для оценки эффективности качественного тестирования: Утвержденное руководство, 2-е изд. Документ CLSI EP12-A2. Уэйн, Пенсильвания: Институт клинических и лабораторных стандартов (ранее NCCLS).
- Институт клинических и лабораторных стандартов (CLSI) (2004). Оценка точности
- Эффективность количественных методов измерения: Утвержденное руководство, 2-е изд. Документ CLSI EP05-A2. Уэйн, Пенсильвания: Институт клинических и лабораторных стандартов (ранее NCCLS).
- Де Рук, В. и соавт. (2007) Мутации KRAS препятствующие уменьшению размеров опухоли при колоректальном раке, получаемом цетуксимабом. J. Clin. Онкол. 25, 4132.
- Де Рук, В. и др. (2008) Состояние KRAS дикого типа, предсказывающего выживаемость и связано с ранним радиологическим ответом при метастатическом колоректальном раке, получаемом цетуксимабом. Ann. Oncol. 19, 508.
- Ди Фиоре Ф. и соавт. (2007) Клиническая значимость выявления мутации KRAS при метастатическом колоректальном раке, получаемом цетуксимабом в сочетании с химиотерапией. Br. J. Cancer 96, 1166.
- Дингеманс А.М. и соавт. (2013) Исследование II фазы применения сорафениба у пациентов с запущенным немелкоклеточным раком легкого (стадия IIIb или IV), не получавшим лечения платиной, с мутацией KRAS. Clin. Cancer Res. 3, 743.
- Финоккиаро, Г. и др. (2007) EGFR, HER2 и Kras как прогностические факторы чувствительности к цетуксимабу при колоректальном раке. J. Clin. Oncol.25, 4021.Jänne, P.A. и др. (2013) Селуметиниб плюс доцетаксел при распространенном немелкоклеточном раке легкого с мутацией KRAS: рандомизированное многоцентровое плацебо-контролируемое исследование фазы 2. Lancet Oncol. **1**, 38.
- Карапетис С. и соавт. (2008) Статус мутации KRAS, являющийся прогностическим биомаркером эффективности цетуксимаба при лечении запущенного колоректального

рака. Результаты NCIC CTG CO.17: Исследование III фазы цетуксимаба в сравнении с лучшей поддерживающей терапией. 10-й Всемирный конгресс по раку желудочнокишечного тракта: Аннотация o-037. Представлен 27 июня 2008 года.

- Хамбата-Форд, С. и др. (2007) Экспрессия эпирегулина и амфирегулина и статус мутации K-ras предсказывают контроль заболевания у пациентов с метастатическим колоректальным раком, получавших цетуксимаб. J. Clin. Oncol. 25, 3230.
- Ливр А. и соавт. (2008) Мутации KRAS как независимый прогностический фактор у пациентов с распространенным колоректальным раком, получавших цетуксимаб. J. Clin. Онкол. 26, 374.
- Ливр А. и соавт. (2006) Статус мутации KRAS является прогностическим фактором ответа на терапию цетуксимабом при колоректальном раке. Cancer Res. 66, 3992.
- Рекамп, К.Л. и соавт. (2014) Исследование фазы 2 дакомитиниба (PF-00299804), перорального необратимого ингибитора pan-HER (рецептора эпидермального фактора роста человека), у пациентов с распространенным немелкоклеточным раком легкого после неудачной предшествующей химиотерапии и эрлотиниба. Cancer. 120, 1145.
- Тейпар С. и соавт. (2008) Взаимосвязь эффективности со статусом K-RAS (дикий тип по сравнению с мутантным) у пациентов с резистентным к иринотекану метастатическим колоректальным раком (mKPP), получавших иринотекан (q2w) и возрастающие дозы цетуксимаба (q1w): опыт EVEREST (предварительные данные). J. Clin. Oncol. 26, (дополнение от 20 мая; воздержался 4001).
- Телвелл, Н. и соавт. (2000) Способ действия и применение праймеров Scorpion для обнаружения мутаций. Nucleic Acids Res. 28, 3752.
- Ван Катсем, Э. и др. (2008) Статус и эффективность K-RAS в первой линии лечения пациентов с метастатическим колоректальным раком (mKPP), получавших ФОЛФИРИ с цетуксимабом или без него: опыт CRYSTAL. J Clin Oncol. 26, (дополнение от 20 мая; абзац 2).

### Символы

На упаковке и маркировке могут быть следующие символы:

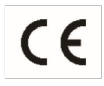

Маркировка для европейского сообщества

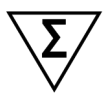

Содержит реагентов в количестве, достаточном для проведения <N> реакций  $<$ N $>$ 

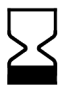

Годен до

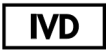

Медицинское устройство для диагностики in vitro

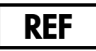

Номер по каталогу

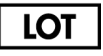

Номер партии

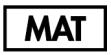

Номер материала

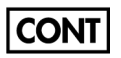

Содержит

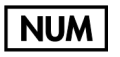

Число

**Rn** R обозначает редакцию Руководства, а n — номер редакции.

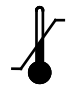

Температурный диапазон

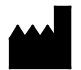

Производитель

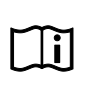

См. инструкцию по применению

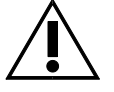

Осторожно

## Контактная информация

Для получения технической помощи и получения дополнительной информации посетите наш Центр технической поддержки по ссылке www.qiagen.com/Support, позвоните по телефону 00800-22-44-6000 или обратитесь в один из отделов технической поддержки QIAGEN или к местным дистрибьюторам (см. заднюю обложку или посетите сайт www.qiagen.[com/support](http://www.qiagen.com/support)).

# Приложение 1. Протокол руководства по набору *therascreen* KRAS RQG PCR Kit

Данный раздел содержит инструкции по использованию набора therascreen KRAS RQG PCR Kit с программным обеспечением RGQ версии 2.3 в открытом режиме (т. е. без использования набора для анализа KRAS).

#### Основная информация

- Информацию о необходимых материалах см. в разделе «Необходимые, но не предоставляемые с набором материалы».
- Полные инструкции по подготовке и расположению образцов см. в разделах «Протокол: оценка образца ДНК» и «Протокол: обнаружение мутаций KRAS».

#### Протокол: Создание температурного профиля

Перед запуском создайте температурный профиль для анализа KRAS. Параметры циклирования одинаковы как для оценки образцов, так и для оценки мутаций.

#### Процедура

Параметры циклирования показаны в таблице 36.

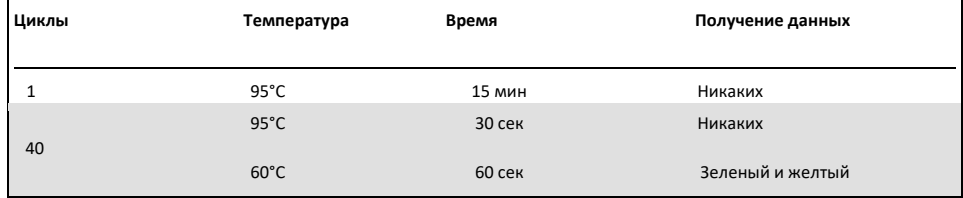

#### **Таблица 35. Параметры циклирования**

1. Дважды щелкните значок программного обеспечения Rotor-Gene Q Series Software 2.3 на рабочем столе ноутбука, подключенного к прибору Rotor-Gene Q MDx 5plex HRM. Выберите вкладку Advanced (Дополнительно) в появившемся окне New Run (Новый прогон).

2. Чтобы создать новый шаблон, выберите Empty Run (Холостой прогон), затем нажмите New (Новый) для входа в мастер настройки нового прогона.

3. Выберите 72-луночный ротор в качестве типа ротора. Убедитесь, что стопорное кольцо прикреплено, и установите флажок «Locking Ring Attached (Прикреплено зажимное кольцо). Нажмите Next (Далее) (рис. 28).

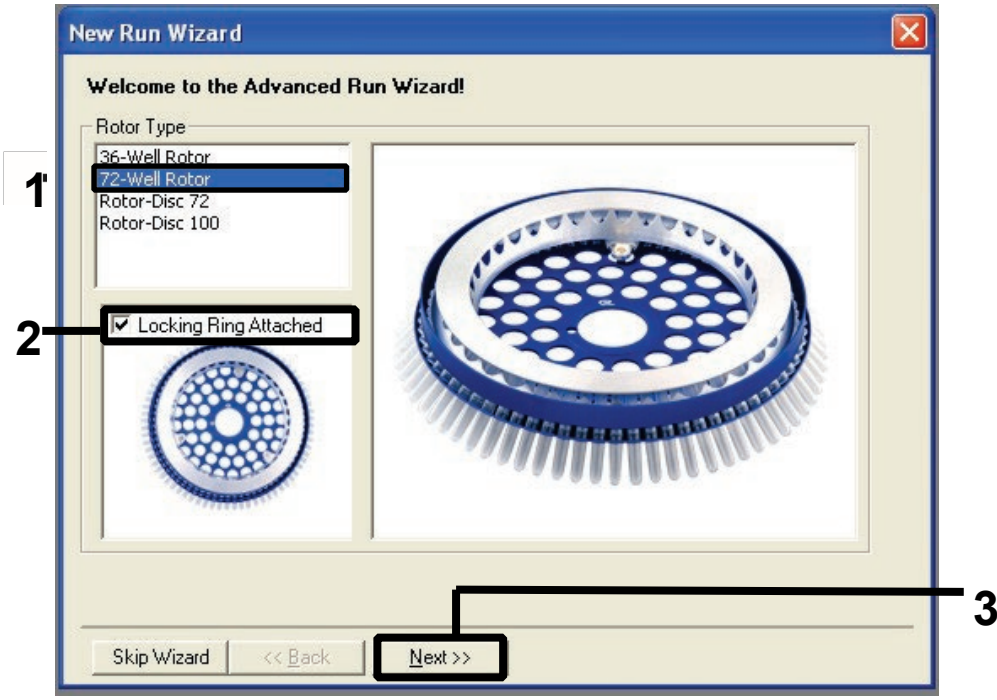

**Рис. 26. Диалоговое окно мастера настройки нового прогона.** 1 = Тип ротора, 2 = Флажок «Прикреплено зажимное кольцо», 3 = Далее.

4. Введите имя оператора. Добавьте любые примечания и введите объем реакции как «**25»**. Убедитесь, что поле **Sample Layout (Схема размещения образца)** содержит значение **1, 2, 3…**. Нажмите **Next** (**Далее)** (рис. 29).

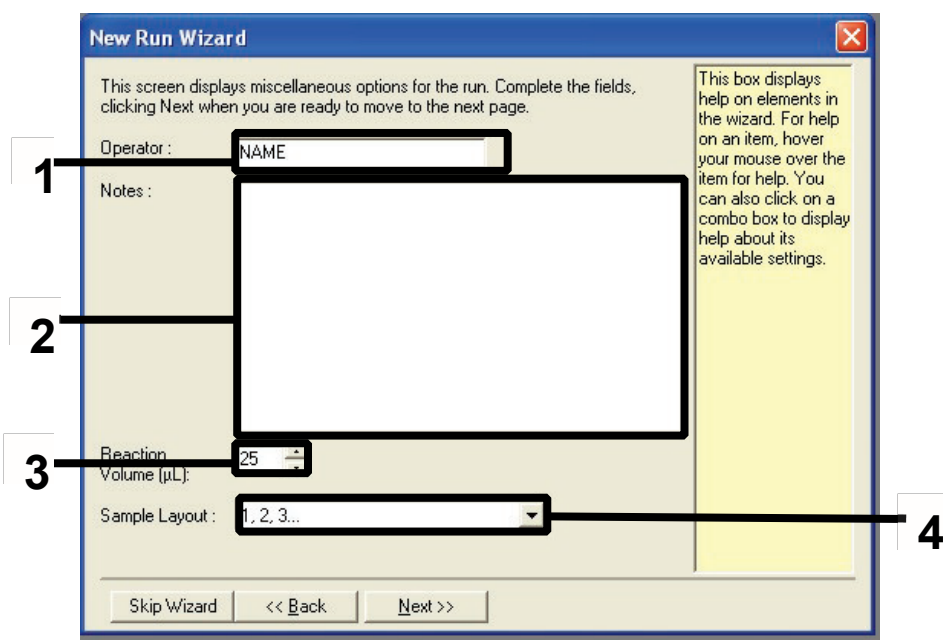

**Рис. 27. Ввод имени оператора и объемов реакции.** 1 = диалоговое поле Оператор, 2 = диалоговое окно Примечания, 3 = поле Объем реакции, 4 = Схема расположения образца, 5 = Далее.

5. Нажмите **Edit Profile** (**Редактировать профиль)** в окне New Run Wizard (Мастер настройки нового прогона) (рис. 30) и запрограммируйте температурный профиль в соответствии с информацией, полученной в следующих шагах.

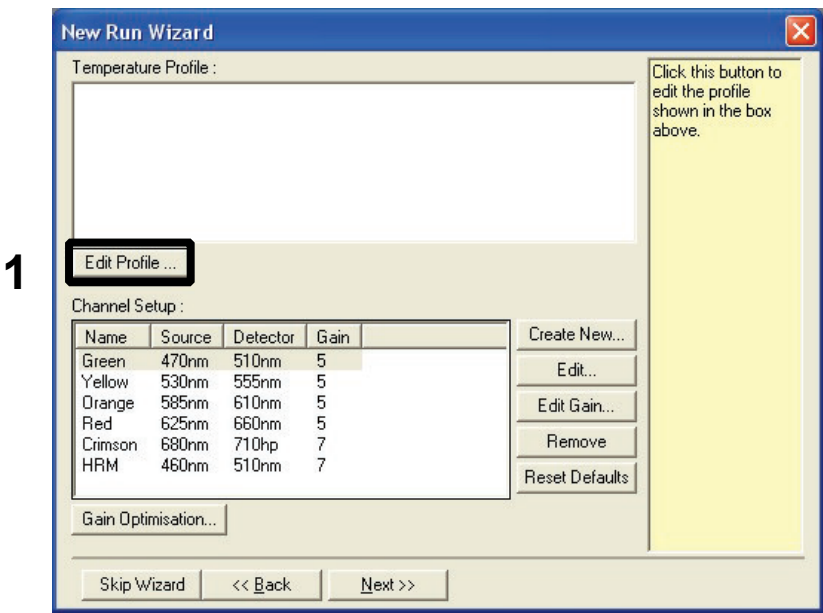

Рис. 28. Редактирование профиля.

Нажмите Insert after (Вставить после) и выберите New Hold at Temperature 6. (Новое удержание при температуре) (рис. 31).

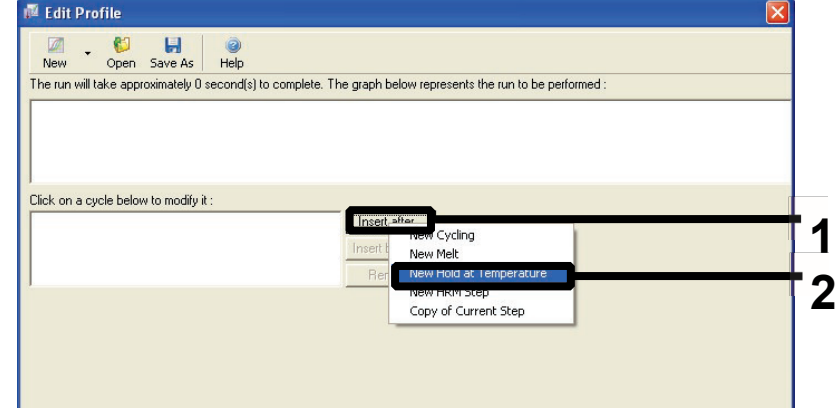

Рисунок 29. Вставка на начальном этапе инкубации. 1 = Вставить после, 2 = Новое удержание при температуре.

7. Установите значение в поле **Hold Temperature** (**Температура удержания)** на **95°C**, а в поле **Hold Time** (**Время удержания)** на **15 минут 0 секунд**. Нажмите **Insert After (Вставить После)**, выберите **New Cycling** (**Новый цикл)** (рис. 32).

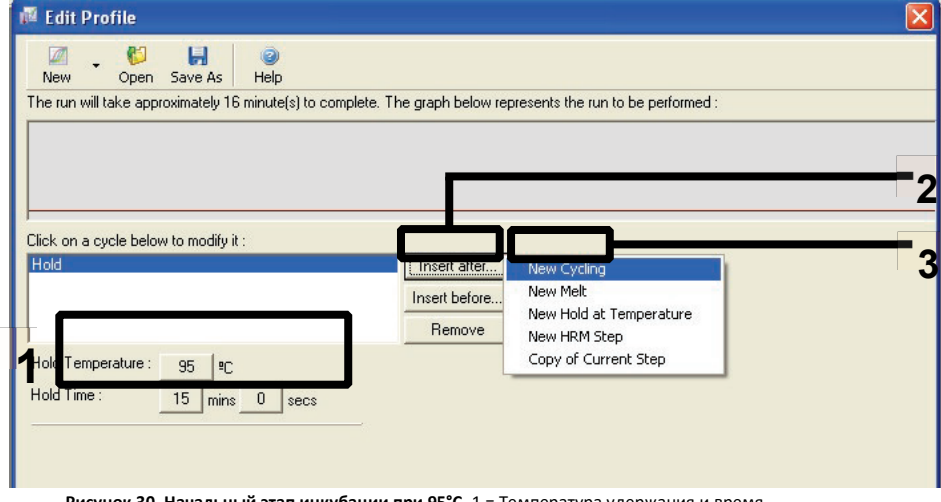

**Рисунок 30. Начальный этап инкубации при 95°C.** 1 = Температура удержания и время удержания, 2 = Вставить после, 3 = Новый цикл.

8. Установите количество повторений цикла на **40**. Выберите первый шаг и установите температуру **95°C на 30 секунд** (рис. 33).

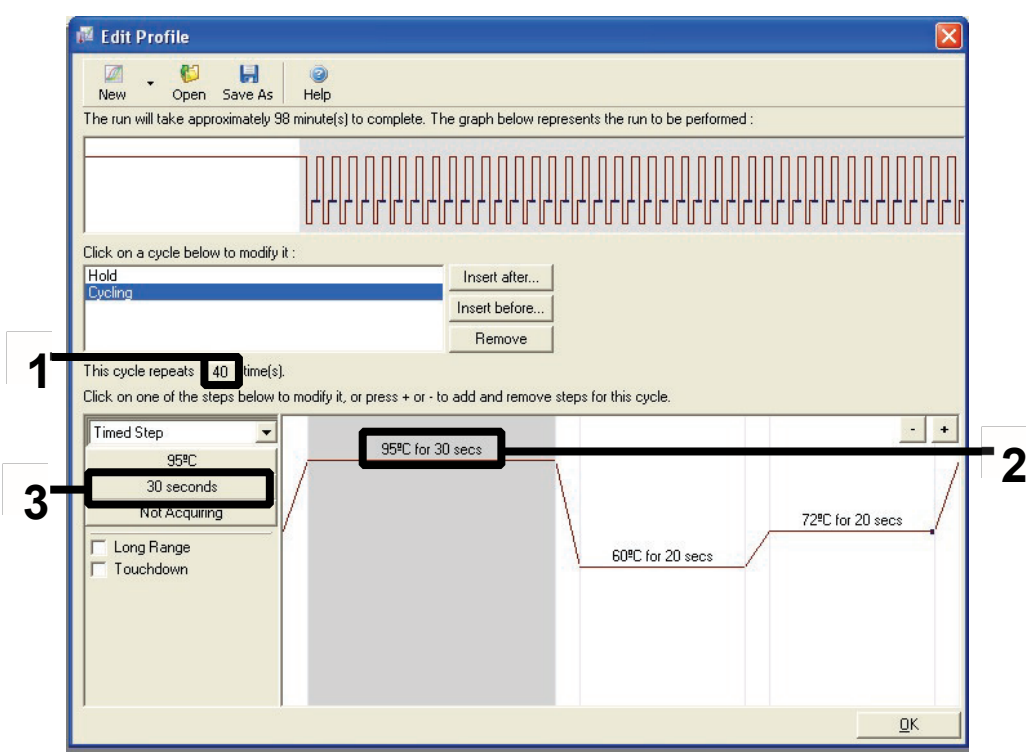

**Рисунок 31. Этап циклирования при 95°C.** 1 = Окно повторения цикла, 2 = настройка температуры первого этапа, 3 = установка времени первого этапа.

9. Выделите второй этап и установите на **60°C на 60 секунд**. Чтобы включить сбор данных на этом этапе, щелкните на **Not Acquiring (Без сбора данных).** (рис. 34).

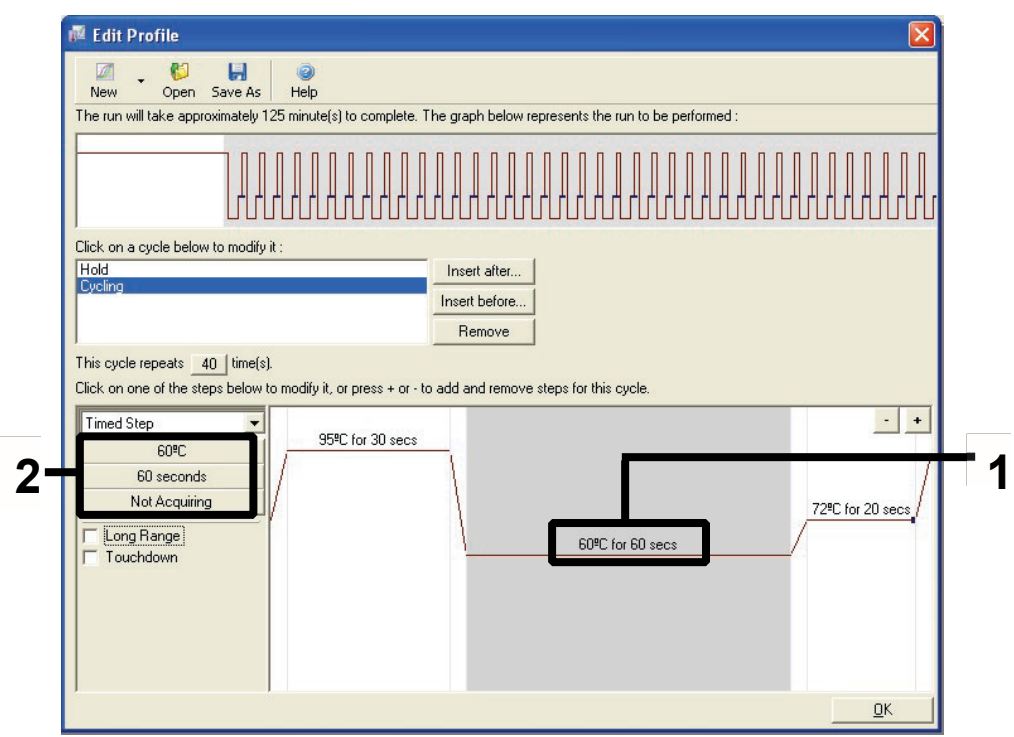

Рисунок 32. Стадия циклирования при 60°С. 1 = установка температуры и времени второго этапа, 2 = без получения данных.

10. В списке «Available Channels (Доступные каналы)» выберите Green (Зеленый) и Yellow (Желтый), затем щелкните на значок «>», чтобы переместить их в список Каналов получения. Нажмите ОК (Рис. 35).

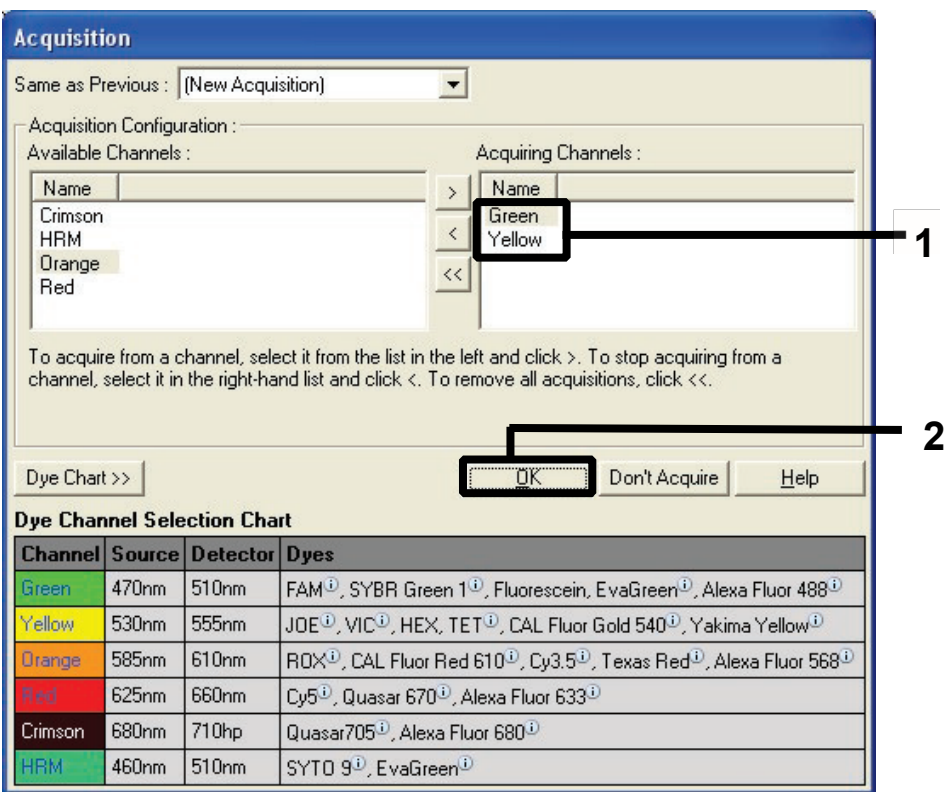

Рис. 33. Получение данных при этапе циклирования при 60°С.

11. Выделите третий этап и нажмите - удалить. Нажмите ОК (Рис. 36).

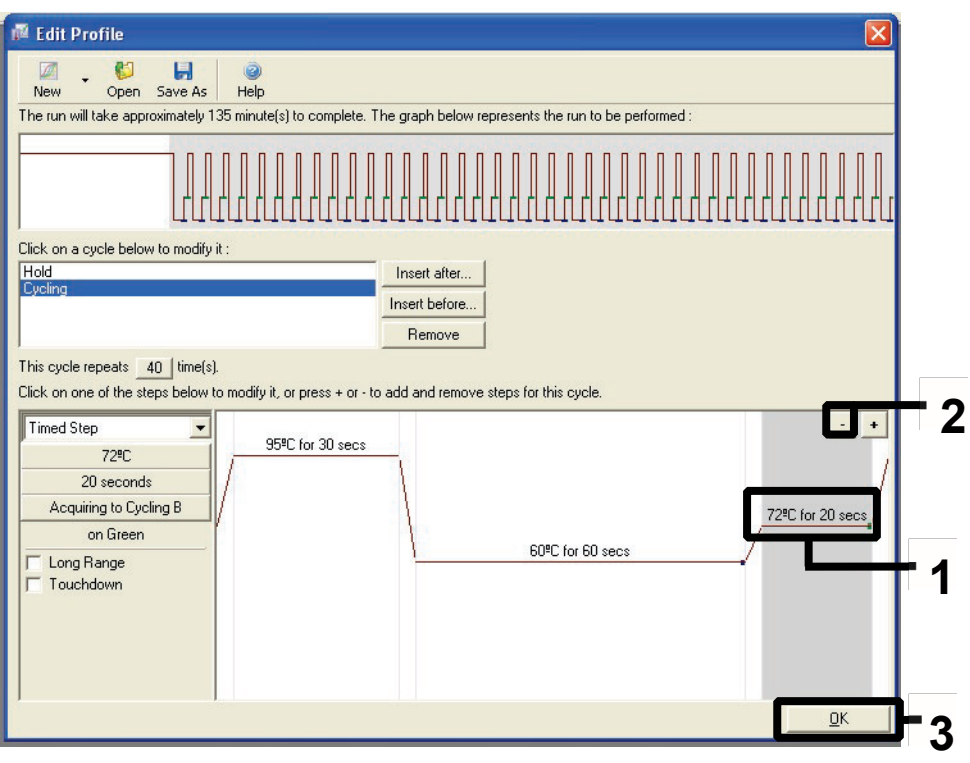

**Рис. 34. Снятие этапа расширения.** 

12. В следующем окне нажмите Gain Optimization (Усиление оптимизации) (Рис.  $37$ ).

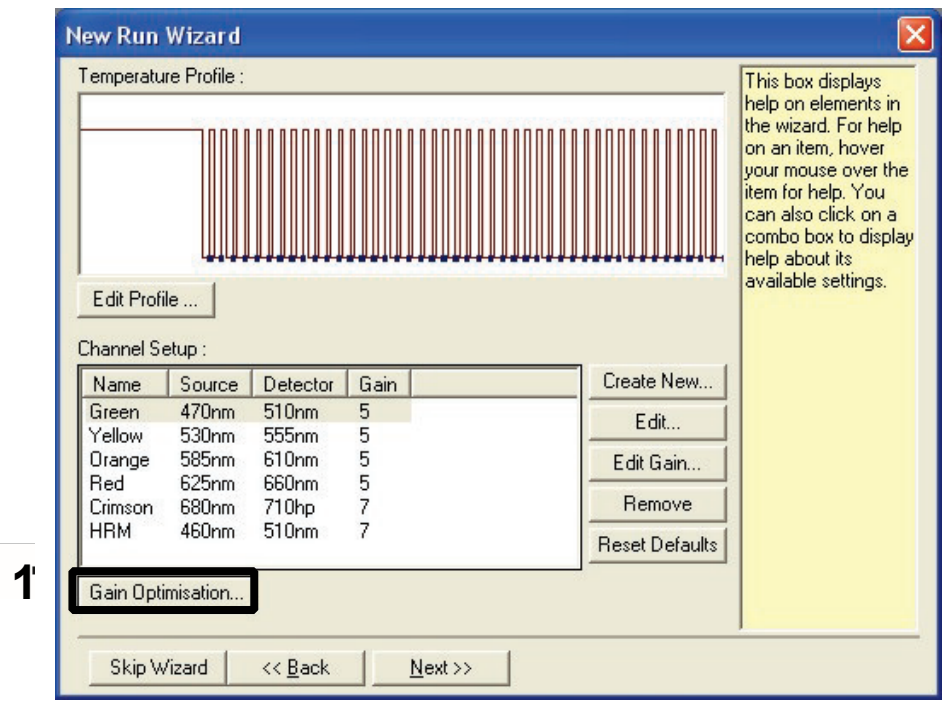

Рисунок 35. Усиление Оптимизации.

13. Щелкните Optimize Acquiring (Оптимизация получения). Настройки канала отображаются для каждого канала. Нажмите ОК чтобы принять эти значения по умолчанию. (Рисунок 38).

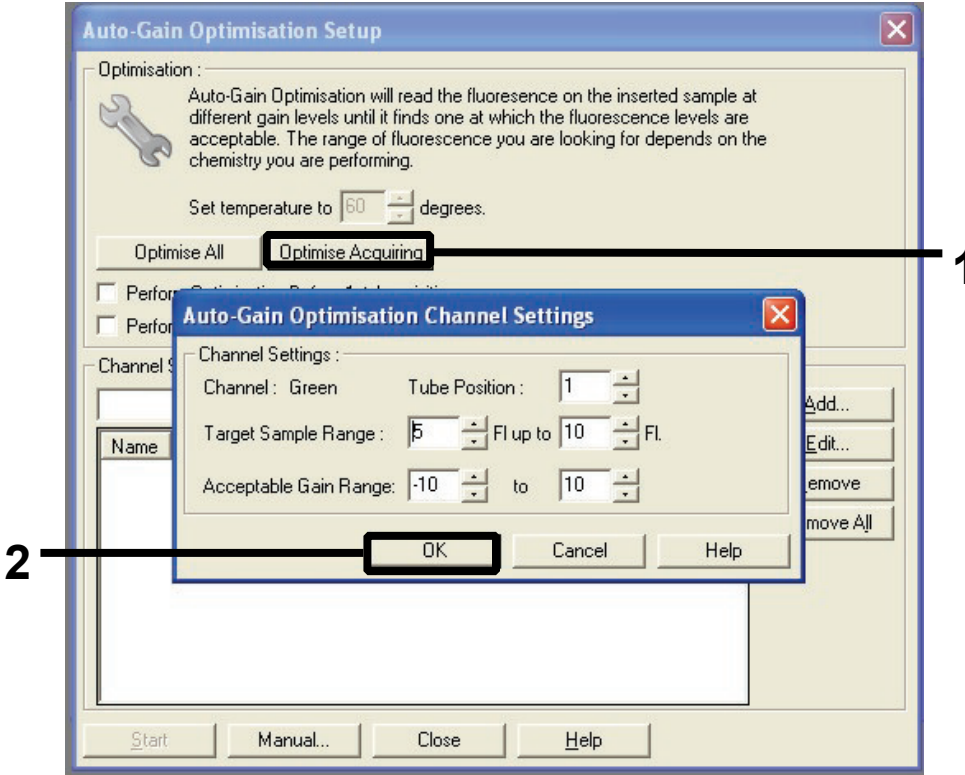

#### Рис. 36. Автоматическое усиление оптимизации для зеленого канала.

14. Установите флажок **Perform Optimization before 1st Acquisition** (**Выполнить оптимизацию до первого сбора данных)**, затем нажмите **Close** (**Закрыть)**, чтобы вернуться к окну мастера настроек (рис. 39).

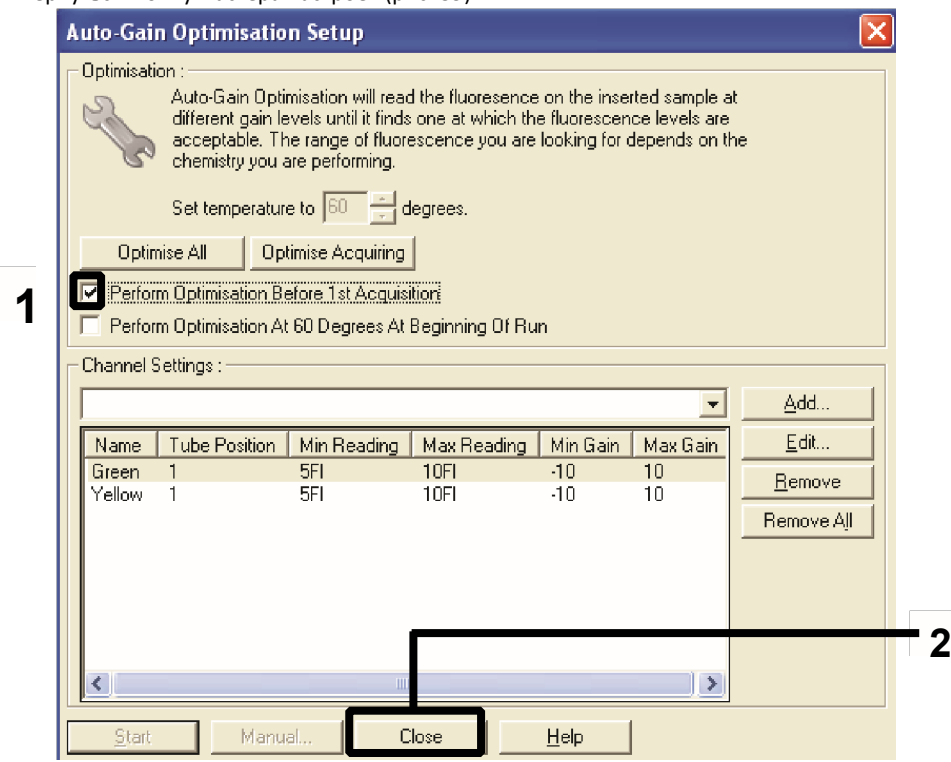

**Рисунок 37. Выбор зеленого и желтого каналов.**

15. Нажмите **Next** (**Далее)**. Затем нажмите **Save** (**Сохранить)**, чтобы сохранить шаблон в соответствующем месте.

### Протокол: оценка образца (вручную)

Данный протокол используется для оценки общей амплифицируемой ДНК в образцах и должен выполняться до анализа мутаций KRAS.

- Подготовьте образцы, как описано в протоколе: оценка образца ДНК.
- Настройте ПЦР на приборе Rotor-Gene Q MDx 5plex HRM5plex HRM, как описано в Протоколе: установка *therascreen* KRAS PCR RGQ.
- После завершения прогона проанализируйте данные в соответствии с инструкциями, приведенными в разделе Анализ данных оценки образцов.

#### Протокол: обнаружение мутации KRAS (вручную)

После того, как образец прошел оценку образца, его можно проверить на обнаружение мутаций KRAS.

- Подготовьте образцы, как описано в протоколе: оценка образца ДНК.
- Настройте ПЦР на приборе Rotor-Gene Q MDx 5plex HRM5plex HRM, как описано в Протоколе: установка *therascreen* KRAS PCR RGQ.
- После завершения прогона проанализируйте данные в соответствии с инструкциями, приведенными в разделе Анализ данных оценки образцов.

Протокол: установка *therascreen* KRAS PCR RGQ

1. Откройте программное обеспечение серии Rotor-Gene Q 2.3 и соответствующий созданный температурный профиль.

2. Создайте температурный профиль в соответствии с Протоколом: Создание температурного профиля.

Убедитесь, что выбран правильный ротор, и установите флажок в окошке **Locking Ring Attached** (**Прикреплено зажимное кольцо)**. Нажмите **Next «Далее»** (рис. 40).

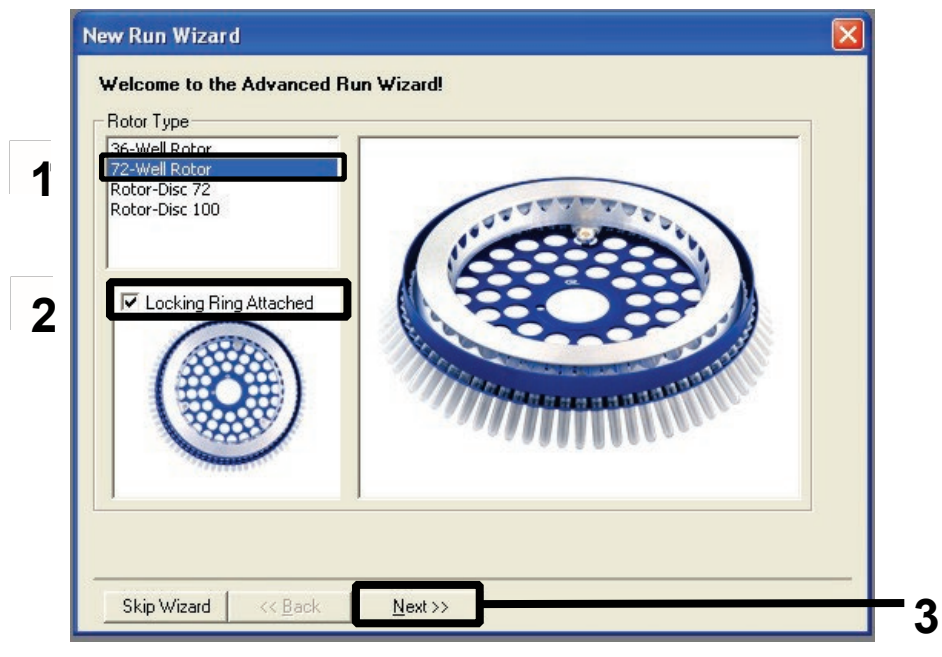

**Рисунок 38. Диалоговое окно Мастер создания нового прогона и экран приветствия.** 1 = Тип ротора, 2 = флажок Прикреплено зажимное кольцо, 3 = Далее.

3. Введите имя оператора. Добавьте примечания и убедитесь, что в поле **Reaction** 

**Volume** (**Объем реакции)** установлено значение **25**, а в поле **Sample Layout** (**Схема расположения образца)** указаны значение **1, 2, 3…** . Нажмите **Next** (**Далее)** (рис. 41).

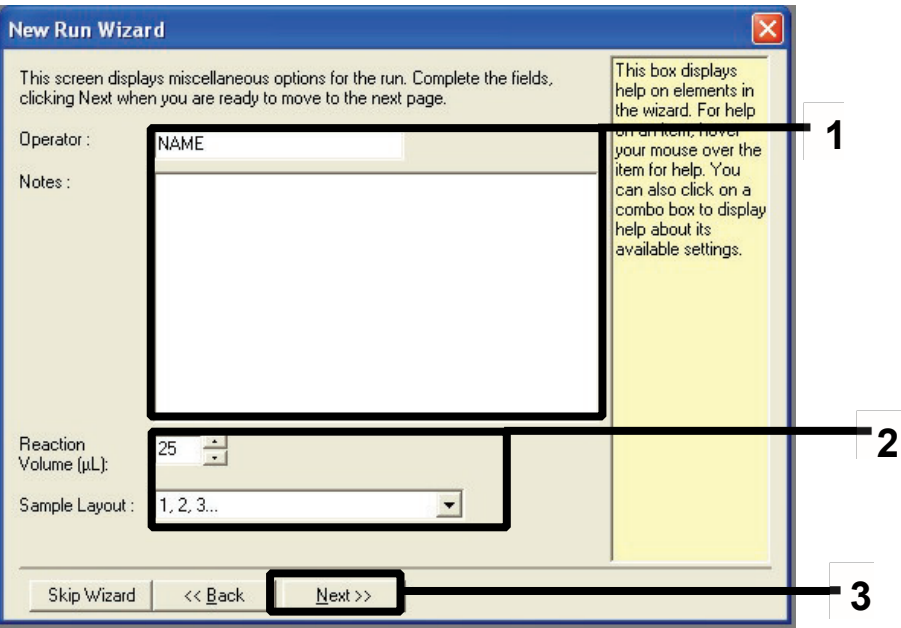

**Рис. 39. Диалоговое окно мастера нового прогона.** 1 = окно Оператор и Примечания, 2 = окно Объем реакции и Схема расположения образца, 3 = Далее.

 $\overline{4}$ . Оставьте все значения как есть в следующем окне. Редактирование не требуется, так как температурный профиль был создан в соответствии с инструкциями в Протоколе: Создание температурного профиля. Щелкните Next (Далее) (рис. 42).

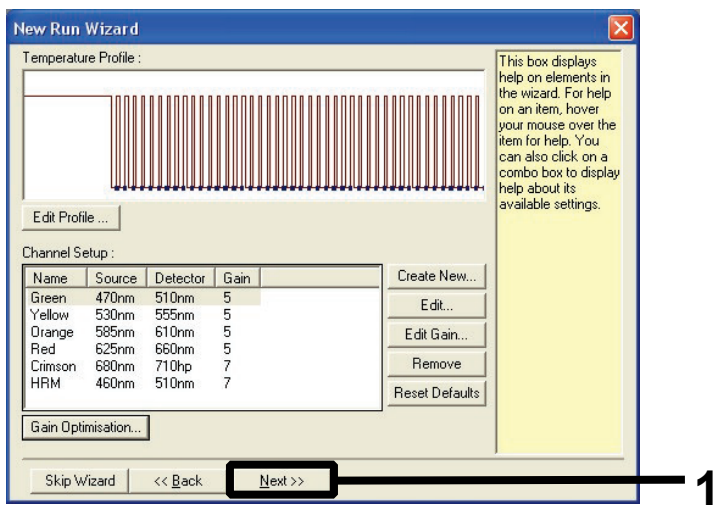

Рисунок 40. Диалоговое окно Мастер создания нового прогона и экран редактирования температуры. 1 = Далее.

5. Просмотрите все параметры и щелкните **Start Run** (**Начать прогон)**, чтобы сохранить файл цикла и начать прогон (рис. 43).

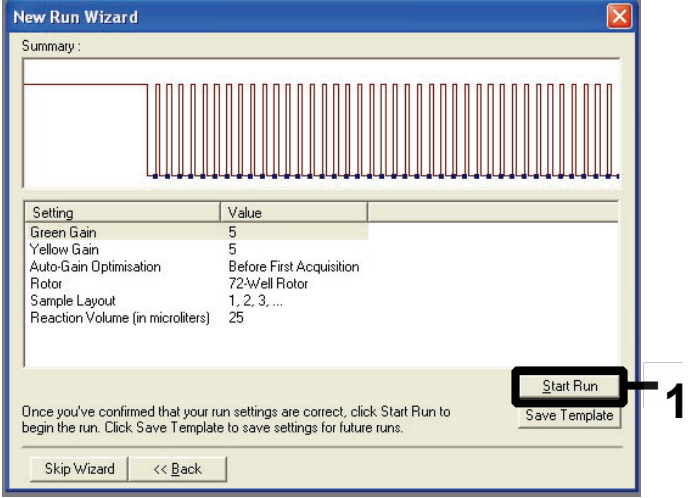

**Рис. 41. Диалоговое окно мастера нового прогона.** 1 = Начать прогон.

**Примечание**. После запуска прогона появляется новое окно, в котором вы можете либо ввести имена образцов сейчас, либо нажать кнопку **Finish** (**Готово)** и ввести их позже, нажав кнопку **Sample** (**Образец)** во время прогона или после его завершения.

Если вы нажмете **Finish and Lock Samples** (**Готово и зафиксировать образцы),** вы больше не сможете редактировать названия образцов. Вы должны проявлять особую осторожность при вводе названий образцов, чтобы обеспечить правильное тестирование и анализ образцов.

**Примечание**. При именовании образцов пустые пробирки следует оставлять пустыми в столбце Name (Название).

6. После завершения прогона проанализируйте данные в соответствии с разделами Анализ данных оценки образцов или Анализ обнаружения мутаций KRAS в зависимости от ситуации.

7. Если требуются отчеты о количественных оценках, щелкните значок **Reports** (**Отчеты)** на панели инструментов в файле запуска Rotor-Gene Q.

## Приложение 2: Установка пакета для анализа therascreen KRAS

Набор *therascreen* KRAS RGQ PCR предназначен для использования с Rotor-Gene Q MDx 5plex HRM с 72-луночным ротором. Набор для анализа *therascreen* KRAS доступен отдельно на компакт-диске (каталожный номер 9023675).

Пакет для анализа *therascreen* KRAS доступен для загрузки на соответствующей веб-странице продукта *therascreen* KRAS RGQ PCR Kit на сайте www.qiagen.com. Информацию о загрузке можно найти в разделе «Ресурсы продукта» на вкладке «Дополнительные протоколы». Пакеты анализов также можно заказать на компакт-диске.

В комплект входят шаблон *therascreen KRAS CE QC Locked Template* и шаблон *therascreen KRAS CE Locked Template*.

**Примечание**. Пакет для анализа *therascreen* KRAS будет работать только с соответствующим программным обеспечением RotorGene Q версии 2.3 с пакетом для анализа *therascreen* KRAS версии 3.0.3 (QIAGEN, каталожный номер 9023675). Убедитесь, что установлена правильная версия программного обеспечения Rotor-Gene Q, прежде чем приступать к установке пакета для анализа *therascreen* KRAS.

#### Процедура (скачивание)

1. Загрузите комплект для анализа *therascreen* KRAS RGQ Assay Package на соответствующей веб-странице продукта набора *therascreen KRAS RGQ PCR на* **сайте www.qiagen.com** .

2. Дважды щелкните файл и извлеките файл из архива.

3. Дважды щелкните **therascreen\_KRAS\_Assay\_Package\_3.0.3.exe**, чтобы начать установку.

#### Процедура (CD)

1. Закажите компакт-диск *therascreen* KRAS RGQ Assay Package CE, совместимый с установленным программным обеспечением Rotor-Gene Q (см. выше), которое можно приобрести отдельно в компании QIAGEN.

Версия 3.0.3. Кат. Номер 9023675.

2. Вставьте компакт-диск в дисковод компакт-дисков ноутбука, подключенного к прибору Rotor Gene Q MDx 5plex HRM.

3. Дважды щелкните **therascreen\_KRAS\_Assay\_Package\_3.0.3.exe** или

**therascreen\_KRAS\_Assay\_Package\_1.0.12.exe**, чтобы начать установку. Появится мастер установки.

4. Нажмите **Next «Далее»**, чтобы продолжить (рис. 46).

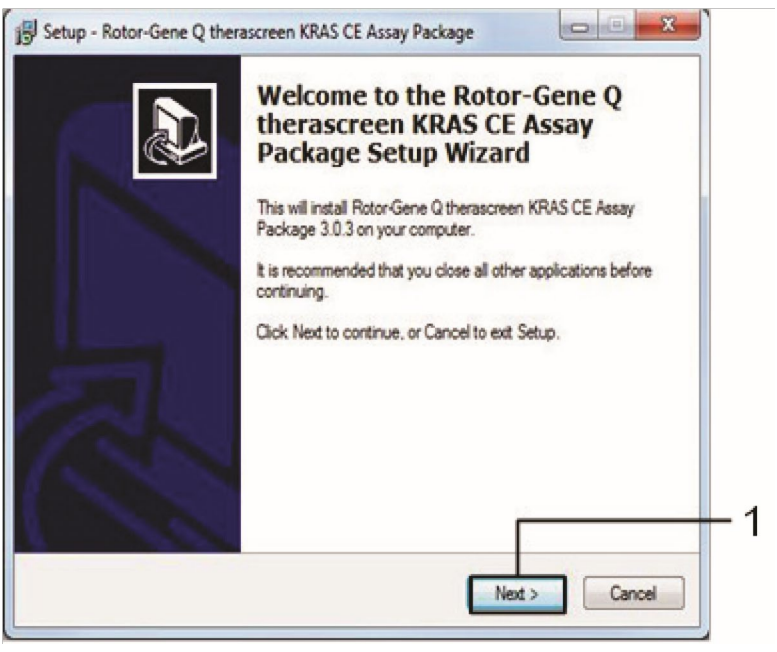

**Рис. 42. Диалоговое окно «Настройка».** 1 = Далее.

5. Прочтите Лицензионное соглашение в диалоговом окне Лицензионное соглашение и установите флажок **I accept the agreement (Я принимаю условия соглашения)**. Нажмите **Next** (**Далее)**, чтобы продолжить (рис. 47).

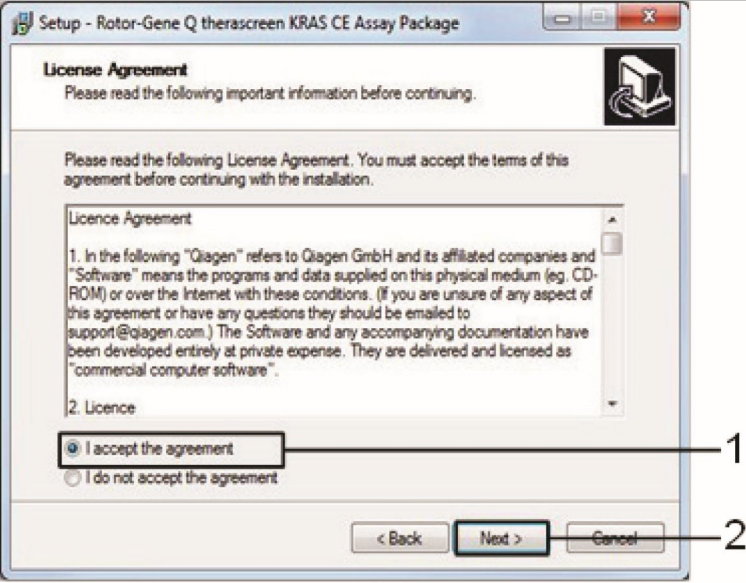

**Рис. 43. Диалоговое окно Лицензионное соглашение.** 1 = Я принимаю условия соглашения, 2 = Далее.

Настройка шаблона начнется автоматически.

6. В последнем окне установки нажмите **Finish** (**Готово)**, чтобы выйти из мастера установки. (рис. 48).

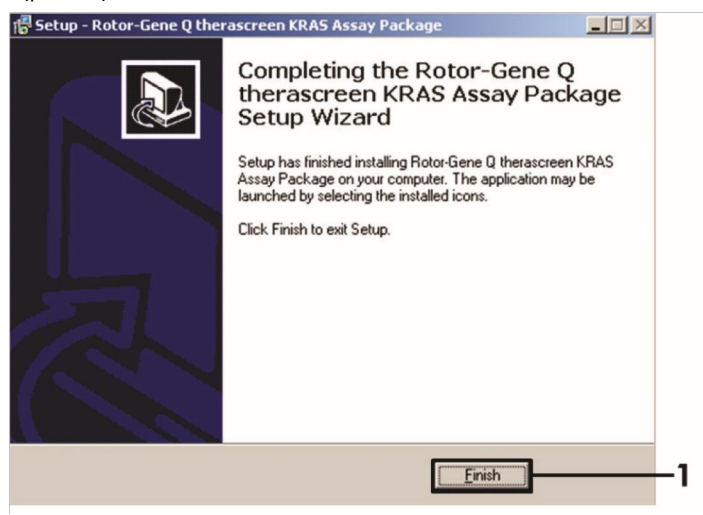

**Рисунок 44. Завершение в мастере установки.**

7. Перезагрузите компьютер. Ярлыки как для шаблона KRAS QC Locked Template и therascreen KRAS Locked Template будут созданы автоматически и появятся на рабочем столе.

## Информация для заказа

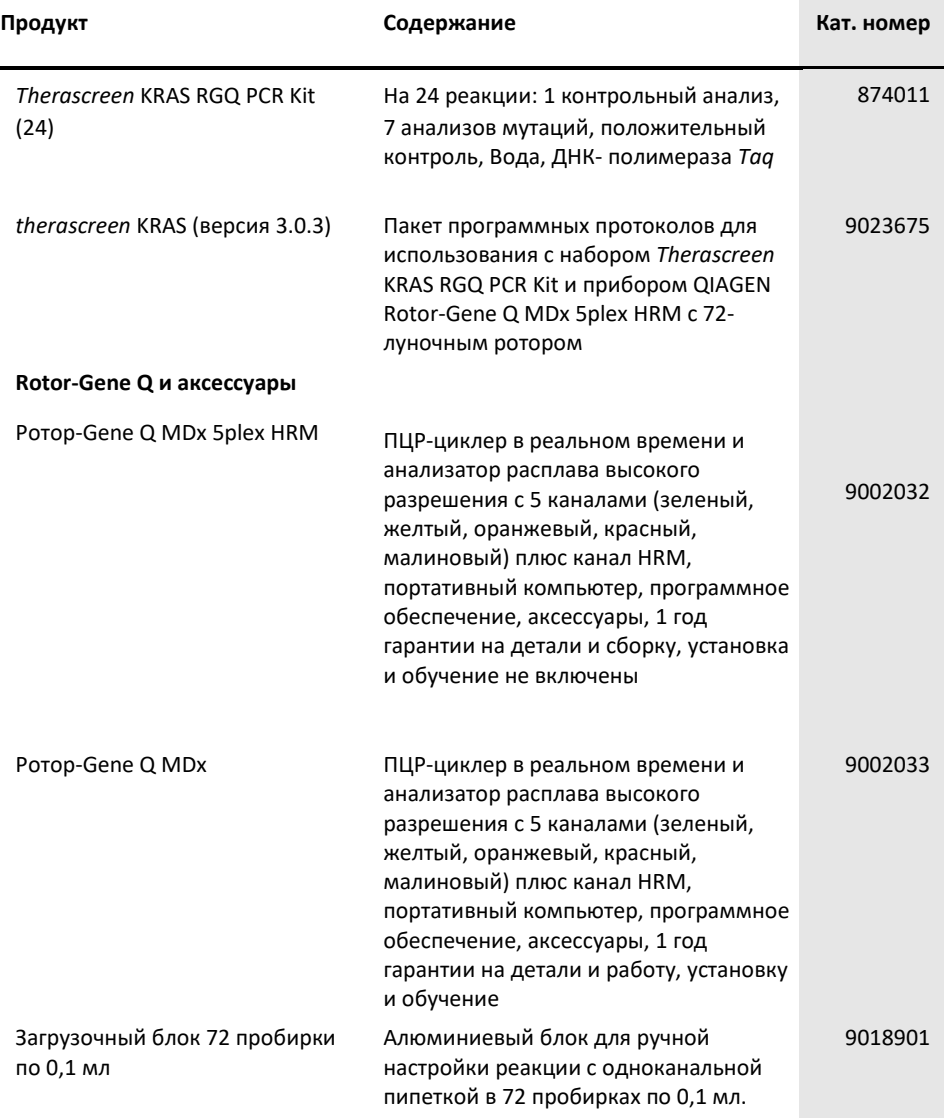

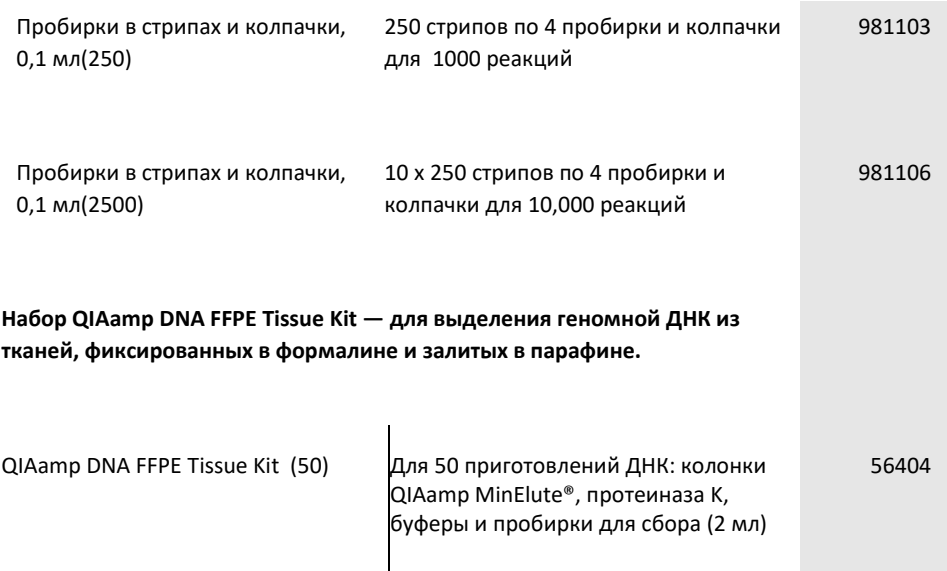

Актуальную информацию о лицензировании и заявления об отказе от ответственности для конкретных продуктов см. в соответствующем справочнике по набору QIAGEN или в руководстве пользователя. Справочники по наборам QIAGEN и руководства пользователя доступны на **сайте www.qiagen.com** или могут быть запрошены в технической службе QIAGEN или у местного дистрибьютора.

## История пересмотра документа

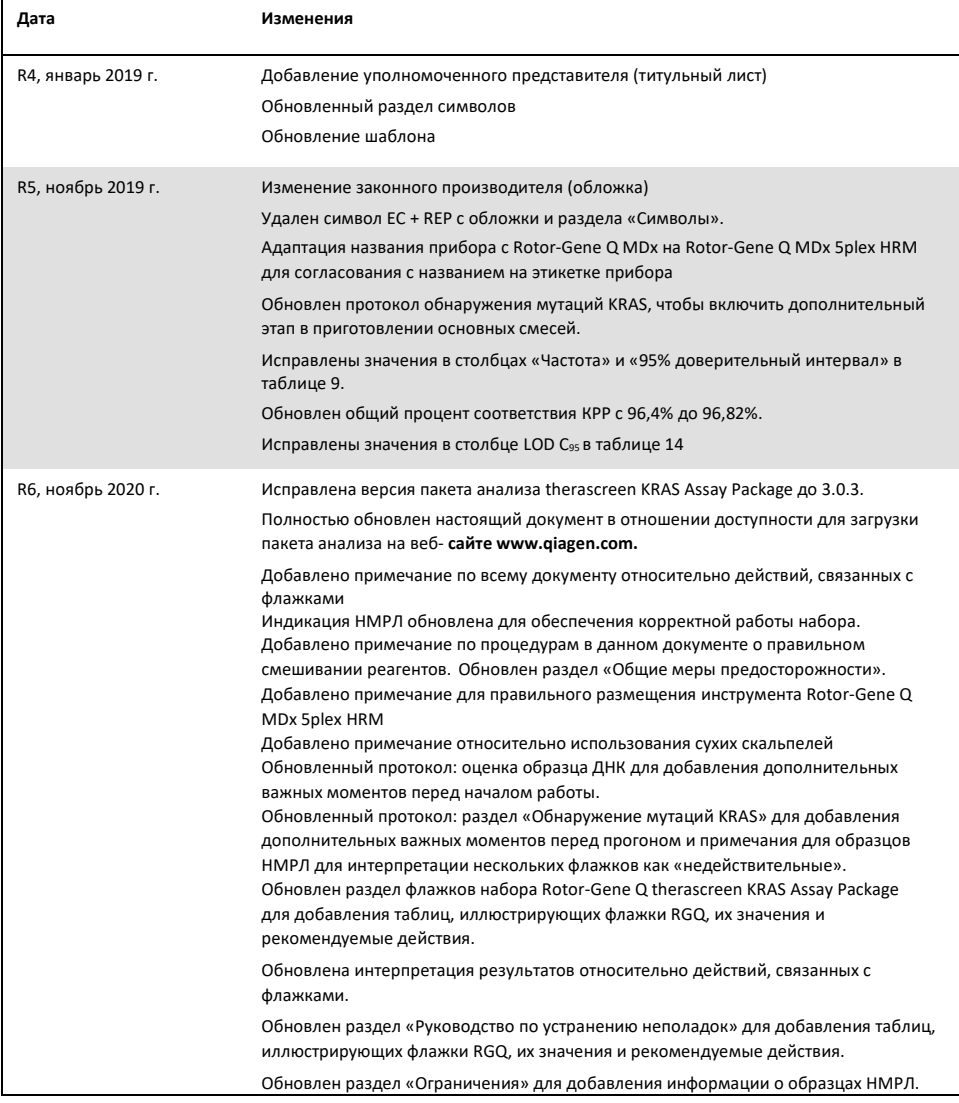

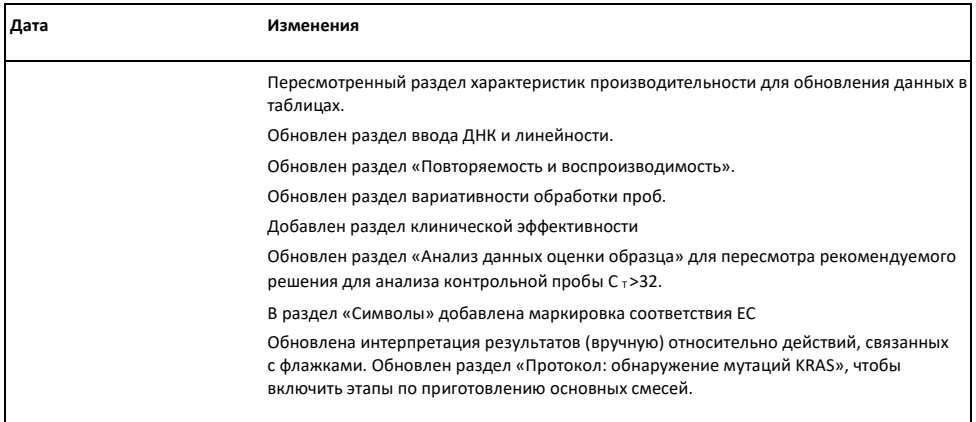

Данная страница намеренно оставлена пустой

#### **Ограниченное лицензионное соглашение для набора therascreen® KRAS RGQ PCR Kit**

Использование данного продукта означает согласие любого покупателя или пользователя продукта со следующими условиями:

- 1. Продукт можно использовать исключительно в соответствии с протоколами, предоставленными вместе с продуктом и данным руководством, и только с компонентами, входящими в комплект. Компания QIAGEN не предоставляет лицензии в соответствии с какой-либо своей интеллектуальной собственностью на использование или объединение прилагаемых компонентов данного набора с любыми компонентами, не входящими в набор, за исключением случаев, описанных в протоколах, прилагаемых к продукту, в данном руководстве и дополнительных протоколах, доступных на сайте www.qiagen**.com**. Некоторые из представленных дополнительных протоколов были предоставлены пользователями QIAGEN для пользователей QIAGEN. Эти протоколы не были тщательно протестированы или оптимизированы компанией QIAGEN. QIAGEN не дает каких-либо гарантий и не деалет каких-либо заявлений, что они не нарушают права третьих лиц.
- 2. Помимо явно указанных лицензий, QIAGEN не дает никаких гарантий, что данный набор и/или его использование(я) не нарушают права третьих лиц.
- 3. Данный набор и его компоненты лицензированы для одноразового использования и не могут быть использованы повторно, восстановлены или перепроданы.
- 4. QIAGEN прямо отказывается от каких-либо других лицензий, выраженных или подразумеваемых, кроме тех, которые прямо указаны.
- 5. Покупатель и пользователь набора соглашаются не предпринимать и не разрешать никому предпринимать какие-либо действия, которые могут привести к любым действиям, запрещенным выше, или способствовать им. QIAGEN может обеспечить соблюдение запретов настоящего Ограниченного лицензионного соглашения в любом суде и возместить все свои расходы на расследование и судебные издержки, включая гонорары адвокатов в любых действиях по обеспечению соблюдения настоящего Ограниченного лицензионного соглашения или любых своих прав на интеллектуальную собственность, связанных с набором и/или его компонентов.

Для обновленных терминов лицензии см. **www.qiagen.com** .

Торговые марки: QIAGEN®, Sample to Insight®, QIAamp®, MinElute®, Rotor-Gene®, Scorpions®, *therascreen*® (QIAGEN Group); ARMS® (AstraZeneca Ltd.); LUMYKRAS®, FAM™, HEX™ (Thermo Fisher Scien�fic, Inc.).

Зарегистрированные названия, товарные знаки и т. д., использованные в данном документе, даже если они специально не обозначены как таковые, неследует рассматривать, как незащищенными законом.

*Не использовать с образцами кала.*

*Не использовать с образцами мочи.*

*Не использовать с внеклеточной нуклеиновой кислотой из образца крови.*

*Не использовать с бесклеточными образцами костного мозга.*

*Не использовать с образцами слюны.*

ПРИОБРЕТЕНИЕ ДАННОГО ПРОДУКТА ПРЕДОСТАВЛЯЕТ ПОКУПАТЕЛЮ ПРАВА В СООТВЕТСТВИИ С ОПРЕДЕЛЕННЫМИ ПАТЕНТАМИ ROCHE ИСПОЛЬЗОВАТЬ ЕГО ИСКЛЮЧИТЕЛЬНО ДЛЯ ОКАЗАНИЯ УСЛУГ ПО ДИАГНОСТИКЕ IN VITRO. НАСТОЯЩИМ НЕ ПРЕДОСТАВЛЯЕТСЯ КАКОЙ-ЛИБО ОБЩИЕГО ПАТЕНТА ИЛИ ИНОЙ ЛИЦЕНЗИИ ЛЮБОГО РОДА, КРОМЕ ДАННОГО КОНКРЕТНОГО ПРАВА НА ИСПОЛЬЗОВАНИЕ ПРИ ПОКУПКЕ.

1127513 HB-1861-006 04-2022 © 2022 QIAGEN, все права защищен.

Заказ **www.qiagen.com/shop** | Техническая поддержка **support.qiagen.com** | Сайт **www.qiagen.com.**